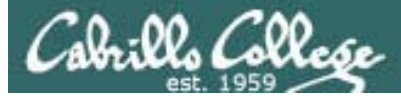

#### Lesson Module Status

- Slides draft
- Properties done
- Flash cards –
- First minute quiz done
- Web calendar summary done
- Web book pages done
- Commands done
- Lab done
- Supplies () na
- Class PC's na
- Chocolates bringing
- $\bullet$  Backup headset charged done
- CCC Confer wall paper done
- Slides & Lab uploaded done
- $\bullet$  Final project posted done
- Extra credit lab posted done

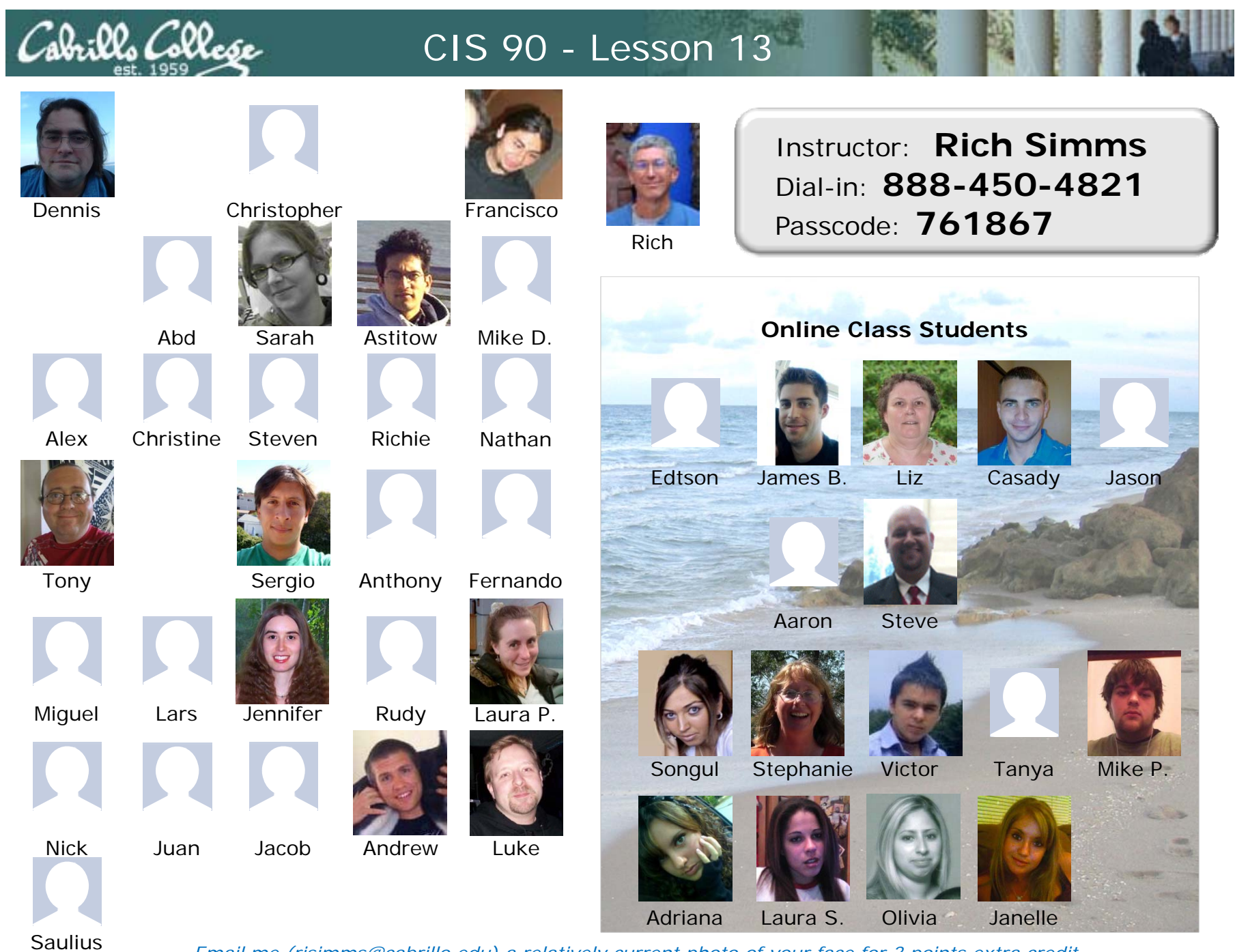

*Email me (risimms@cabrillo.edu) a relatively current photo of your face for 3 points extra credit*

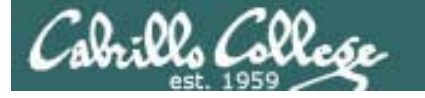

## The LAST Quiz

Please close your books, notes, lesson materials, forum and answer these questions **in the order**  shown:

### *email answers to: risimms@cabrillo.edu*

*(If you are in the classroom you can write your answers on a scrap piece of paper and hand it in)*

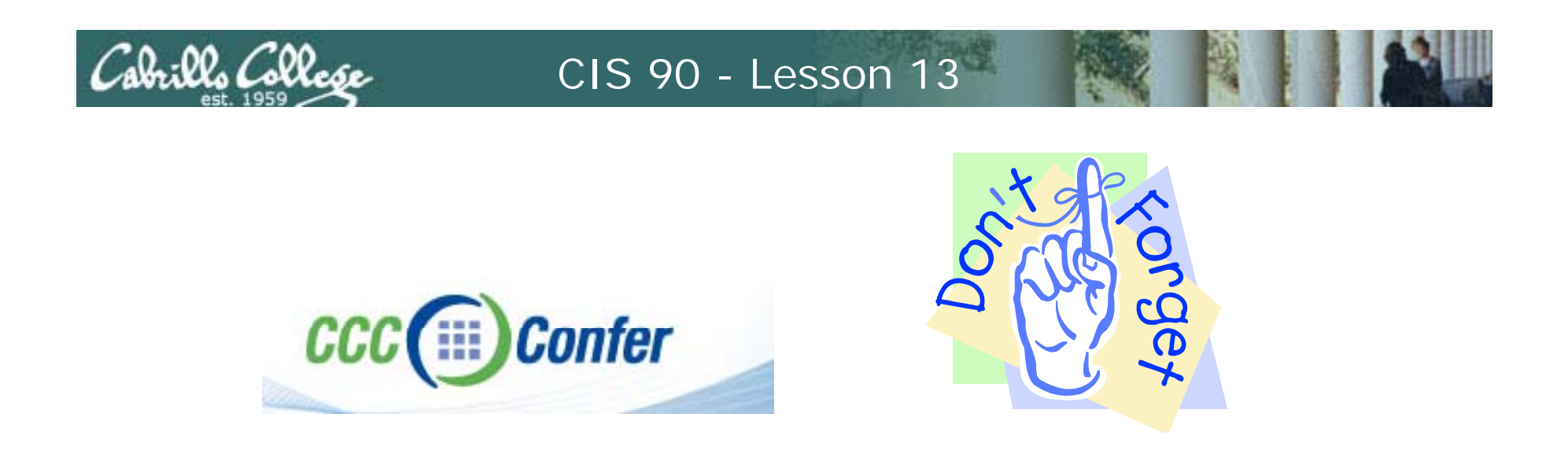

- [ ] Has the phone bridge been added?
- [ ] Is recording on?
- [ ] Does the phone bridge have the mike?
- [ ] Share slides, putty (rsimms, simmsben, roddyduk), and Chrome
- [ ] Disable spelling on PowerPoint

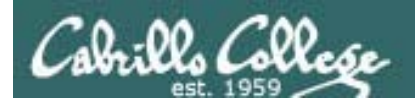

## Printing

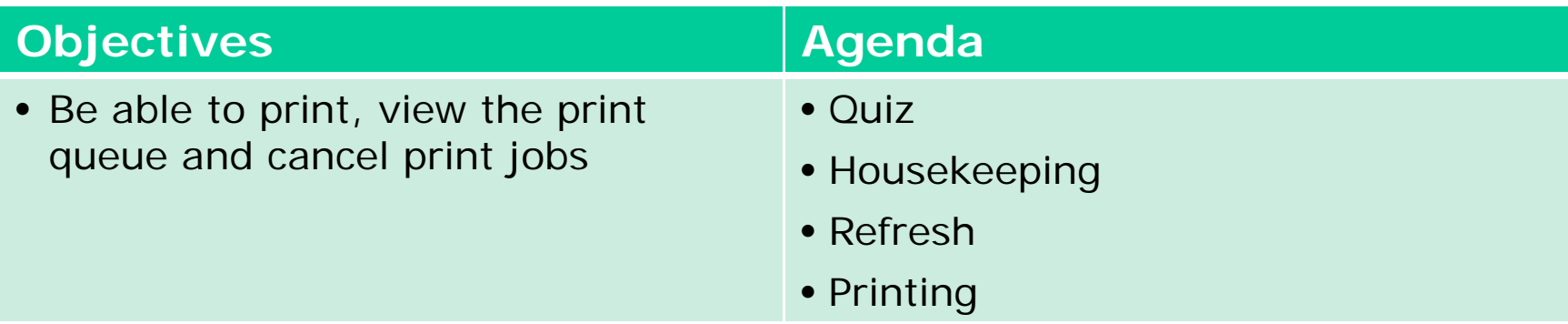

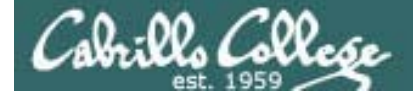

## Questions

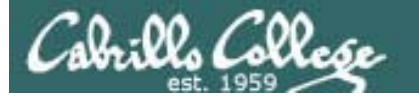

## Previous material and assignment

- 1. Previous material
- 2. Lab 10

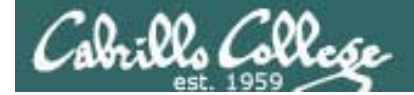

# Housekeeping

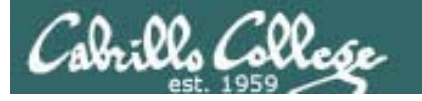

## Previous material and assignment

- 1. Lab 10 due midnight tonight
- 2. Grades Page please check progress and grade choice
- 3. Extra Credit Labs X1 and X2 (30 points each)
- 4. Calendar endgame
- 5. Forum code tagging

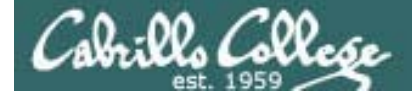

## Stuff

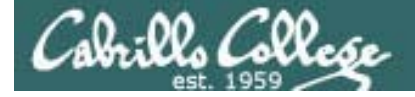

## Silence is golden

*Many UNIX commands that run successfully produce no output* 

[roddyduk@opus bin]\$ **alias details=file** [roddyduk@opus bin]\$ **cp quiet quiet.bak** [roddyduk@opus bin]\$ **umask 002** [roddyduk@opus bin]\$ **cat quiet > /dev/null** [roddyduk@opus bin]\$

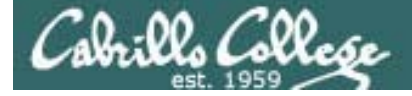

## Silence is golden

*Running or sourcing a script full of UNIX commands that produce no output …. still produces no output!*

[roddyduk@opus bin]\$ **cat quiet** alias details=filecp quiet quiet.bak umask 002cat quiet > /dev/null

[roddyduk@opus bin]\$ **quiet** [roddyduk@opus bin]\$ **source quiet** [roddyduk@opus bin]\$

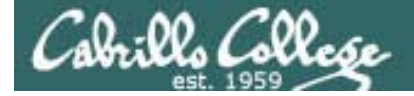

## Silence is golden

*Shell script developers will use the echo command to provide some indication of status or progress with the scripts they write.*

> [roddyduk@opus bin]\$ **cat quiet** alias details=filecp quiet quiet.bak umask 002cat quiet > /dev/null echo "Quiet script successfully completed"

[roddyduk@opus bin]\$ **quiet** Quiet script successfully completed [roddyduk@opus bin]\$ **source quiet** Quiet script successfully completed [roddyduk@opus bin]\$

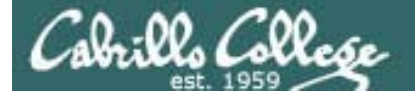

# final project permissions

14

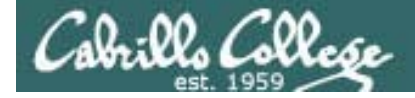

## Final Project

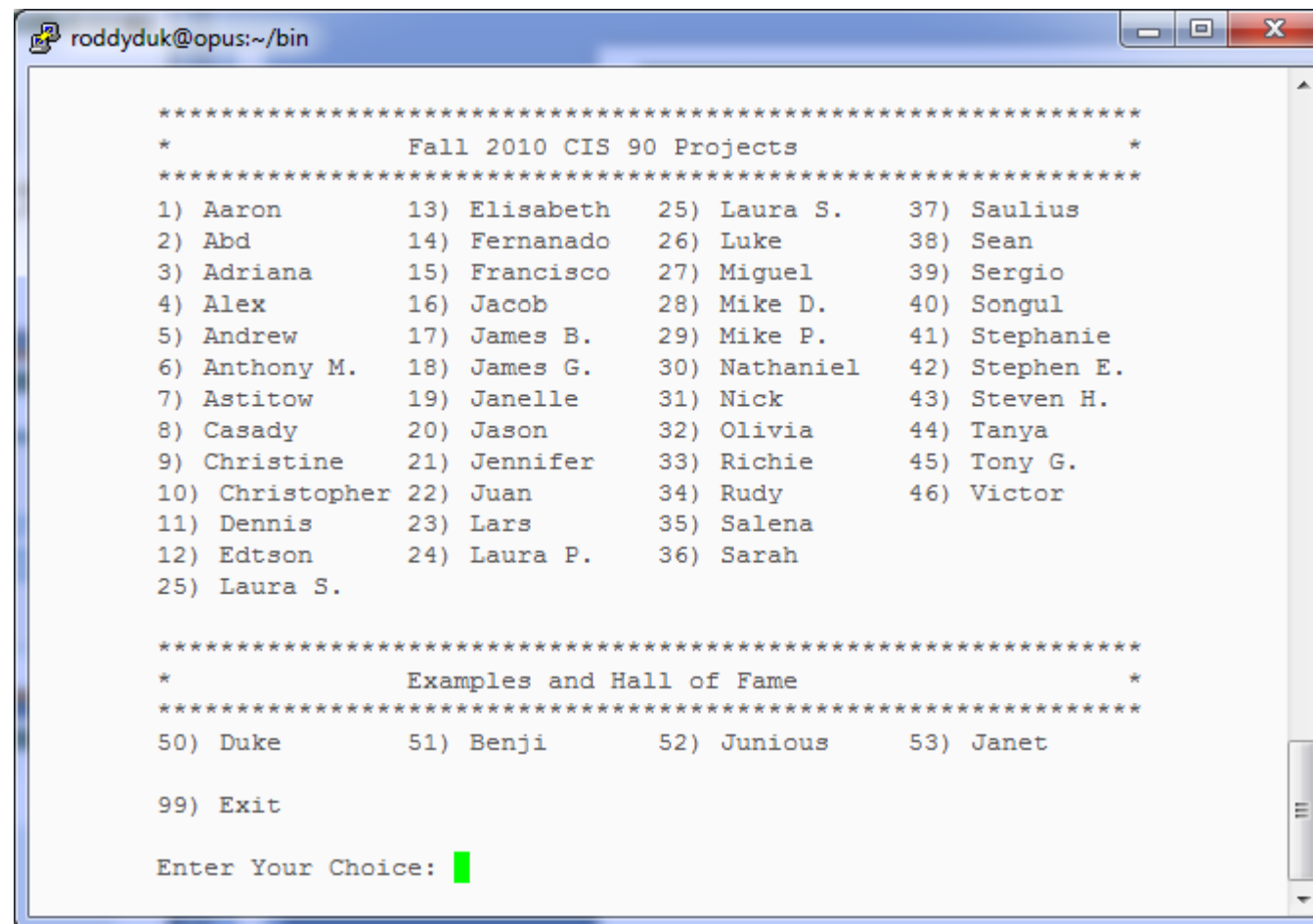

*There are several example scripts available.*

*Benji went a tad overboard with some of his scripts (he will do anything for some chicken)*

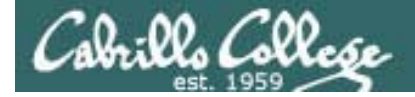

## Permissions

#### A past forum post ...

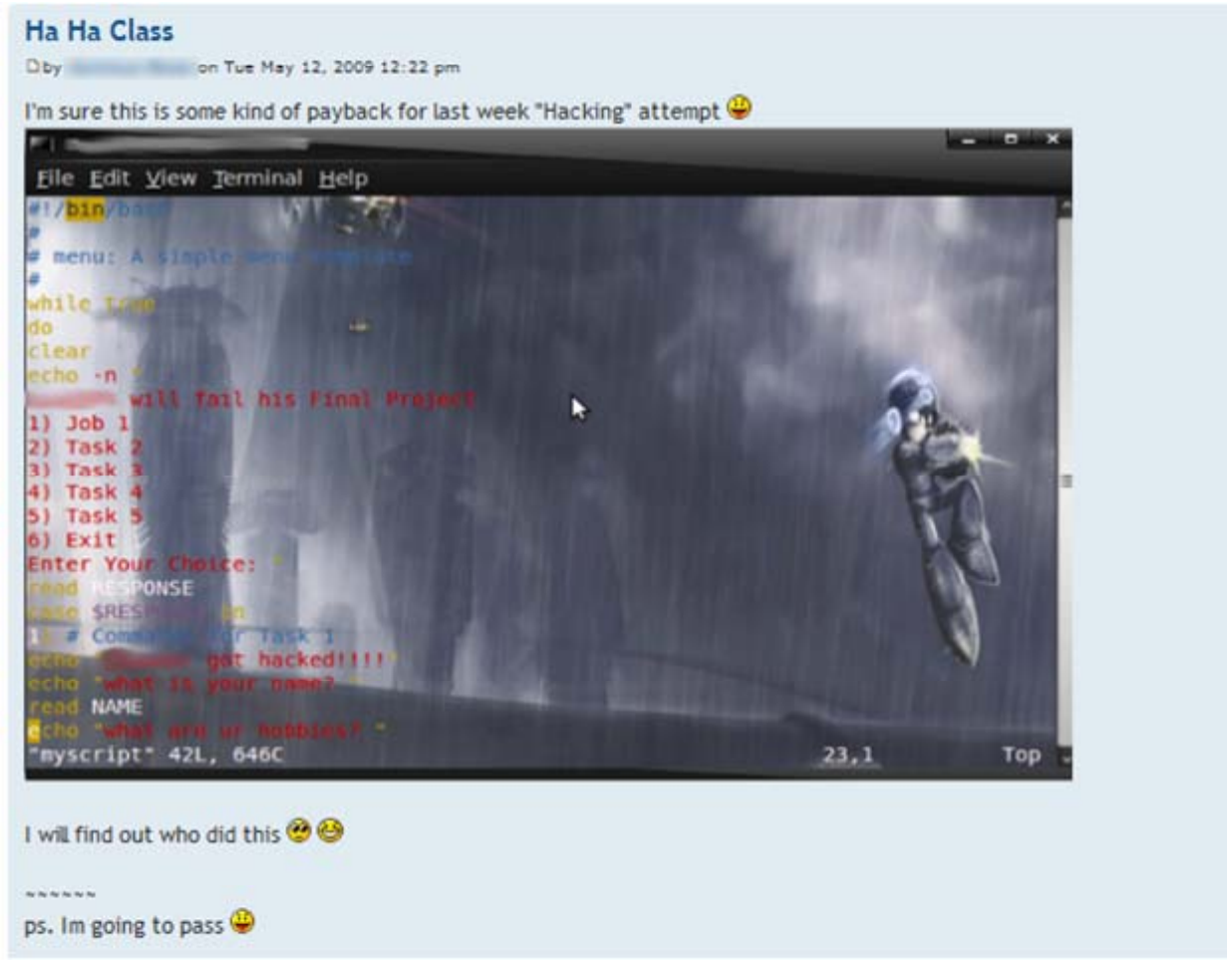

#### Uh, oh ... someone got hacked!

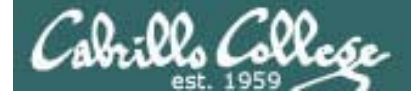

### Permissions

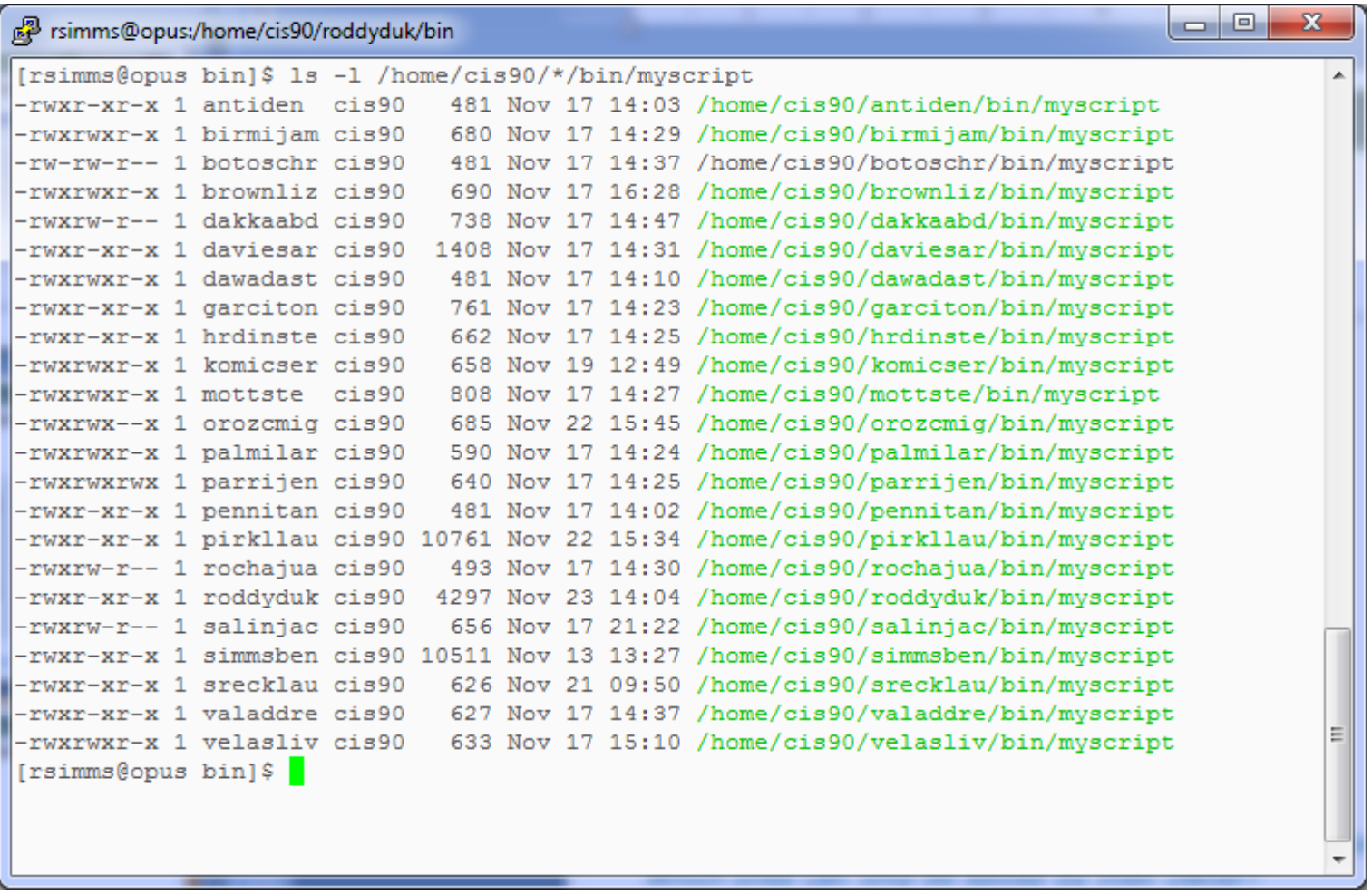

*Which myscript files can only be edited by their owner? Which ones could be edited by anyone in the CIS 90 class? Which ones could be edited by anyone on Opus?*

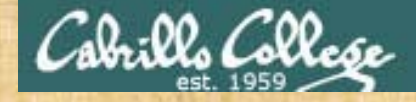

#### **chmod 750 myscript**

You should set your permissions so that other CIS 90 class members can run and view your script.

It's up to you it you want to give them write access as well!

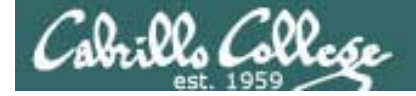

## Permissions

#### Why can other classmates write to my new files?

/home/cis90/roddyduk/bin \$ **touch newscript** // / / home/cis90/roddyduk/bin \$ **l <sup>s</sup> -l i t newscript** -rw-rw-r-- 1 roddyduk cis90 0 Nov 23 16:17 newscript

/home/cis90/roddyduk/bin \$ **chmod +x newscript** /home/cis90/roddyduk/bin \$ **ls -l newscript** -rwxrwxr-x 1 roddyduk cis90 0 Nov 23 16:17 newscript

/home/cis90/roddyduk/bin \$ **umask** 0002

*With a umask setting of 002 all new files you create allow write permission to group users:*

666 $-002$ ----664 = rw-rw---- *Before Lab 10*

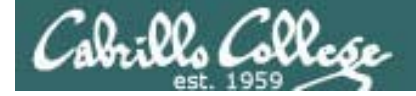

## Permissions

#### Why can other classmates write to my new files?

/home/cis90/roddyduk/bin \$ **touch newscript** // / / **l l i t** /home/cis90/roddyduk/bin \$ **ls -l newscript**-rw-rw---- 1 roddyduk cis90 0 Nov 23 16:17 newscript

/home/cis90/roddyduk/bin \$ **chmod +x newscript** /home/cis90/roddyduk/bin \$ **ls -l newscript** -rwxrwx--x 1 roddyduk cis90 0 Nov 23 16:17 newscript

/home/cis90/roddyduk/bin \$ **umask** 0006

*With a umask setting of 006 all new files you create allow write permission to group users:*

666 $-006$ ----*After Lab 10*

660 = rw-rw----

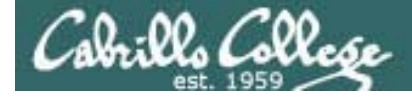

## Permissions

```
[roddyduk@opus bin]$ cat /home/cis90/roddyduk/.bash_profile
# .bash_profile
# Get the aliases and functions
if [-f \sim / \text{.bashrc}]; then
        \sim/\lambdabashrc
f_i# User specific environment and startup programs
PATH=$PATH:$HOME/../bin:$HOME/bin:.
BASH ENV=$HOME/.bashrc
USERNAME=""
PS1 = 'SPWD \Note your umask is defined in .bash_profile
export USERNAME BASH ENV PATH
                                    which runs every time you login. In lab 10
umask 002
                                    your change this setting to 006.
set -o ignoreeof
stty susp
eval `tset -s -m vt100:vt100 -m :\?${TERM:-ansi} -r -Q `
```
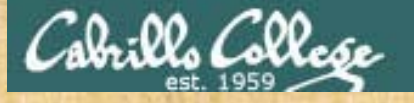

- Change your umask to 022
- Can group or other user modify your new files now?
- Try it, **touch** a new file and check the permissions with **ls -l**
- How would you make this a permanent umask setting?

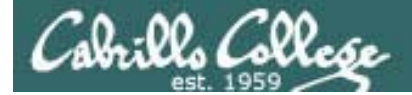

## dates

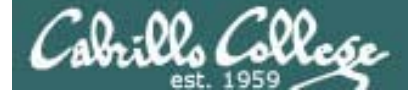

## Fun with Dates

/home/cis90/roddyduk \$ **date** Wed Nov 26 15:35:53 PST 2008

/home/cis90/roddyduk \$ **date +'%m/%d/%y'** 11/26/08

/home/cis90/roddyduk \$ **d t '% /%d/%Y' date <sup>+</sup>'%m/%d/%Y'** 11/26/2008

/home/cis90/roddyduk \$ **date +'%m/%d/%Y and %N nanoseconds'** 11/ / 26 2008 and 334957229 nanoseconds

/home/cis90/roddyduk \$ **date +'Time: %H hours and %M minutes'** Time: 15 hours and 41 minutes

/home/cis90/roddyduk \$ **man date**

*See the man page for lots of other % sequences*

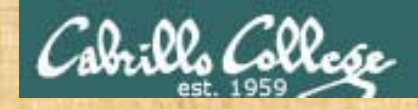

• Write a short script, named mydate, that prints out the date as mm/dd/yyyy

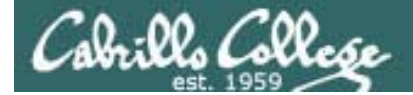

# tips ON scripts

26

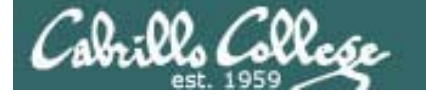

## Don't name your scripts "script"

[y p ] roddyduk@opus bin]\$ ls -l script -rwxr-x--- 1 roddyduk cis90 47 Nov 23 16:44 script

[y <sup>p</sup> ] roddyduk@opus bin]\$ **cat script** echo "Hello from the script file named script"

*What would happen if your ran the script above?*

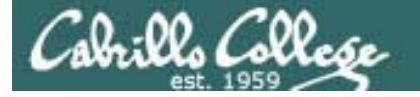

## Don't name your scripts "script"

[roddyduk@opus bin]\$ **cat script** echo "Hello from the script file named script"

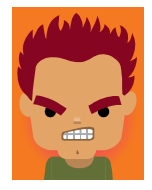

[roddyduk@opus bin]\$ **script** Script started, file is typescript

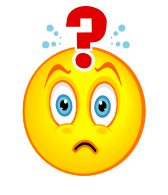

*Why the heck doesn't my script do what it's supposed to do?*

[roddyduk@opus bin]\$ **Where is my script?** bash: Where: command not found[roddyduk@opus bin]\$ **exit** Script done, file is typescript [roddyduk@opus bin]\$ **cat typescript** Script started on Wed 13 May 2009 08:00:02 AM PDT [roddyduk@opus bin]\$ Where is my script? bash: Where: command not found[roddyduk@opus bin]\$ exit

Script done on Wed 13 May 2009 08:00:47 AM PDT [roddyduk@opus bin]\$

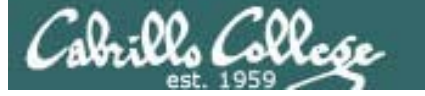

## Don't name your scripts "script"

*Why doesn't script do what it is supposed to do? … because script is the name of an existing UNIX command!*

[roddyduk@opus bin]\$ **man script** [roddyduk@opus bin]\$

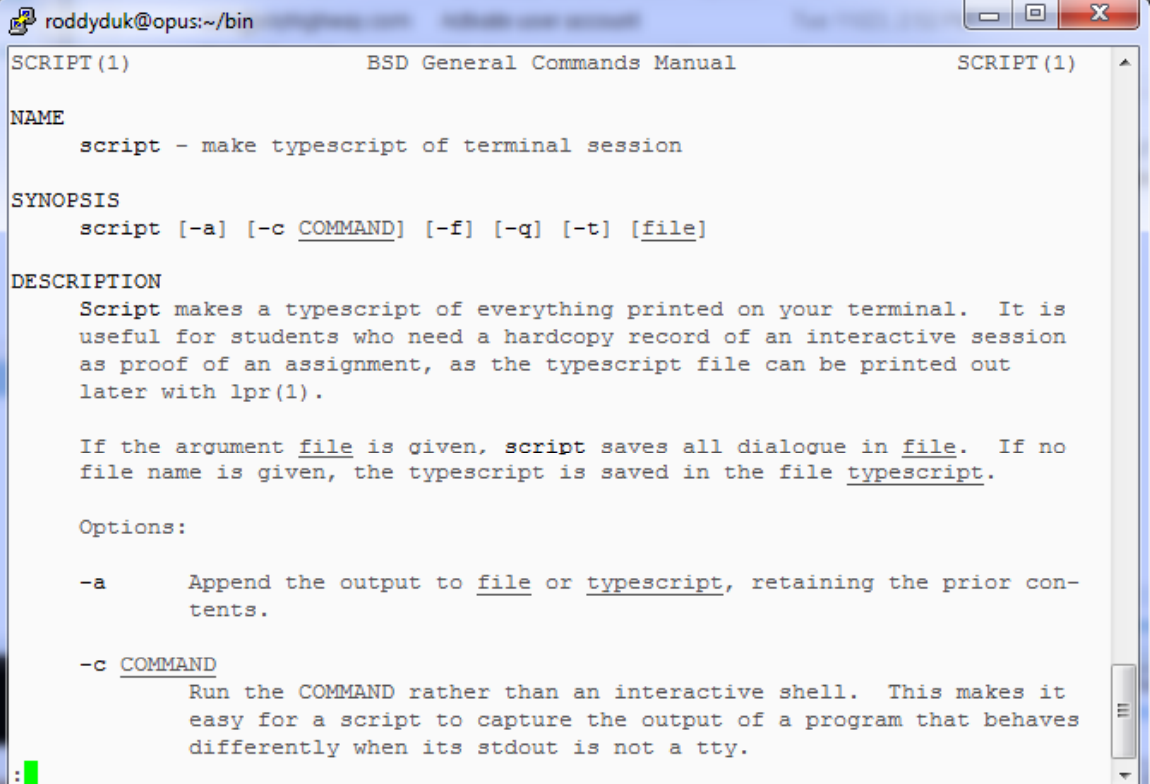

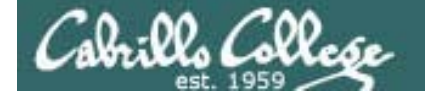

## Don't name your scripts "script"

*There are (at least) two files named script on Opus*

[roddyduk@opus bin]\$ **type script** script is hashed (/usr/bin/script) [roddyduk@opus bin]\$ **file /usr/bin/script** /usr/bin/script: ELF 32-bit LSB executable, Intel 80386, version 1 (SYSV), for GNU/Linux 2.6.9, dynamically linked (uses shared libs), for GNU/Linux 2.6.9, stripped

[roddyduk@opus bin]\$ **type /home/cis90/roddyduk/bin/script** /home/cis90/roddyduk/bin/script is /home/cis90/roddyduk/bin/script [roddyduk@opus bin]\$ **file /home/cis90/roddyduk/bin/script** /home/cis90/roddyduk/bin/script: ASCII text [roddyduk@opus bin]\$

*Question: Why did bash run the script in /usr/bin instead of the script in /home/cis90/roddyduk/bin?*

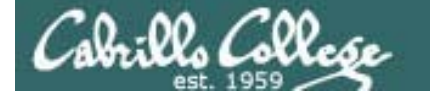

## Don't name your scripts "script"

*Question: Why did bash run the script in /usr/bin instead of the script in /home/cis90/roddyduk/bin?*

> *The Linux script command is in this di directory*

[roddyduk@opus bin]\$ **echo \$PATH**

/usr/kerberos/bin:/usr/local/bin:/bin:<mark>/usr/bin</mark>:/home/cis90/bin: /home/cis90/roddyduk/bin:.

> *Our script, named script, is in this directory*

*Answer: bash searches the path in the order the directories are listed. It finds the script command in /user/bin first.*

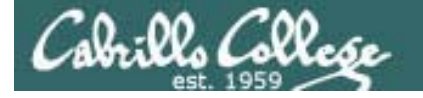

## Don't name your scripts "script"

*To override the PATH you can always specify an absolute pathname to the file you want to run:* 

[roddyduk@opus bin]\$ **/home/cis90/roddyduk/bin/script** Hello from the script file named script

[roddyduk@opus bin]\$ **./script** Hello from the script file named script

> *Note the shell treats the . above as "here" which in this case is /home/cis90/roddyduk/bin*

## Try the script command

- Use the **script** command to start recording
- Type various commands of your choice
- Type **exit** or hit Ctrl-D to end recording
- Use **cat typescript** to see what you recorded

*This would be a good way to record a session such as working one of the lab assignments for future reference.*

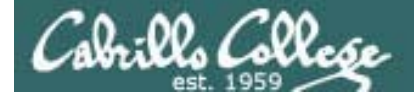

## Refresh

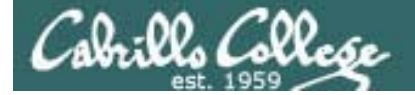

# Process Life Cycle

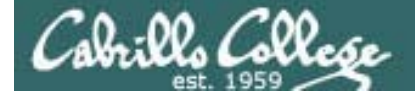

## Process Lifecycle

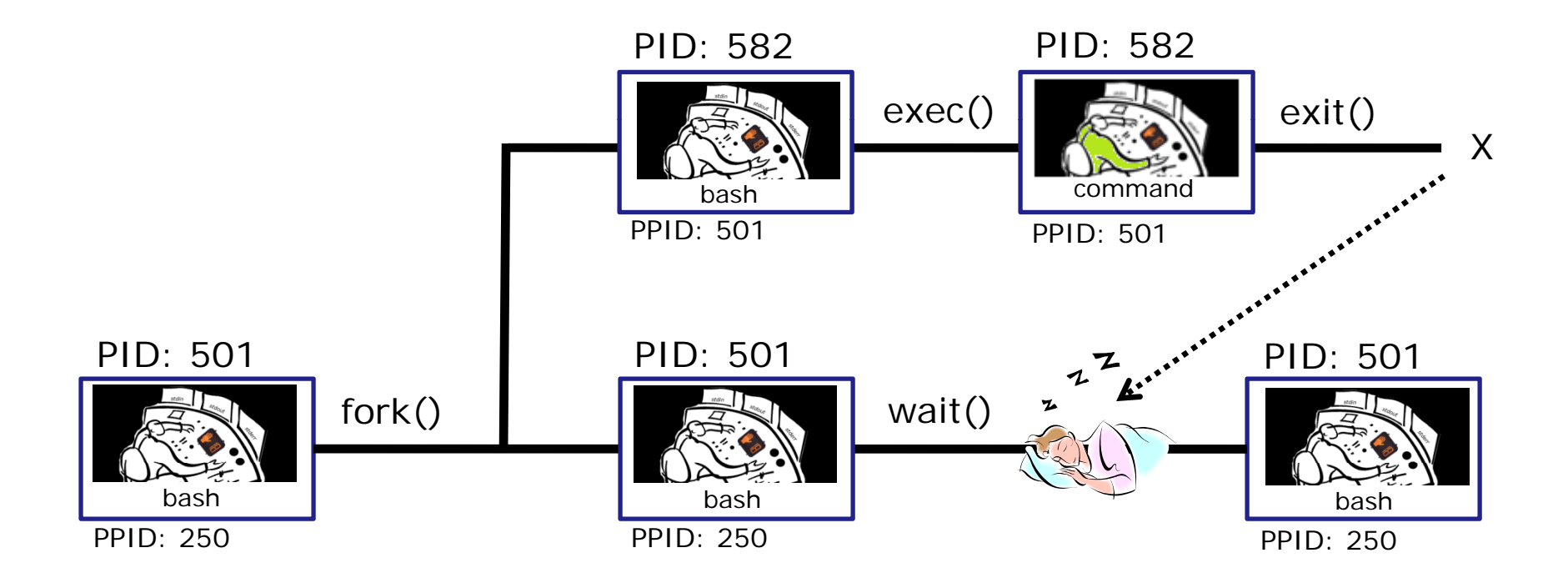
## An example command

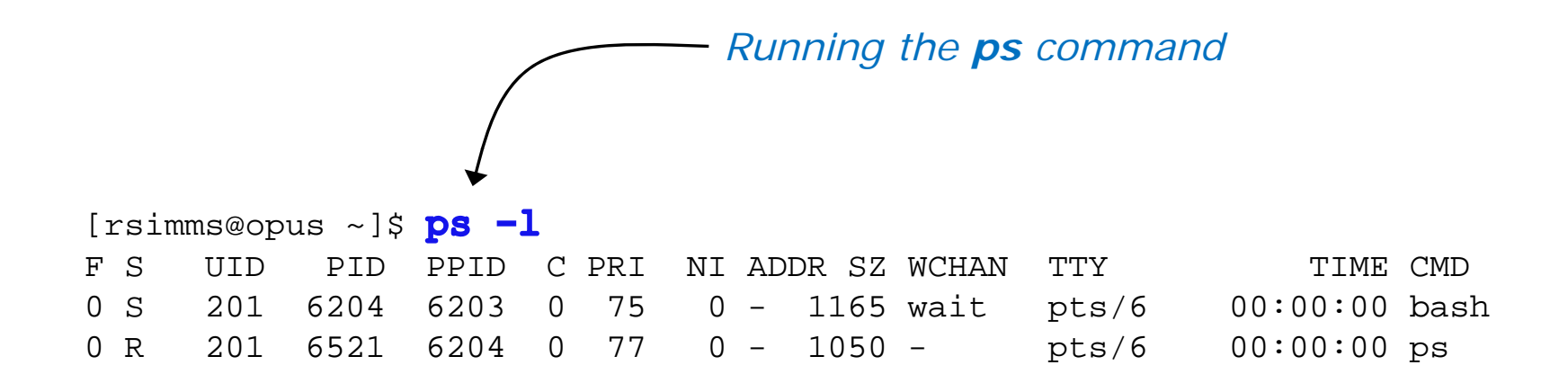

*Whenever you run any command, program, or script it runs as a child process*

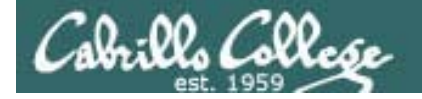

Process Lifecycle

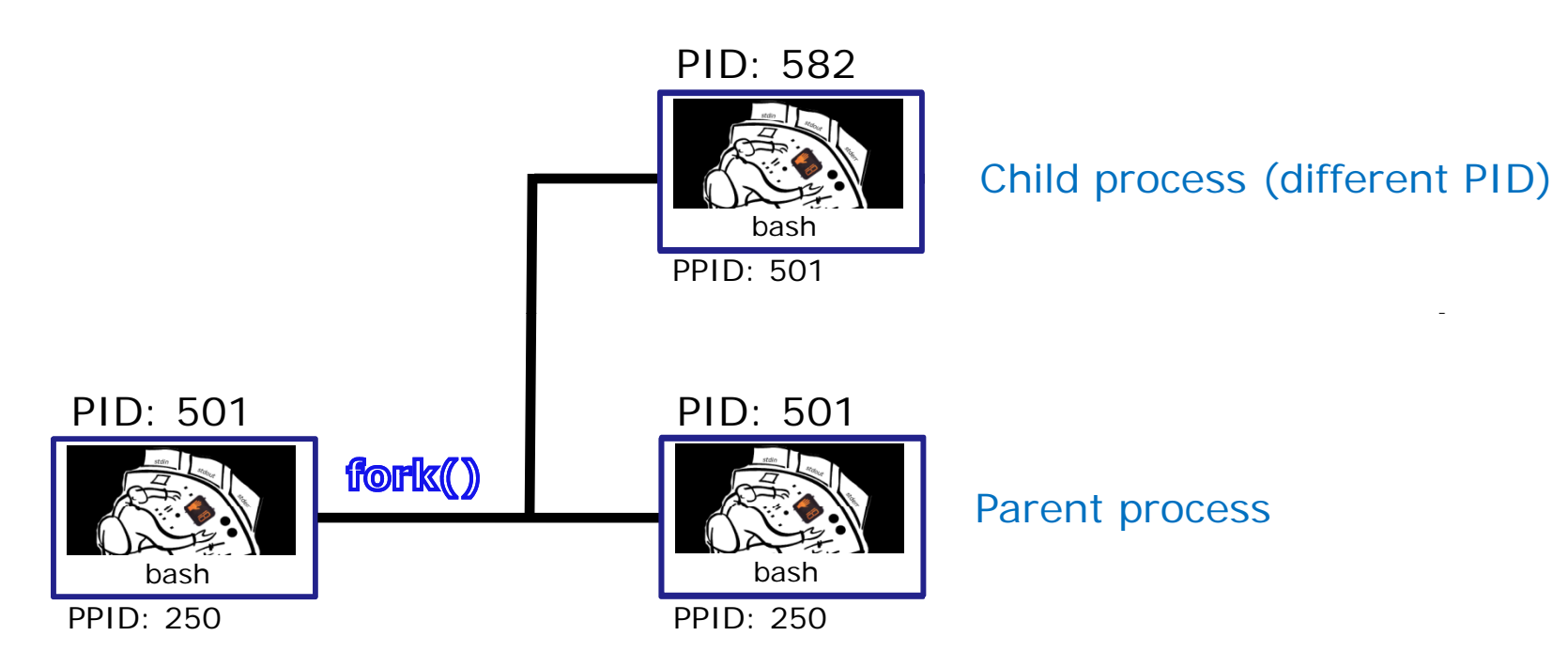

1) When a program is loaded into memory a new process must be created.

This is done by the **parent** process (bash) making a copy of itself using the fork system call.

The new **child** process is a duplicate of the **parent** but it has a different PID. 38

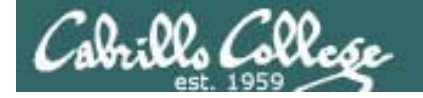

## Process Lifecycle

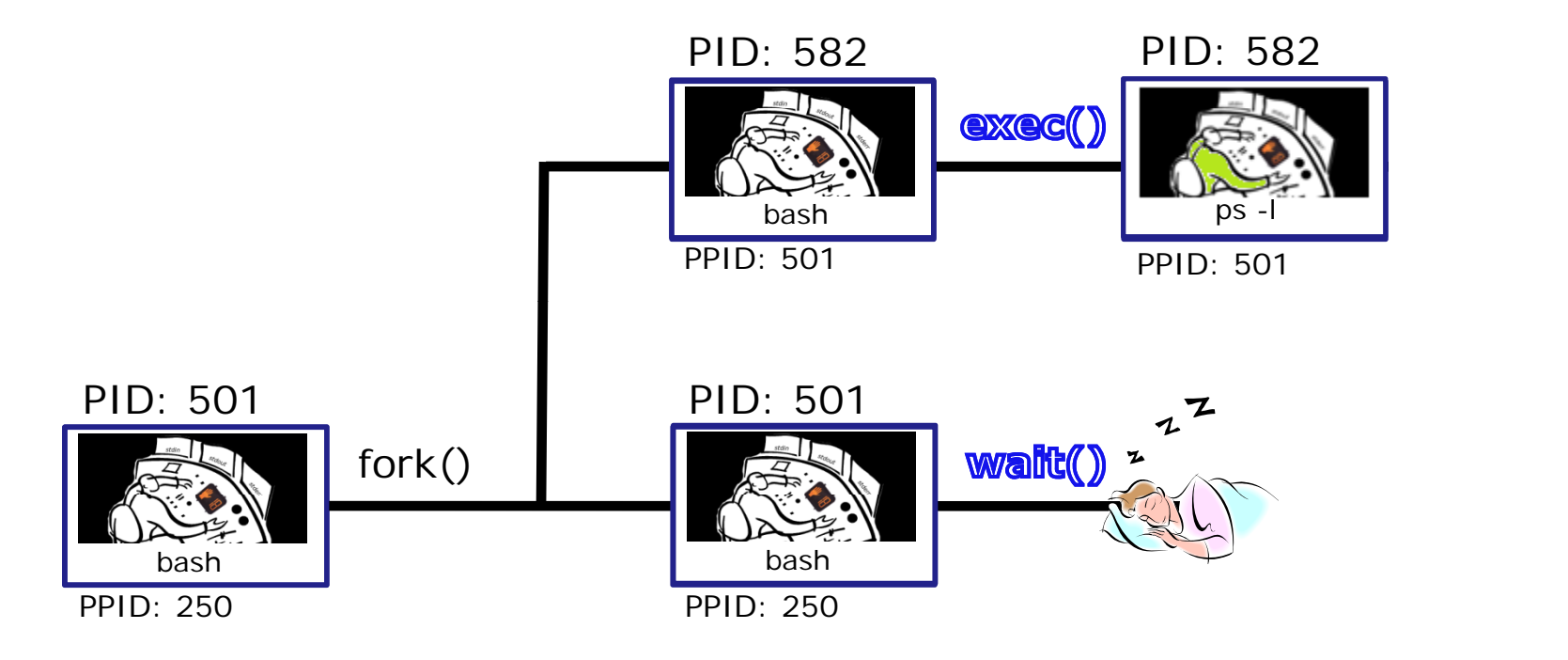

2) An exec system call is issued to overlay the **child** process with the instructions of the requested command. The new instructions then are executed.

The **parent** process issues the wait system call and goes to sleep.

<sup>2</sup>abrills Colle*se* 

## When a program is run, its loaded into memory

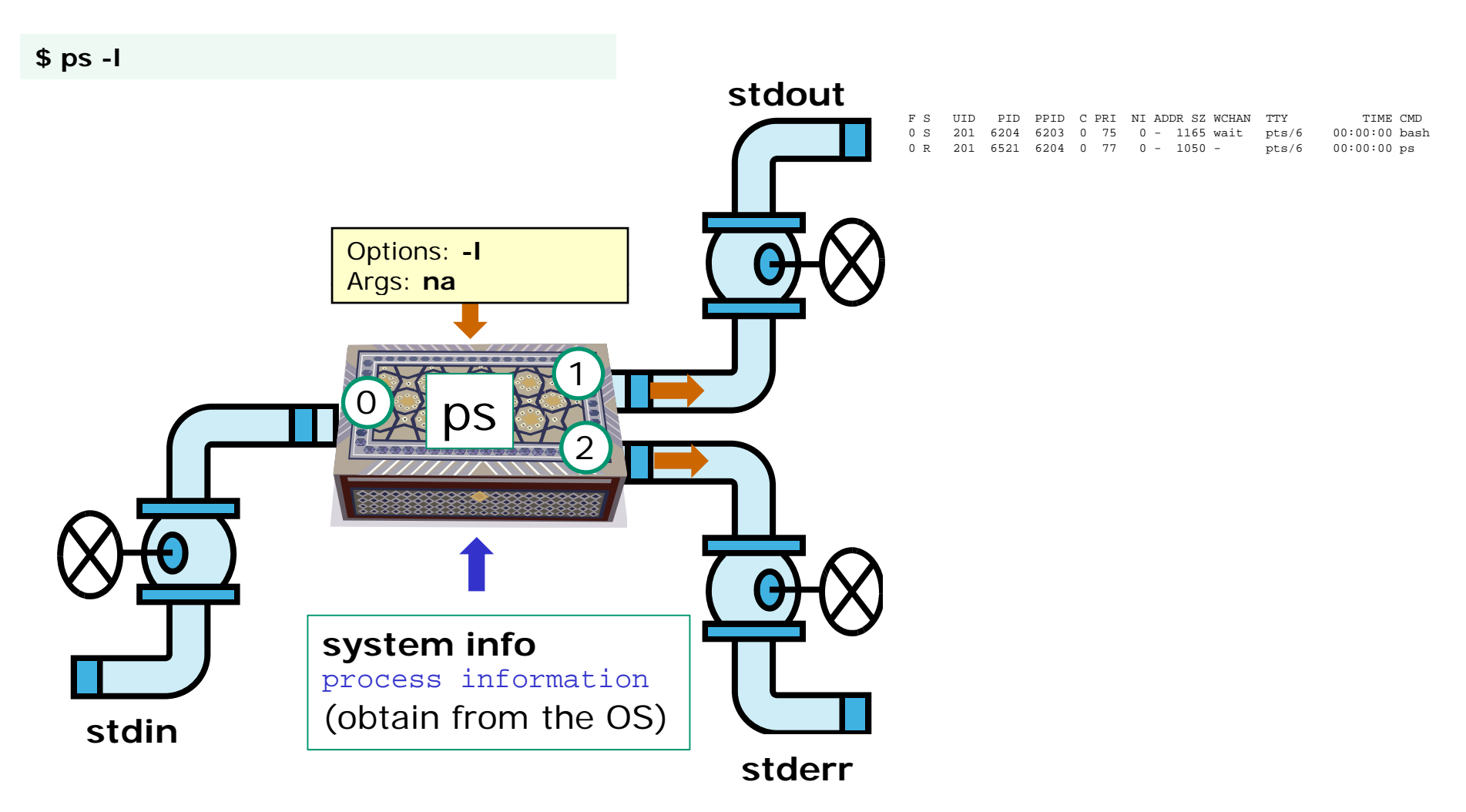

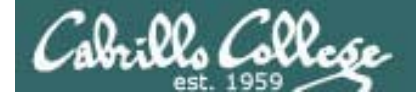

## Process Lifecycle

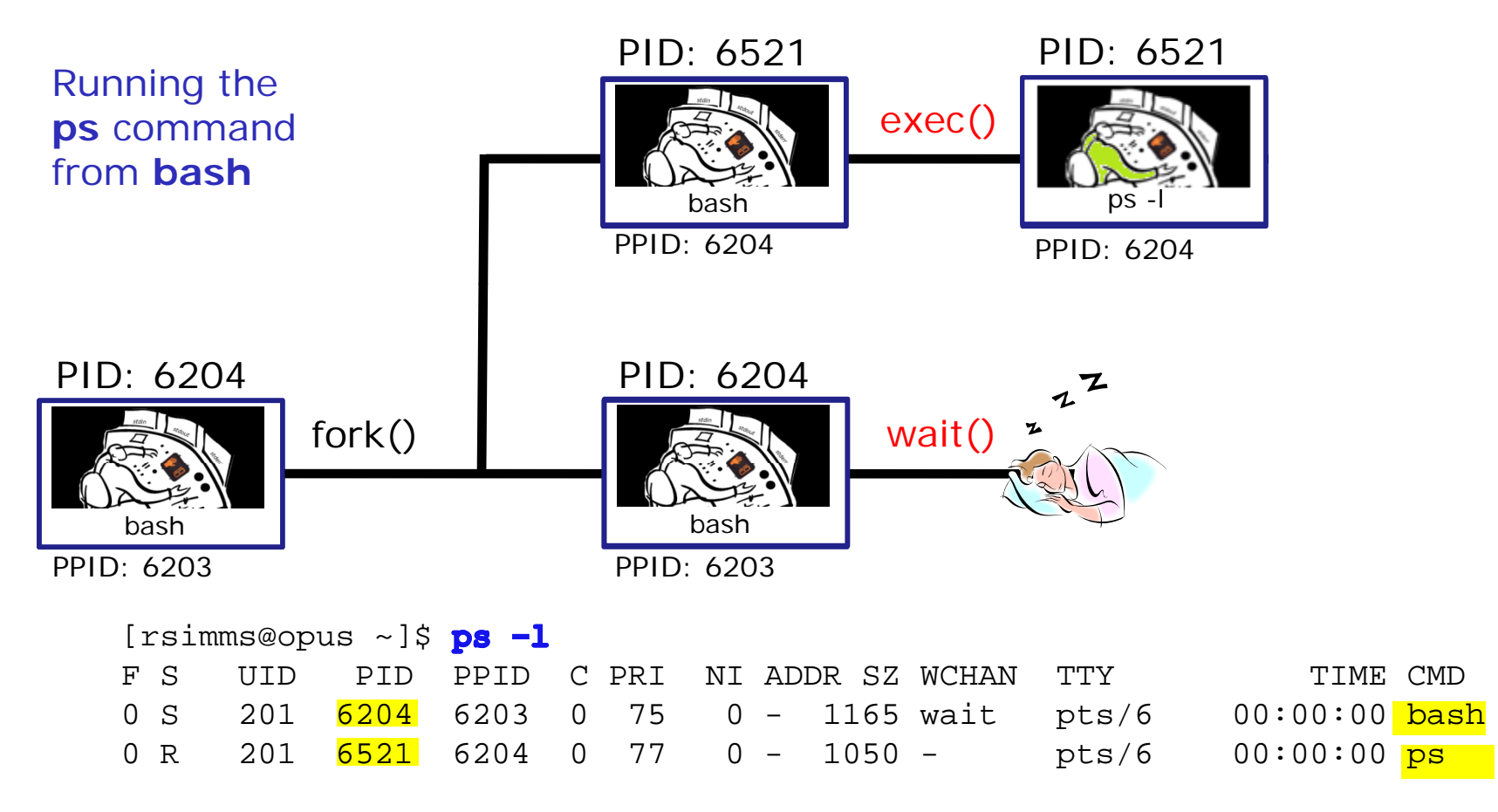

2) An **exec** system call is issued to overlay the **child** process with the instructions of the requested command. The new instructions then are executed.

The **parent** process issues the **wait** system call and goes to sleep.

![](_page_41_Picture_0.jpeg)

## Process Lifecycle

![](_page_41_Figure_3.jpeg)

3) When the **child** process finishes executing the instructions it issues the exit system call. At this point it gives up all its resources becomes a **zombie**.

The **parent** is woken up and once the **parent** has informed the kernel it has finished working with the **child**, the **child** process is killed and removed from the process table. 42

![](_page_42_Picture_0.jpeg)

## Process Lifecycle

![](_page_42_Figure_3.jpeg)

3) If the **parent** process were to die before the **child**, the zombie will become an **orphan**. Fortunately the init process will adopt any orphaned **zombies**.

![](_page_43_Picture_0.jpeg)

# Signals

![](_page_44_Picture_0.jpeg)

## **Signals**

![](_page_44_Figure_3.jpeg)

![](_page_45_Picture_0.jpeg)

# **Signals**

Signals are asynchronous messages sent to processes

They can result in one of three courses of action:

- 1. be ignored,
- 2. default action (die)
- 3. execute some predefined function.

Signals are sent:

- Using the kill command: **\$ kill -# PID** 
	- $\bullet$  Where  $\#$  is the signal number and PID is the process id.
	- if no number is specified, SIGTERM is sent.
- Using special keystrokes
	- limited to just a few signals

![](_page_46_Picture_0.jpeg)

# **Signals**

*Signals are asynchronous messages sent to processes*

![](_page_46_Picture_4.jpeg)

*Asynchronous means it can happen at any time*

![](_page_47_Picture_0.jpeg)

# **Signals**

- SIGHUP 11 Hangup (POSIX)
- SIGINT 2 Terminal interrupt (ANSI) *Ctrl-C*
- SIGQUIT 3 Terminal quit (POSIX) *Ctrl-\*
- SIGILL 4 Illegal instruction (ANSI)
- SIGTRAP 55 Trace trap (POSIX)
- SIGIOT 6 IOT Trap (4.2 BSD)
- SIGBUS 7 BUS error (4.2 BSD)
- SIGFPE 8 Floating point exception (ANSI)
- SIGKILL 9**9** Kill (POSIX) can't be caught or ignored
- SIGUSR1 10 User defined signal 1 (POSIX)
- SIGSEGV 11 Invalid memory segment access (ANSI)
- SIGUSR2 12 User defined signal 2 (POSIX)
- SIGPIPE 13Write on a pipe with no reader, Broken pipe (POSIX)
- SIGALRM 14 Alarm clock (POSIX)
- SIGTERM 15 Termination (ANSI) **default kill signal when not specified**

Use kill –l to see all signals and the set of the seeding of the set of the set of the set of the set of the set of the set of the set of the set of the set of the set of the set of the set of the set of the set of the set

![](_page_48_Picture_0.jpeg)

# **Signals**

![](_page_48_Picture_185.jpeg)

Use kill –l to see all signals 49

#### **Try and kill one of your login sessions**

- Start up a second Putty session on Opus
- Use ps -u \$LOGNAME

Cabrillo Coll

- Kill the second session from the first session
- Use kill *<-#> <PID>*
- Which process did you target? (bash, sshd, …)
- Which signal did you send? (default, -9, …)

![](_page_50_Picture_0.jpeg)

# Aliases

![](_page_51_Picture_0.jpeg)

## alias command(a shell builtin)

alias [-p] [name[=value] ...]

Alias with no arguments or with the -p option prints the list of aliases in the form alias name=value on standard output. When arguments are supplied, an alias is defined for each name whose value is given. A trailing space in value causes the next word to be checked for alias substitution when thealias is expanded. For each name in the argument list for which no value is supplied, the name and value of the alias is printed. Alias returns true unless a name is given for which no alias has been defined.

Note aliases are not expanded by default in non-interactive shell, and it can be enabled by setting the expand\_aliases shell option using shopt.

![](_page_52_Picture_0.jpeg)

## alias commandshowing all aliases

/home/cis90/roddyduk \$ **alias** alias bill='cd /home/cis90/roddyduk/poems/Shakespeare' alias bye='clear;exit' alias l.='ls -d .\* --color=tty' alias ll='ls -l --color=tty' alias ls='ls --color=tty' alias me='finger roddyduk' alias print='echo -e' alias rm='rm -i'alias vi='vim'alias which='alias | /usr/bin/which --tty-only --read-alias --show-dot --show-tilde' /home/cis90/roddyduk \$

*Typing alias by itself will show all your current aliases*

![](_page_53_Picture_0.jpeg)

## alias commandcreating a new alias

/home/cis90/roddyduk \$ alias s="clear; head -10 ~/edits/small town" /home/cis90/roddyduk  $\frac{1}{5}$  s HOW SMALL IS SMALL?

YOU KNOW WHEN YOU'RE IN A SMALL TOWN WHEN...The airport runaway is terraced. The polka is more popular than a mashpit on on Saturday night. Third Street is on the edge of town. Every sport is played on dirt. The editor and publisher of the newspaper carries a camera at all times. You don't use your turn signal because everyone knows where you are going knows where you are going.

*Make an alias, called <sup>s</sup>, that prints the first 10 lines of smalltown*

![](_page_54_Picture_0.jpeg)

## alias commandshowing and deleting an alias

/home/cis90/roddyduk \$ alias s="clear; head -10 ~/edits/small town"

/home/cis90/roddyduk \$ type s s is aliased to `clear; head  $-10$  ~/edits/small\_town' /home/cis90/roddyduk  $$$  alias s alias s='clear; head -10 ~/edits/small\_town' /home/cis90/roddyduk \$ unalias s // / home/cis90/roddyduk \$

*N h d h li d ill h li Note the type command or the alias command will show an alias*

![](_page_55_Figure_0.jpeg)

*Note: using strong quotes (') prevents bash from expanding the variables when setting up the alias*

![](_page_56_Picture_0.jpeg)

#### • Make this alias which we will use later

#### **alias show='echo fan=\$fan ac=\$ac; type copy; env | grep ac'**

![](_page_57_Picture_0.jpeg)

# Shell Variables

![](_page_58_Picture_0.jpeg)

# Shell Variables

- Shell variables are names consisting of alpha-numeric characters.
- Variables defined by the Operating System are uppercase, e.g. TERM, PS1, PATH
- The **set** command will display the shell's current variables and their values.
- Shell variables are initialized using the assignment operator: **TERM=vt100**Note: Quotes must be used for white space: **VALUE="any value"**
- Variables may be viewed using the echo command: **echo \$TERM** The \$ in front of a variable name denotes the value of that variable.
- To remove the value from a variable, use the unset command: **unset PS1**
- Shell variables hold their values for the duration of the session i.e. until the shell is exited

![](_page_59_Picture_0.jpeg)

# Environment Variables

![](_page_60_Picture_0.jpeg)

# Environment Variables

- A subset of the shell variables are environment variables.
- Environment variables are shell variables that have been exported.
- The **env** command will display the current environment variables and their values. Using the **export** command by itself will also show all the environment variables.
- The **export** command is used to make a shell variable into an environment variable. E.g. **dog=benji; export dog** creates a new environment variable named dog.
- The **export -n** command is used to make an environment variable back into a normal shell variable. E.g. **export -n dog** makes dog back into a regular shell variable.
- Child processes are provided copies of the parent's environment variables. Any changes made by the child will not effect the parent's copies. 61

![](_page_61_Picture_0.jpeg)

#### Common Environment Variables

![](_page_61_Picture_92.jpeg)

*On Opus, PS1 is set in /etc/bashrc and then redefined in .bash\_profile* <sup>62</sup>

![](_page_62_Picture_0.jpeg)

## **Environment Variables** eny command – show all environment variables

[roddyduk@opus ~]\$ env HOSTNAME=opus.cabrillo.edu  $SHELL = /bin / bash$ TERM=xterm HISTSIZE=1000 SSH CLIENT=63.249.103.107 20807 22 SSH\_TTY=/dev/pts/0 USER=roddyduk LS COLORS=no=00:fi=00:di=00:34:ln=00:36:pi=40:33:so=00:35:bd=40:33:01:cd=40:33:01:or=01:05:37:41:mi=01:05 ;37;41:ex=00;32:\*.cmd=00;32:\*.exe=00;32:\*.com=00;32:\*.btm=00;32:\*.bat=00;32:\*.sh=00;32:\*.csh=00;32:\*.tar=  $00;31.*.$ tqz= $00;31.*.$ arj= $00;31.*.$ taz= $00;31.*.$ lzh= $00;31.*.$ zip= $00;31.*.$ z= $00;31.*.$ z= $00;31.*.$ qz= $00;31.*.$ bz2= $00$ :31:\*.bz=00;31:\*.tz=00;31:\*.rpm=00;31:\*.cpio=00;31:\*.jpg=00;35:\*.gif=00;35:\*.bmp=00;35:\*.xbm=00;35:\*.xpm=  $00:35:$ \*.pnq=00;35:\*.tif=00;35: USERNAME=

PATH=/usr/kerberos/bin:/usr/local/bin:/bin:/usr/bin:/home/cis90/roddyduk/../bin:/home/cis90/roddyduk/bin:

MAIL=/var/spool/mail/roddyduk PWD=/home/cis90/roddyduk INPUTRC=/etc/inputrc LANG=en US.UTF-8 fan=medium SSH\_ASKPASS=/usr/libexec/openssh/gnome-ssh-askpass HOME=/home/cis90/roddyduk  $SHI.VI = 2$ BASH\_ENV=/home/cis90/roddyduk/.bashrc LOGNAME=roddyduk CVS\_RSH=ssh SSH CONNECTION=63.249.103.107 20807 207.62.186.9 22 LESSOPEN= /usr/bin/lesspipe.sh %s G BROKEN FILENAMES=1 =/bin/env [roddyduk@opus ~]\$

These are all shell variables that have been exported and they are available to child processes

![](_page_63_Picture_0.jpeg)

### Environment Variablesexport command – show all exported variables

#### [roddyduk@opus ~]\$ export

```
declare -x BASH_ENV="/home/cis90/roddyduk/.bashrc"
declare -x CVS_RSH="ssh"
declare -x G_BROKEN_FILENAMES="1"
declare -x HISTSIZE="1000"declare -x HOME="/home/cis90/roddyduk"
declare -x HOSTNAME="opus.cabrillo.edu"
declare -x INPUTRC="/etc/inputrc"
declare -x LANG="en US.UTF-8"
                                                               These are all shell variables that have been exported and they are 
                                                               available to child processes
declare -x LESSOPEN="|/usr/bin/lesspipe.sh %s"
declare -x LOGNAME="roddyduk"
declare -x LS_COLORS="no=00:fi=00:di=00;34:ln=00;36:pi=40;33:so=00;35:bd=40;33;01:cd=40;33;01:or=01;05;37;41:mi=01;05;37
;41:ex=00;32:*.cmd=00;32:*.exe=00;32:*.com=00;32:*.btm=00;32:*.bat=00;32:*.sh=00;32:*.csh=00;32:*.tar=00;31:*.tgz 00;31: .arj 00;31: .taz 00;31: .lzh 00;31: .zip 00;31: .z 00;31: .Z 00;31: .gz 00;31: .bz2 00;31: . =00;31:*.arj=00;31:*.taz=00;31:*.lzh=00;31:*.zip=00;31:*.z=00;31:*.Z=00;31:*.gz=00;31:*.bz2=00;31:*.bz=00
;31:*.tz=00;31:*.rpm=00;31:*.cpio=00;31:*.jpg=00;35:*.gif=00;35:*.bmp=00;35:*.xbm=00;35:*.xpm=00;35:*.png=00;
35:*.tif=00;35:"declare -x MAIL="/var/spool/mail/roddyduk"
declare -x OLDPWDdeclare -x PATH="/usr/kerberos/bin:/usr/local/bin:/bin:/usr/bin:/home/cis90/roddyduk/../bin:/home/cis90/roddyduk/bin:."
declare -x PWD="/home/cis90/roddyduk"
declare -x SHELL="/bin/bash"
declare -x SHLVL="2"declare -x SSH_ASKPASS="/usr/libexec/openssh/gnome-ssh-askpass"
declare -x SSH_CLIENT="63.249.103.107 20807 22"
declare -x SSH_CONNECTION="63.249.103.107 20807 207.62.186.9 22"
declare -x SSH_TTY="/dev/pts/0"
declare -x TERM="xterm"declare -x USER="roddyduk"
declare -x USERNAME=""\frac{1}{2} [roddyduk@opus ~]$ 64
```
Children only see exported (environment) variables

![](_page_64_Figure_2.jpeg)

When a shell forks a child, not all of the variables get passed on to the child. Only those the environment variables (which have been exported) are passed on to the child.

- Use **env** to see all the environment variables
- Use **export** to make a shell variable an environment variable and available to child processes e.g. **export BIRTHDAY** <sup>65</sup>

![](_page_65_Picture_0.jpeg)

# Shell Environment

![](_page_66_Picture_0.jpeg)

# Customizing the shell environment

- It possible to customize your shell environment by editing the hidden **.bash profile** and **.bashrc** files in your home directory. **\_profile**
- You can create and initialize shell variables.
- $\bullet$  You can modify existing environment variables, e.g. PATH and PS1
- You can create new environment variables.
- You can modify or add new aliases
- You can specify the umask setting
- You can run commands or scripts

![](_page_67_Picture_0.jpeg)

# bash startup files

## **/etc/profile** (all)

 $\circ$  adds root's special path

*only executed whenlogging in*

## **/etc/profile.d/\*.sh** (all)

o kerberos directories added to path o adds color, vi aliases o language, character sets

## **bash profile** ( ifi ) **.bash \_profile** (user specific)

o adds user's bin to path

**bashrc** (user specific)

o add aliases here

*To permanently customize your shell environment you modify these home directory files in Lab 10*

## customize your shell *letc/bashrc* (all)

o changes umask to 0002 for regular users o sets final prompt string 68

![](_page_68_Picture_0.jpeg)

# .bash\_profile

![](_page_69_Picture_0.jpeg)

# .bash\_profile

- The .bash\_profile is a shell script that sets up a user's shell environment.
- This script is run (sourced) each time the user logs in.
- The .bash\_profile is used for initializing shell variables, running the user's .bashrc file, running basic commands like umask and set -o options.
- $\bullet$  .bash\_profile is not run for sub-shells

Cabrillo College

### CIS 90 - Lesson 13

## .bash\_profile for CIS 90 accounts

```
图 simmsben@opus:~
# .bash profile
\|# Get the aliases and functions
if f - f \sim /. bashrc \vert f \vert then
        \sim / bashrc
l£i
\parallel# User specific environment and startup programs
PATH=$PATH:$HOME/../bin:$HOME/bin:.
BASH ENV=$HOME/.bashrc
USERNAME=""
PS1 = 'S PWD S'export USERNAME BASH ENV PATH
umask 002
set -o ignoreeof
stty susp ^F
eval 'tset -s -m vt100:vt100 -m :\?${TERM:-ansi} -r -Q '
".bash profile" 19L, 354C
                                                                   1,1All
```
71

![](_page_71_Picture_0.jpeg)

## .bash\_profile for CIS 90 accounts

```
\begin{array}{c|c|c|c|c} \hline \multicolumn{1}{|c|}{\mathbf{C}} & \multicolumn{1}{|c|}{\mathbf{X}} \end{array}图 roddyduk@opus:~
# .bash profile
                                                                                                                A
# Get the aliases and functions
if \lceil -f \rangle - \lambda bashrc \lceil ; then
           \sim / bashrc
fi
\parallel# User specific environment and startup programs
PATH=SPATH:/home/cis90/bin:SHOME/bin:.
BASH ENV=$HOME/.bashrc
USERNAME=""
PS1 = 'S PWD S'export USERNAME BASH ENV PATH
umask 006
set -o ignoreeof
stty susp ^F
|eval `tset -s -m vt100:vt100 -m :\?${TERM:-ansi} -r -Q `
mesg n
BIRTHDAY=05/05/93
export BIRTHDAY
riddle
                                                                                                               Ξ
                                                                                     16, 1All
```
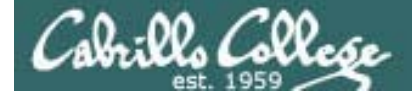

# .bashrc

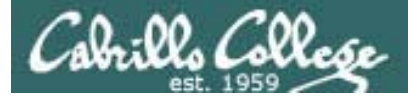

# bashrc.

The .bashrc is a shell script that is executed during user login and whenever a new shell is invoked.

- This script is run (sourced) each time the user logs in.
- The .bashrc is typically used for defining aliases
- .bashrc is run for sub-shells (e.g. using the bash command to start a new sub-shell)

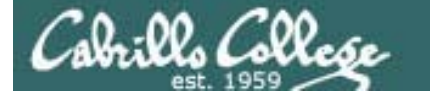

# bashrc for CIS 90 accounts.

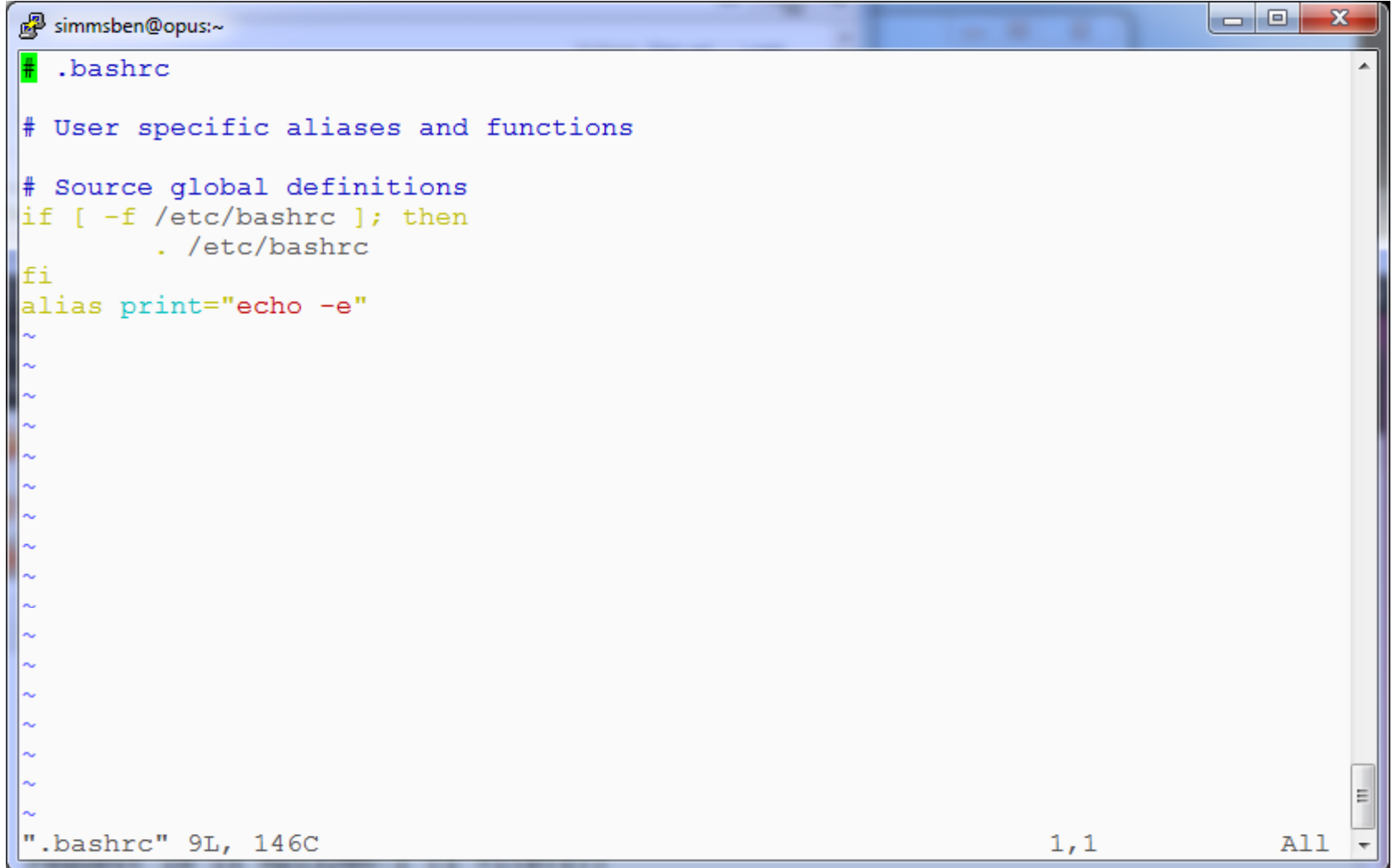

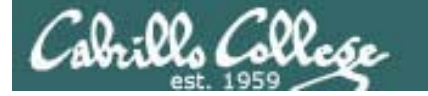

# bashrc for CIS 90 accounts.

```
ا و ا د ا
                                                                                       \mathbf{x}B roddyduk@opus:~
\frac{1}{2}, bashrc
# User specific aliases and functions
# Source global definitions
if [ -f /etc/bashrc ]; then
         . /etc/bashrc
fi
alias print="echo -e"
alias bye="clear; exit"
alias rm="rm -i"
alias bill="cd /home/cis90/$LOGNAME/poems/Shakespeare"
alias me="finger $LOGNAME"
".bashrc" 13L, 268C
                                                                     13,1All
```
After doing Lab 10

76

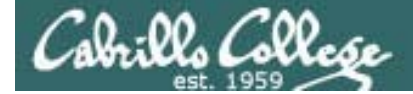

# and exec  $\overline{\phantom{a}}$

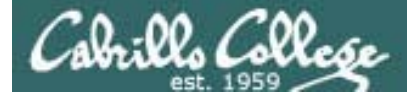

# and exec.

In normal execution of a unix command, shell-script or binary, the child process in unable to affect the login shell environment.

Sometimes it is desireable to run a shell script that will initialize or change shell variables in the parent environment. To do this, the shell (bash) provides a **.** (dot) or **source** command, which instructs the shell to execute the shell script itself, without spawning a child process to run the script.

#### **.** *myscript* or **source** *myscript*

In this example, the commands in the file shscript are run by the parent shell, and therefore, any changes made to the environment will last for the duration of the login session.

If a UNIX command is run using the exec command, the shell will terminate upon the exiting of that command:

#### **exec clear**

This will have the effect of clearing the screen and logging off the computer.

# Children can not change the parent's variables

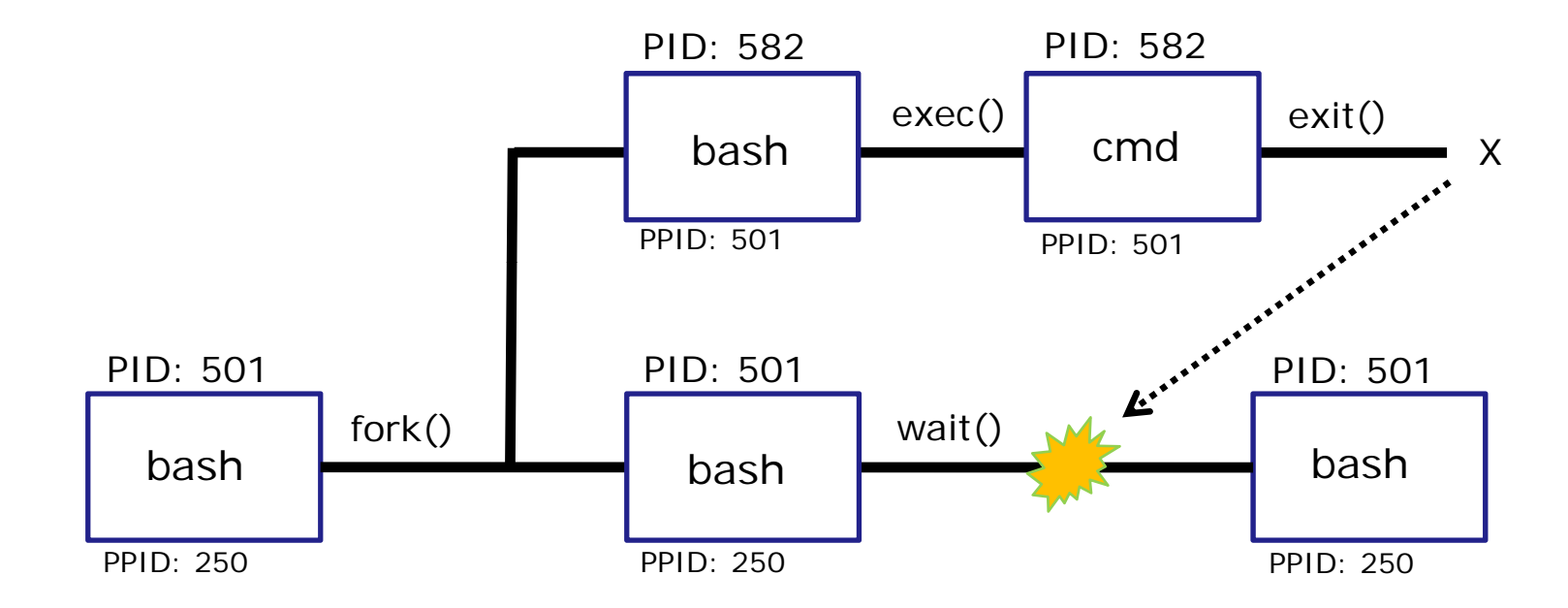

When a shell forks a child, not all of the variables get passed on to the child. Only those the environment variables (which have been exported) are passed on to the child.

- The child gets a copy of the parents environment variables
- Changes made to the copies do not change the parent's variables

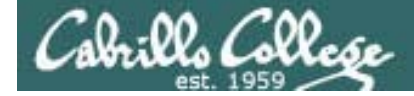

## and exec.

**/home/cis90/roddyduk \$ cat program echo "program is being run" fan=high ac=onexport ac alias copy=cp**

*A sample script to create some variables and an alias. Note only one variable is exported.* 

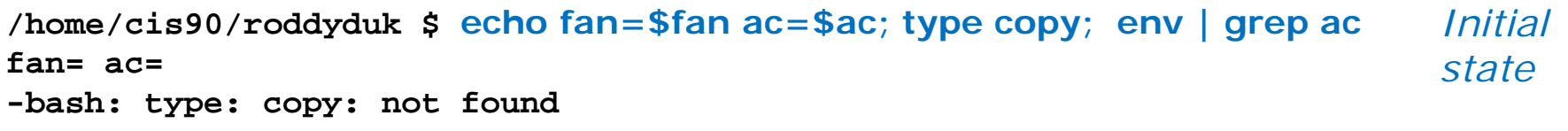

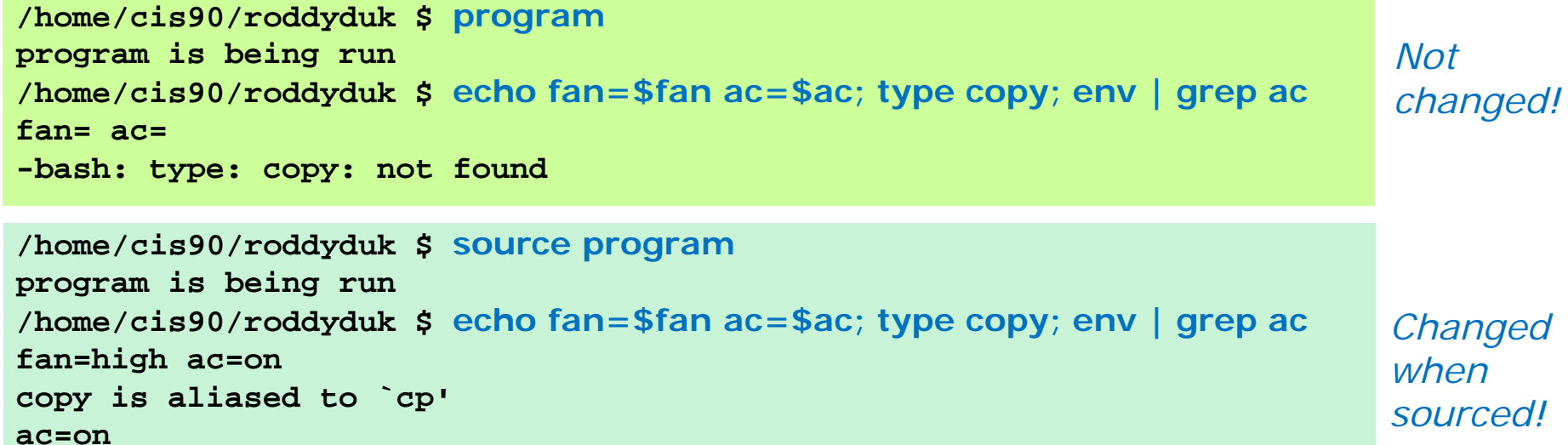

*A child cannot make changes to the parent, use source or .*  $80$ *when you need a script to make changes.*

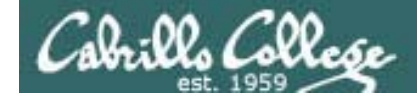

## . and exec

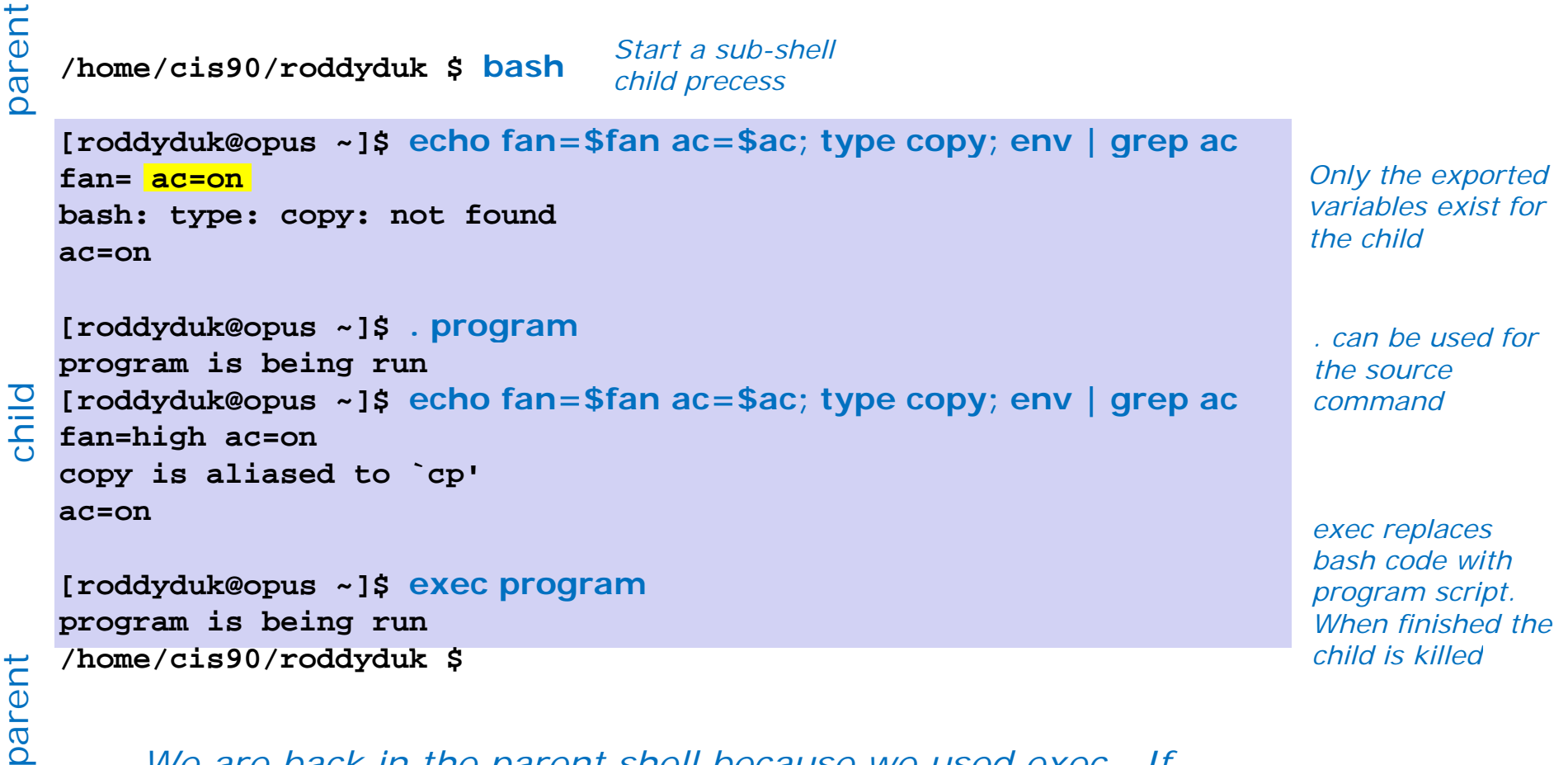

*We are back in the parent shell because we used exec. If*  we had not been a child process our session would have *abruptly ended!*

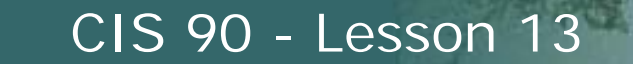

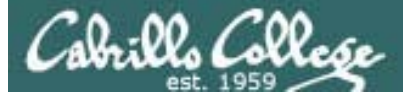

# print command (alias)

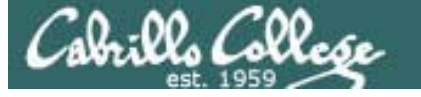

*child*

# What is going on ?????????????

*Make a print alias for lp, then try it in a sub-shell (child process) and the b h i l t l h ! behavior completely changes!*

```
/home/cis90/roddyduk $ alias print=1p
/home/cis90/roddyduk $
request id is hplaser-9 (1 file(s))
/home/cis90/roddyduk $ bash
[roddyduk@opus ~]$<br>lab10
[roddyduk@opus ~]$ print lab10
lab10[roddyduk@opus ~]$<br>A B C roddyduk
```

```
The lp command is used 
to print files on a printer
```
*Huh? Why is print now behaving as if it were the echocommand instead of the lp command*

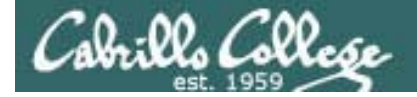

# What is going on ?????????????

```
[roddyduk@opus ~]$ type print
 print is aliased to `echo -e'
 [roddyduk@opus ~]$ alias print
 alias print='echo -e'
 [roddyduk@opus ~]$ cat .bashrc
 # .bashrc
  # User specific aliases and functions
# Source global definitions
lsourced when d   if [ -f /etc/bashrc ]; then
        . /etc/bashrc
 fialias print="echo -e"
chi
```
alias bill="cd /home/cis90/\$LOGNAME/poems/Shakespeare"

alias bye="clear; exit"

alias rm="rm -i"

[roddyduk@opus ~]\$

*Our print alias was changed! It is no longer aliased to the lp command*

*.bashrc is starting a new sub-shell and this reset the alias!*

```
84
```
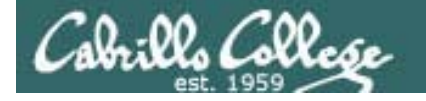

# Moral of the story is …

# *child*

[roddyduk@opus ~]\$ exit exit/home/cis90/roddyduk \$ **type print** When we exit the print is aliased to `lp' /home/cis90/roddyduk \$ print lab10

```
request id is hplaser-10 (1 file(s))
```
*b h ll sub-shell our newprint alias is back in action*

/home/cis90/roddyduk \$

*Moral of the story is, aliases do not get exported like environment variables. If you want an alias to be available in a child process you must add it to .bashrc*

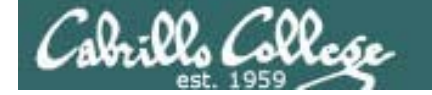

# Printers

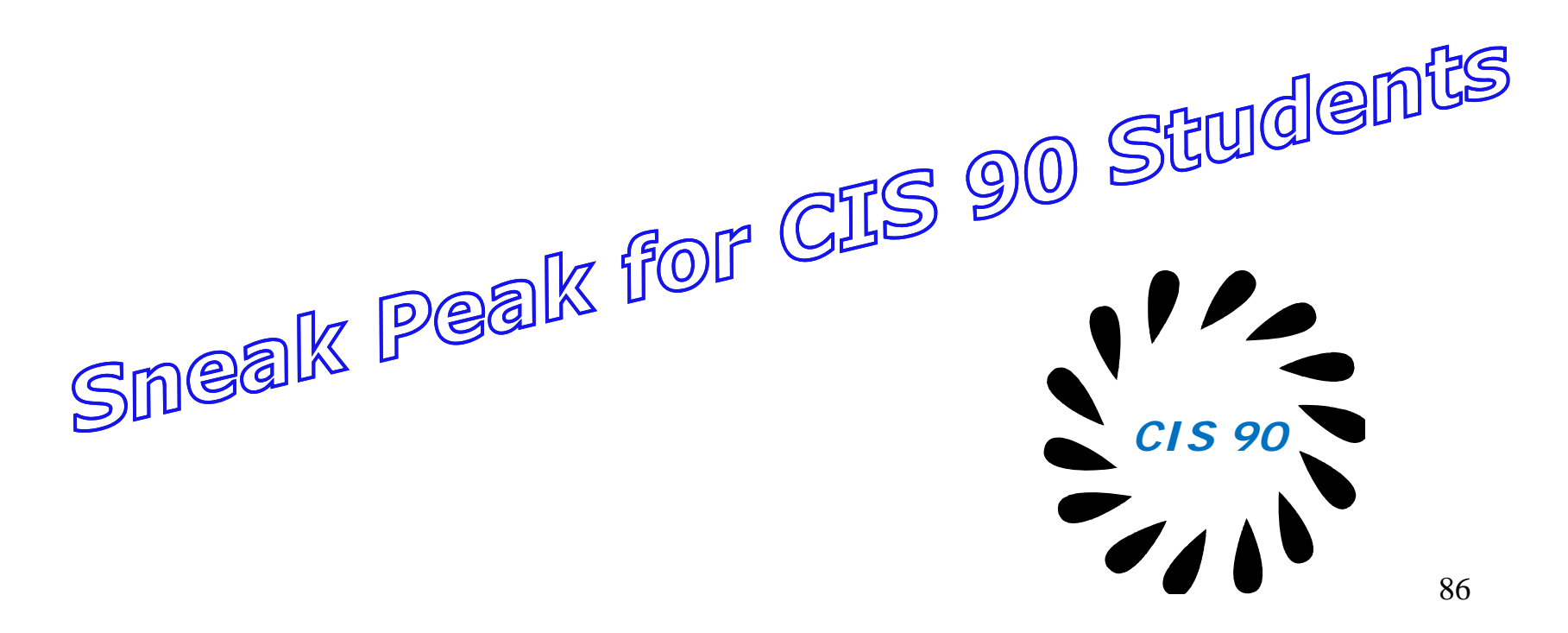

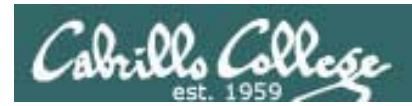

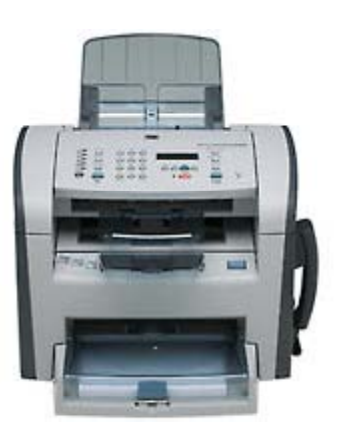

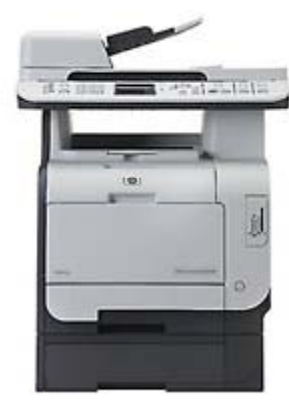

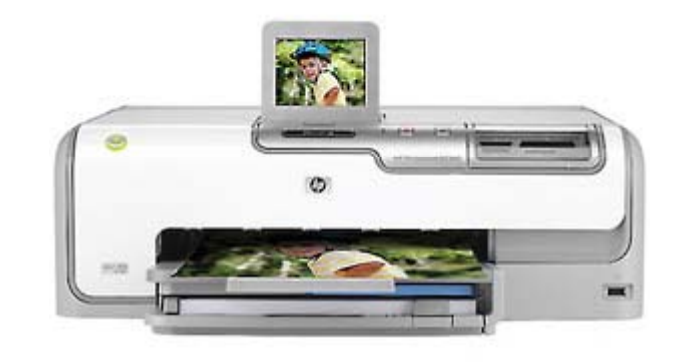

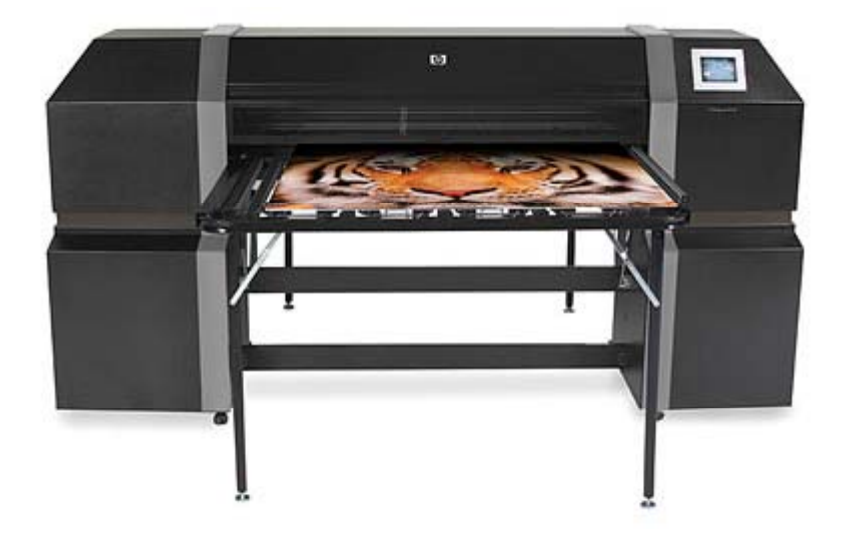

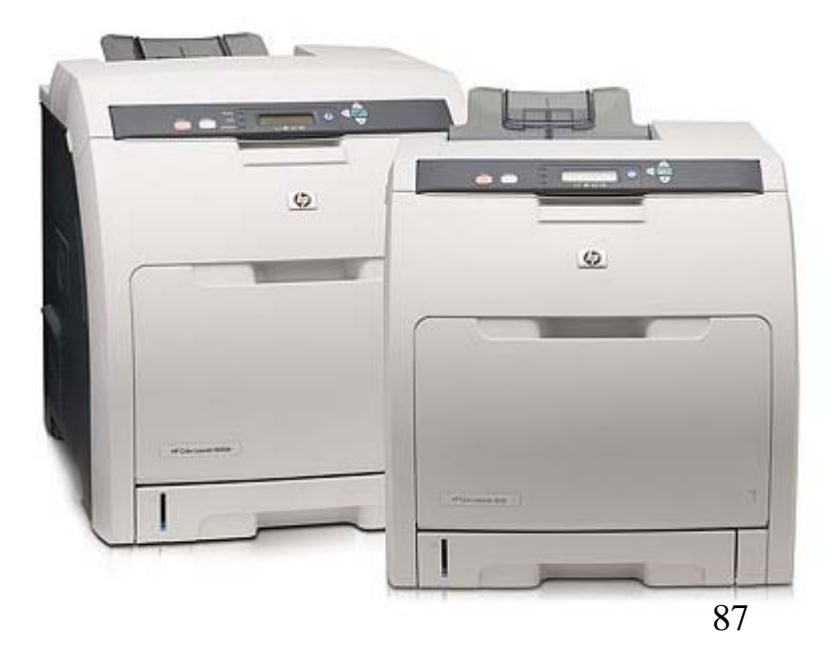

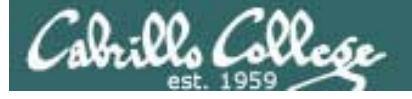

# *Two predominate types of printers*

- *Thermal inkjet technology*
- *Laser, drum, toner technology*

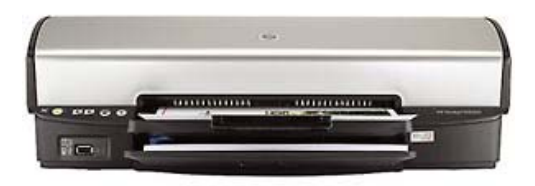

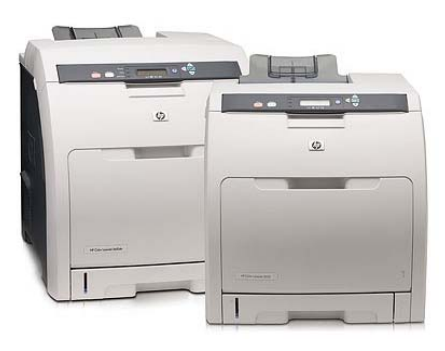

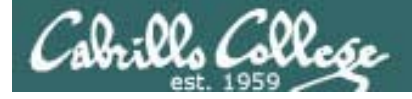

*So many ways to hook them up …*

## *Now:*

- *Network*
- *USB*
- *Wireless (Bluetooth IR) (Bluetooth,*
- *PictBridge (USB based)*

## *Back then:*

- *Serial cable*
- *Parallel printer cable*

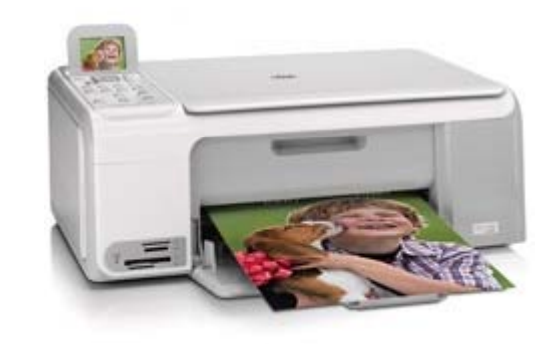

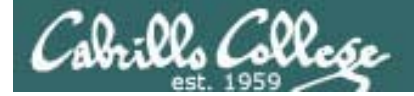

# Printer Configuration

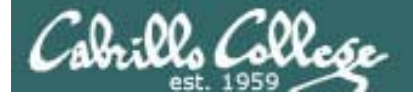

# Printing Commands

## **System V based print subsystem**

- lp (to print)
- lpstat (queue management)
- cancel (to remove jobs)

## **BSD based print subsystem**

- lpr (to print)
- lpq (queue management)
- $\bullet$  lprm (to remove jobs)

## **CUPS**

- Provides both System V and Berkeley based command-line interfaces
- Supports new Internet Printing Protocol
- Works with Samba

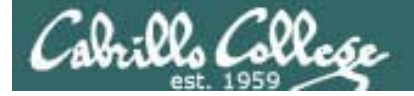

# **CUPS**

#### *For the lesson on printing we will be using the Eko virtual machine.*

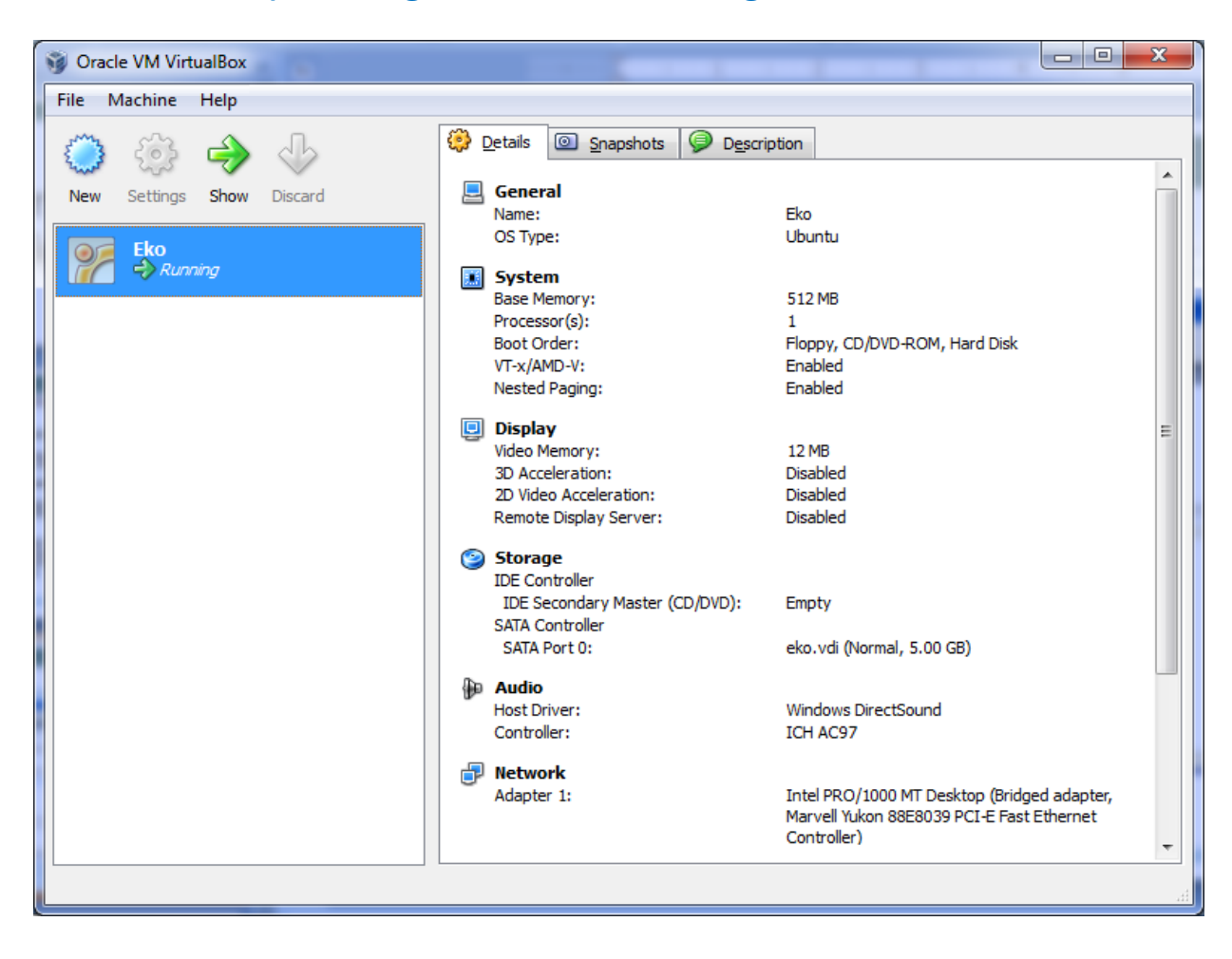

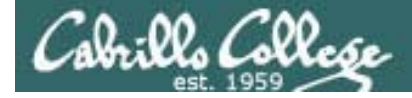

**CUPS** 

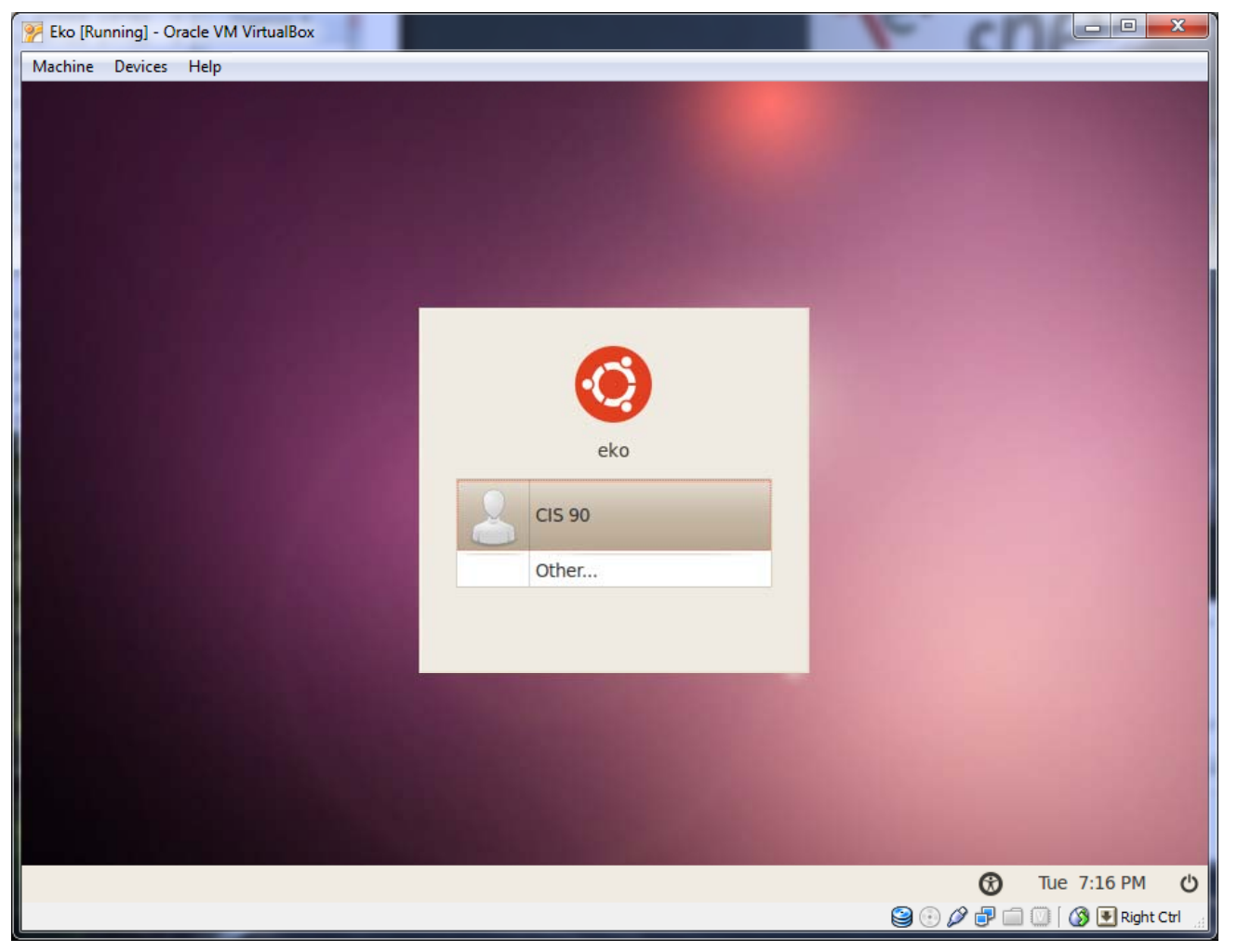

Login as cis90

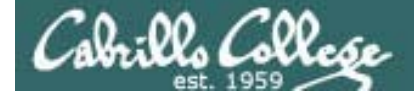

**CUPS** 

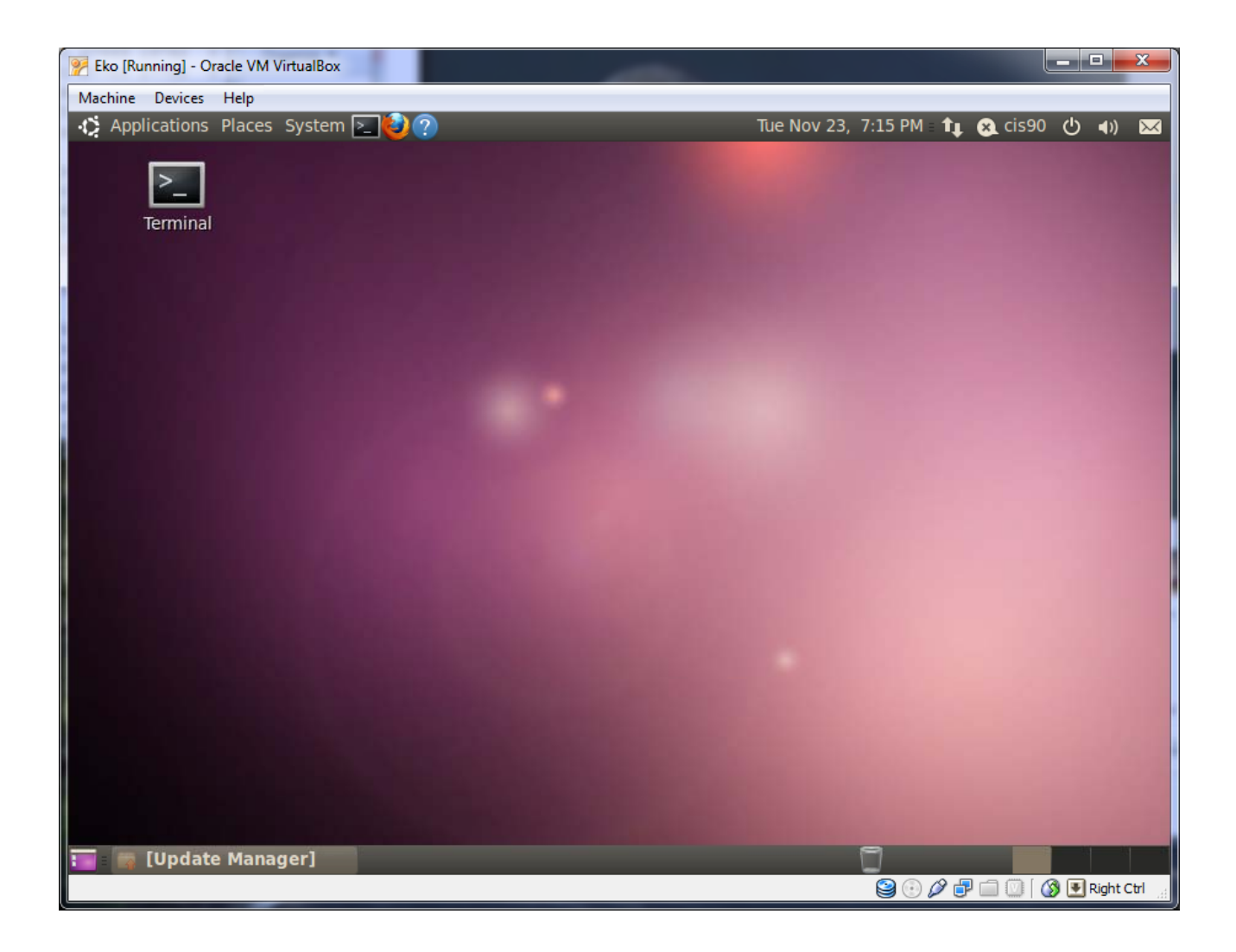

Open the Eko **Terminal icon** 

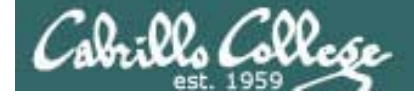

CUPS

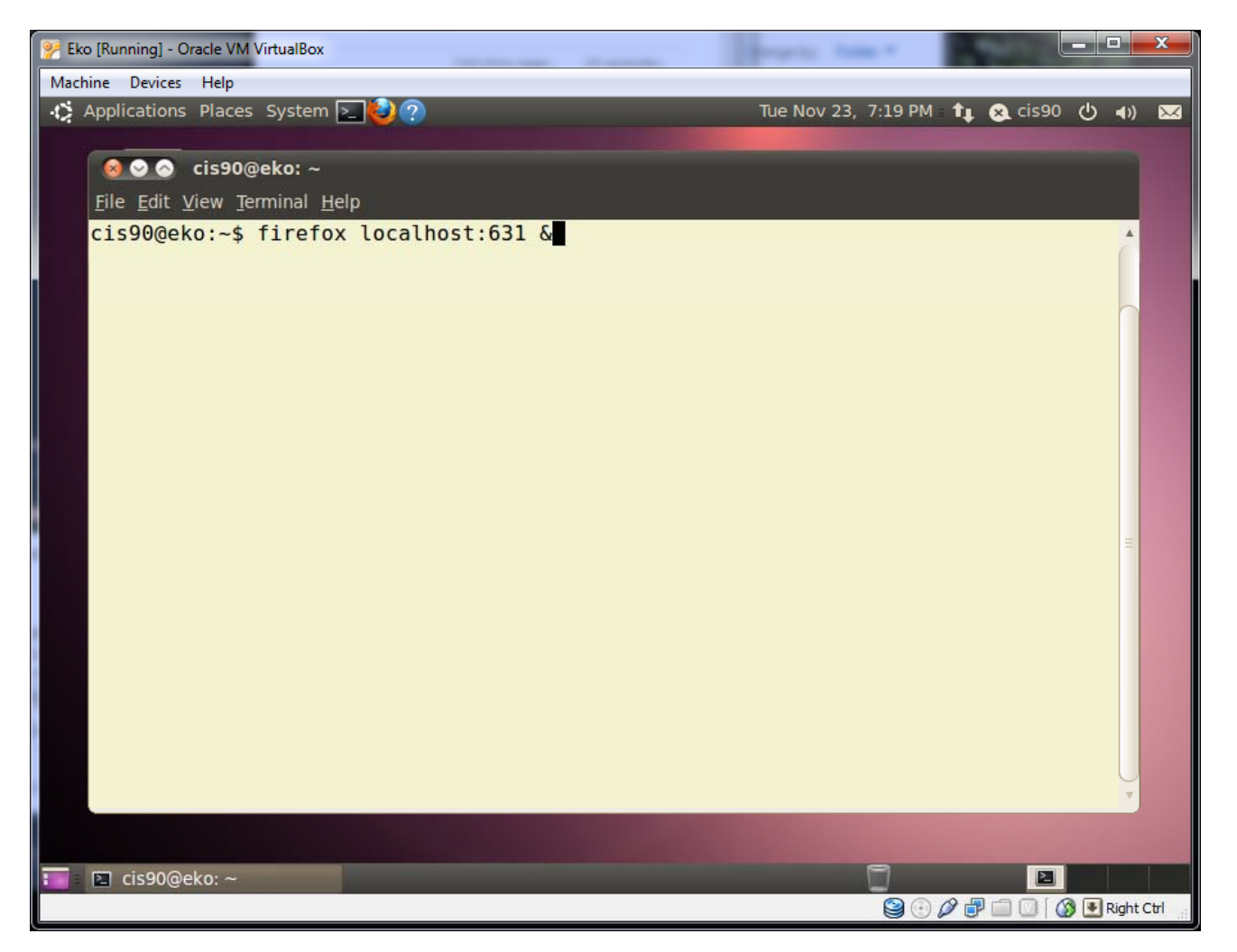

*Type the firefox command with localhost:631 as the argument in the back ground with the &*

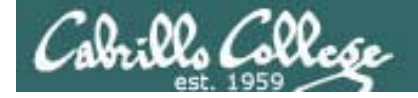

# **CUPS**

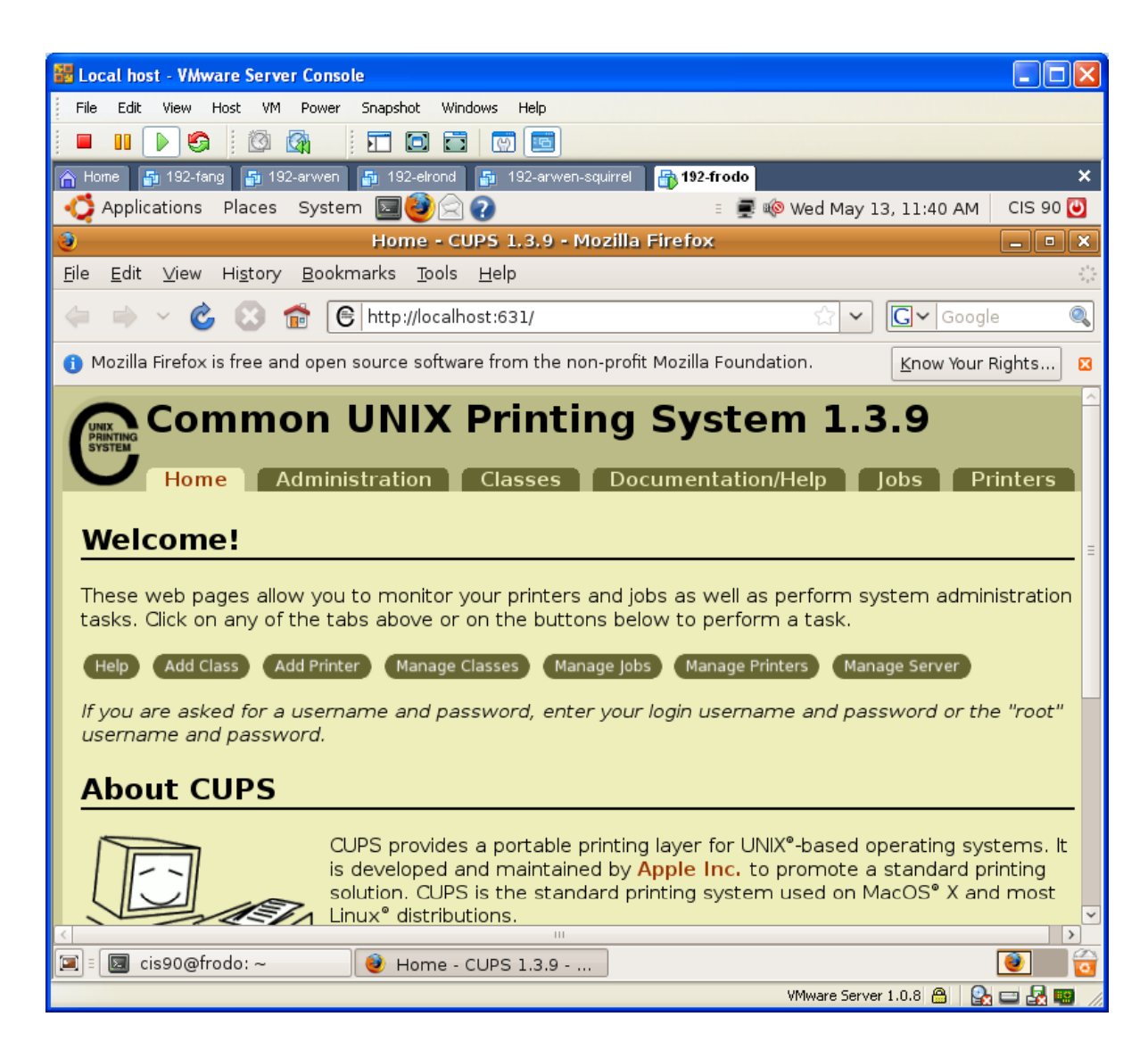

*CUPS is managed by a web-based configuration utility on port 631*

*Local access only by default*

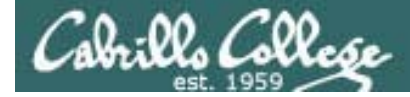

CUPS

*Next step is to add printers*

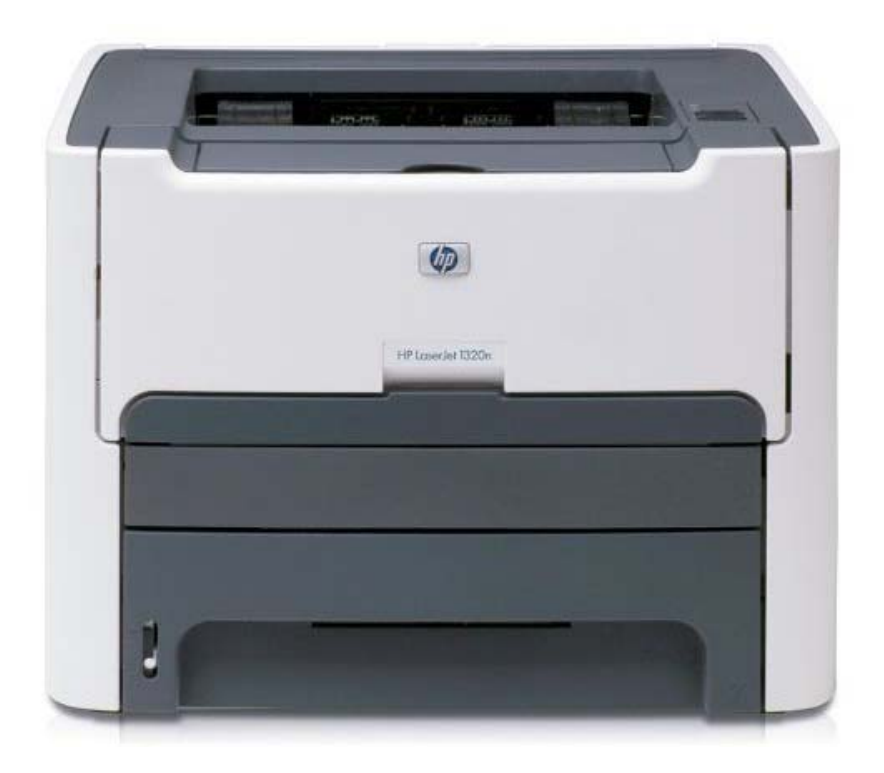

*Printer: HP LaserJet 1320nConnection: LAN*

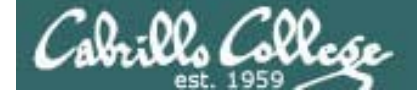

# **CUPS**

#### *The LaserJets also have a webbased management utility*

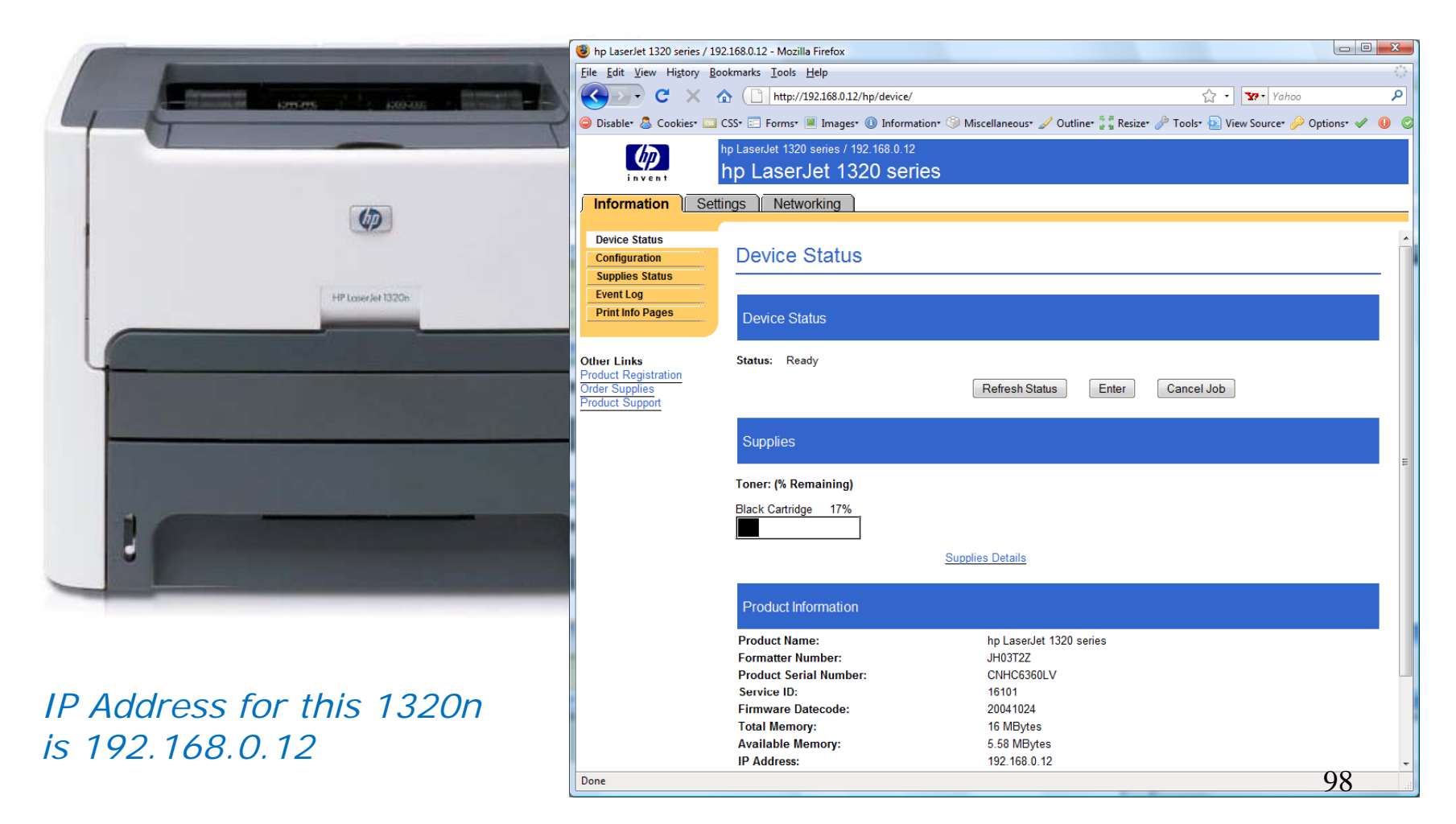

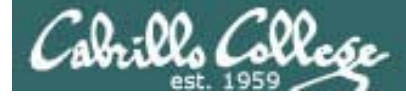

# CUPS

*This example will show how to add the HP 1320n as t k d i t a networked printer.*

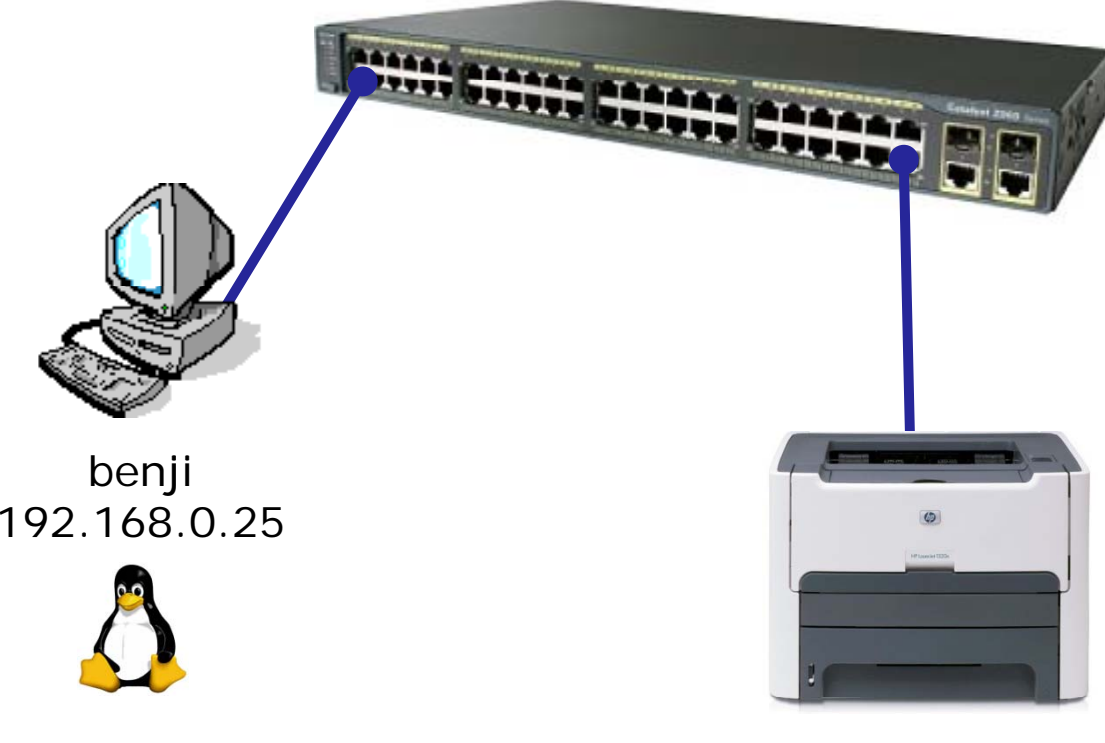

hp1320n 192.168.0.12

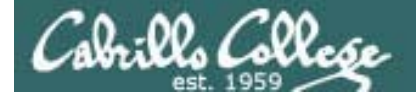

# CUPS

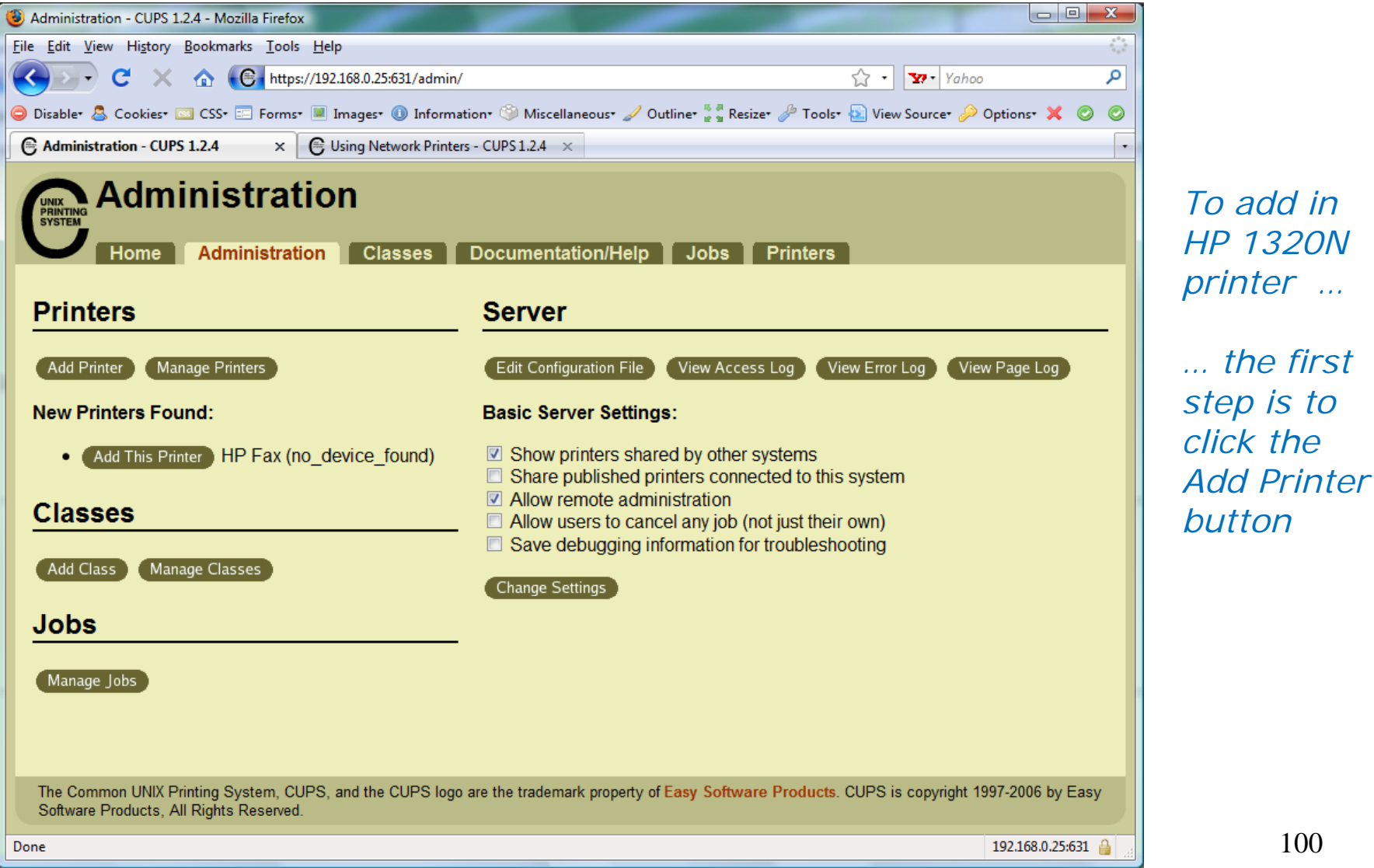

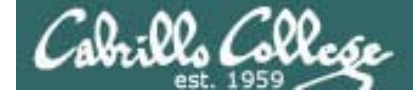

# **CUPS**

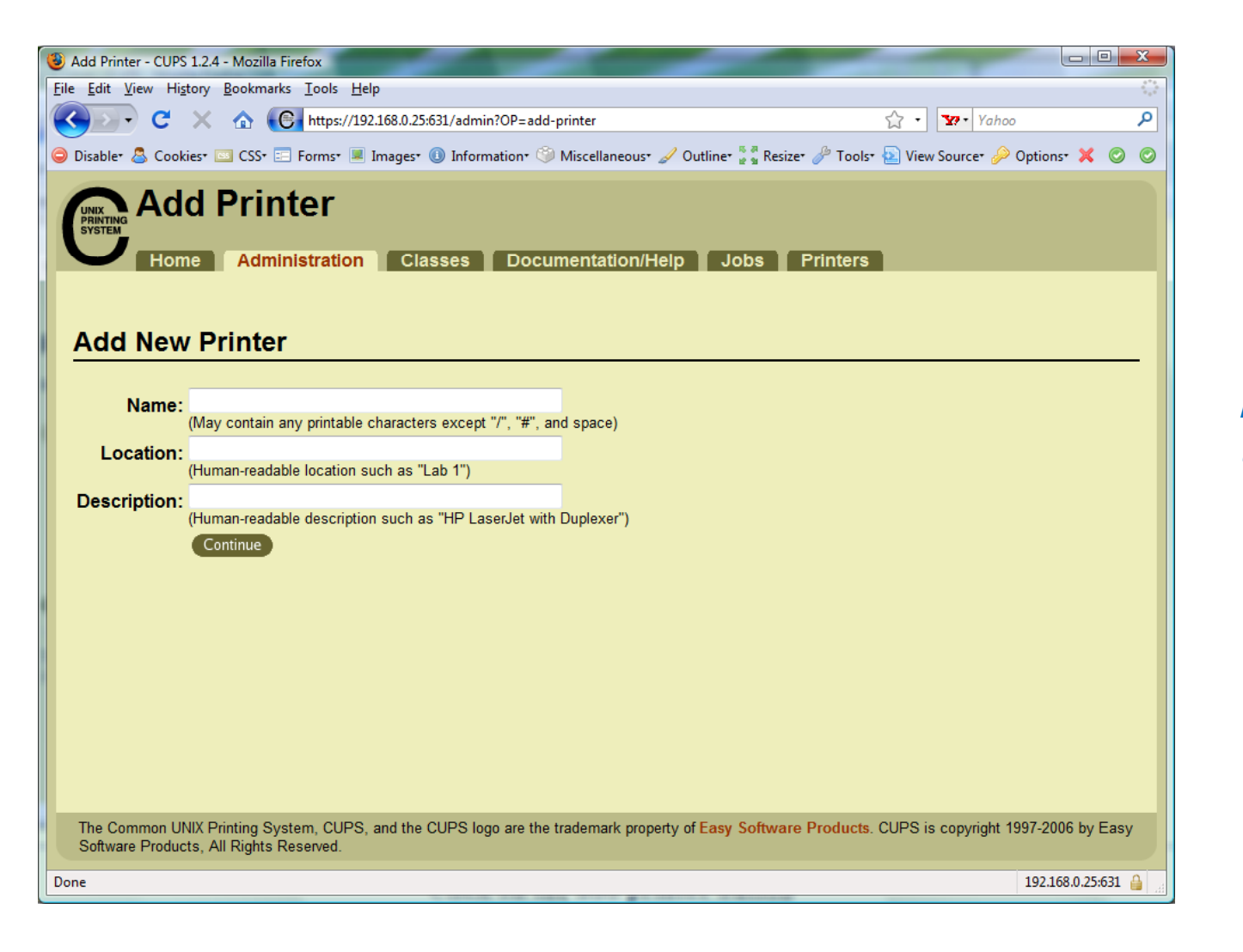

*Now we can add the LaserJet*

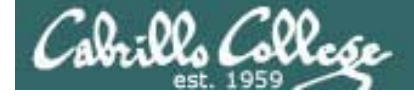

# **CUPS**

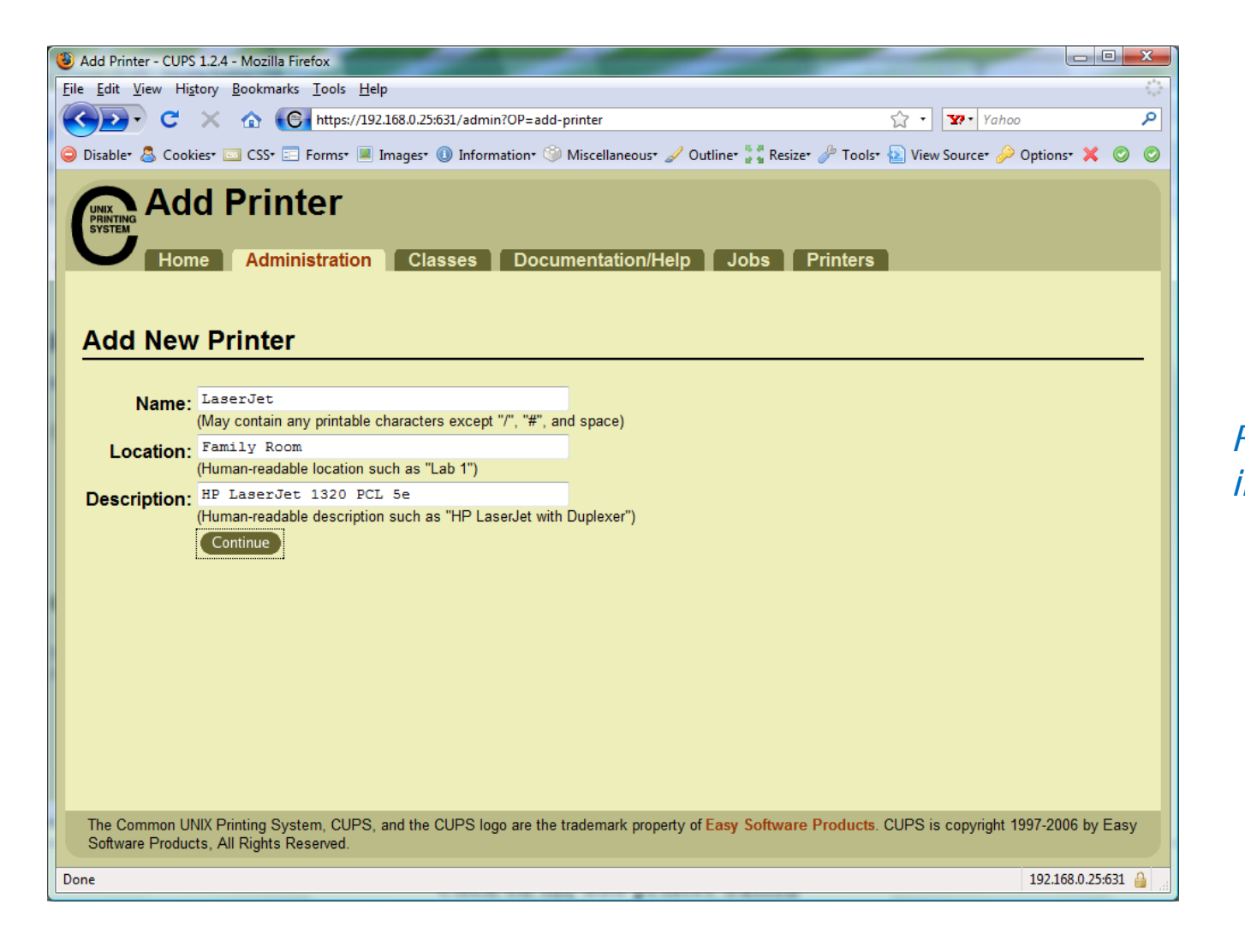

*Fill in basic information*

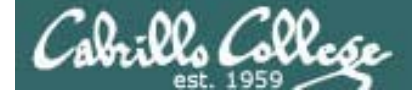

## **CUPS**

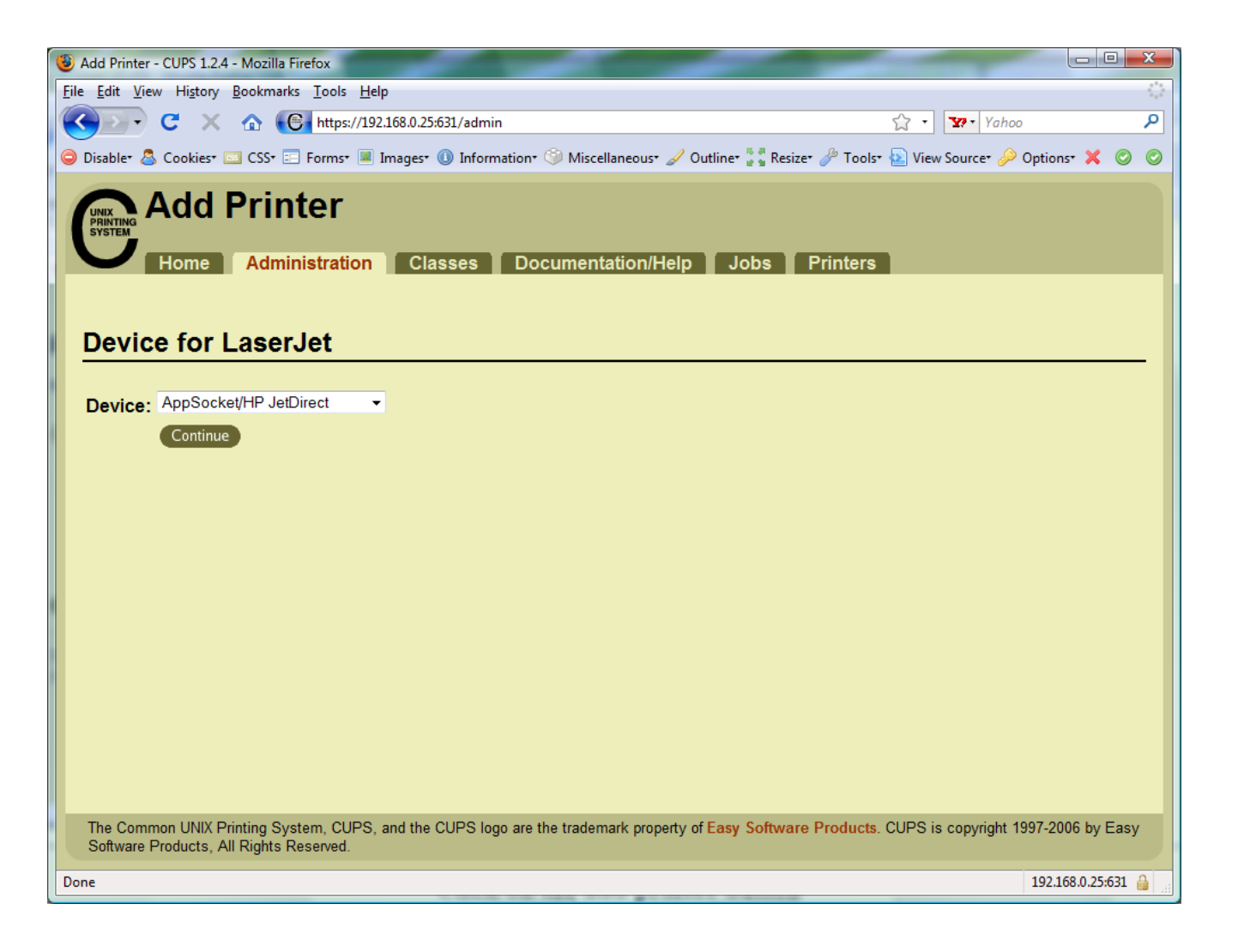

*We will use JetDirect.*

*JetDirect is a small printer server built into some of HP's printers.*

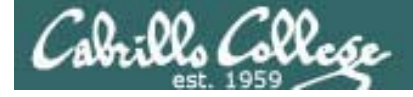

# **CUPS**

#### *socket://192.168.0.12:9100*

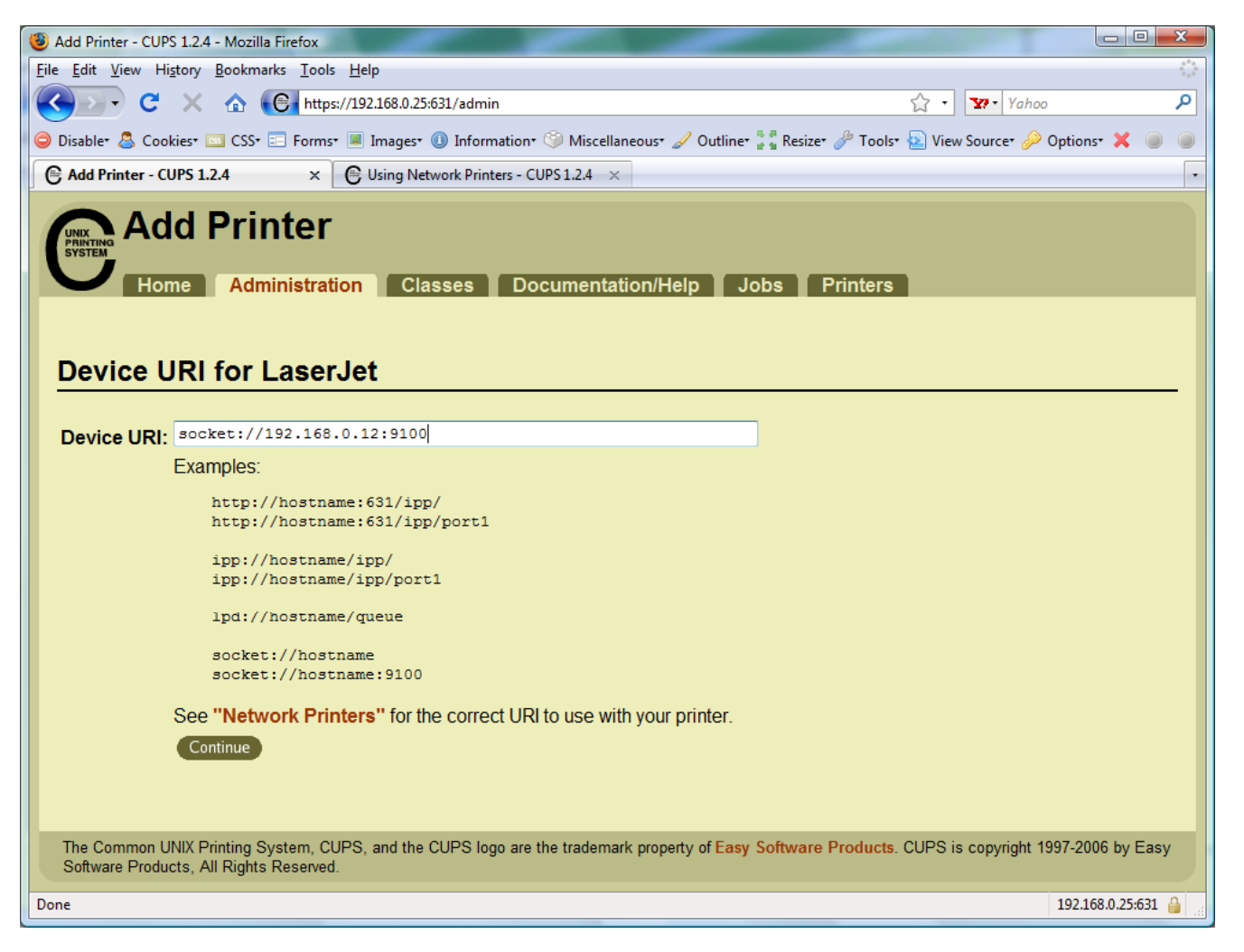

*This defines how to communicate* with the *printer*

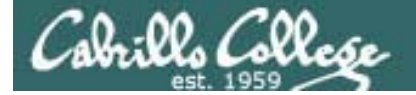

## **CUPS**

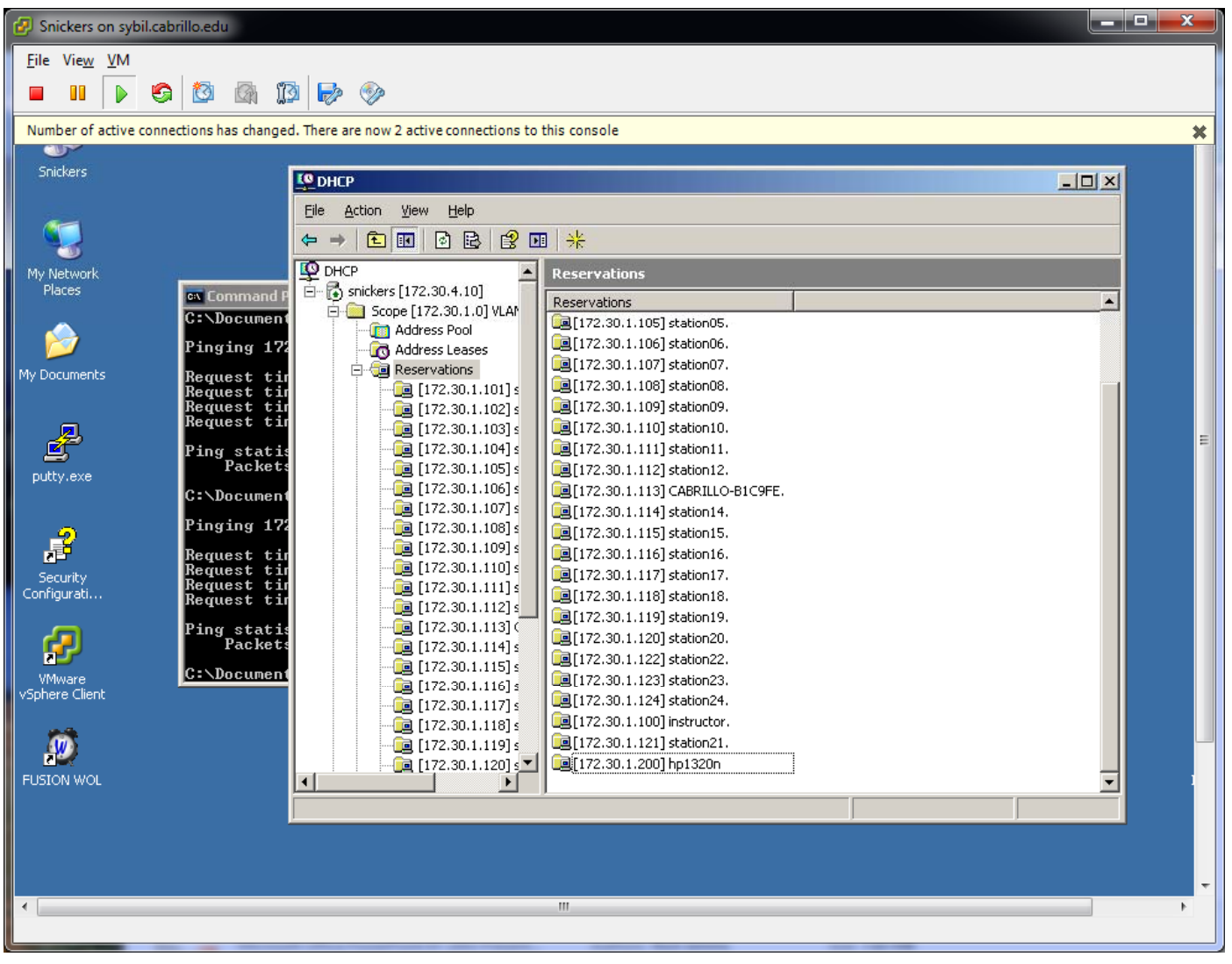

Room 2501: 172.30.1.200 for 0014389C595F

105

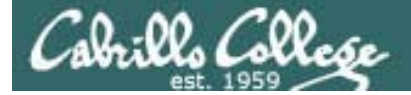

**CUPS** 

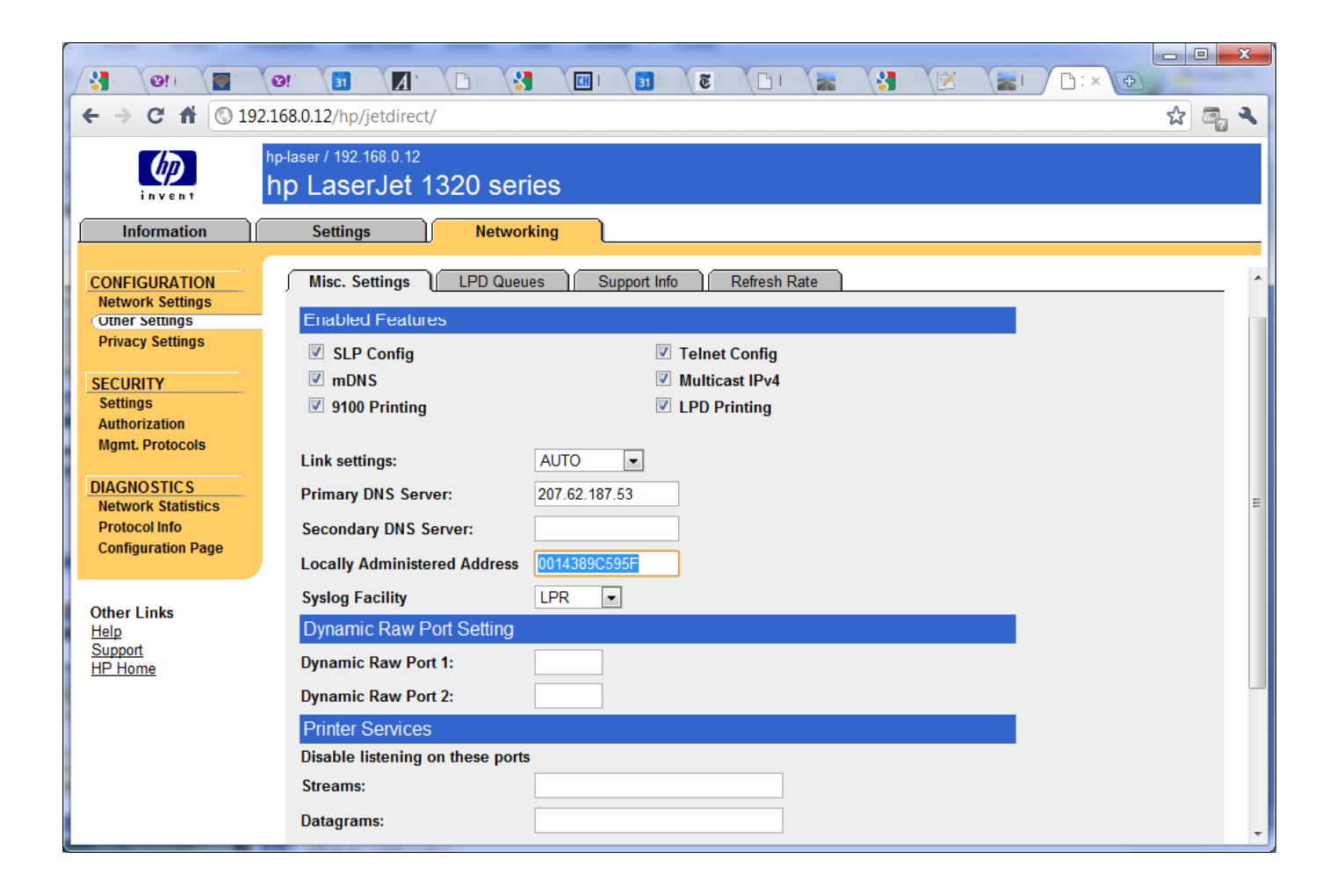

#### Room 2501: 172.30.1.200 for 0014389C595F

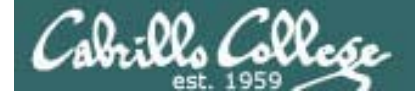

# **CUPS**

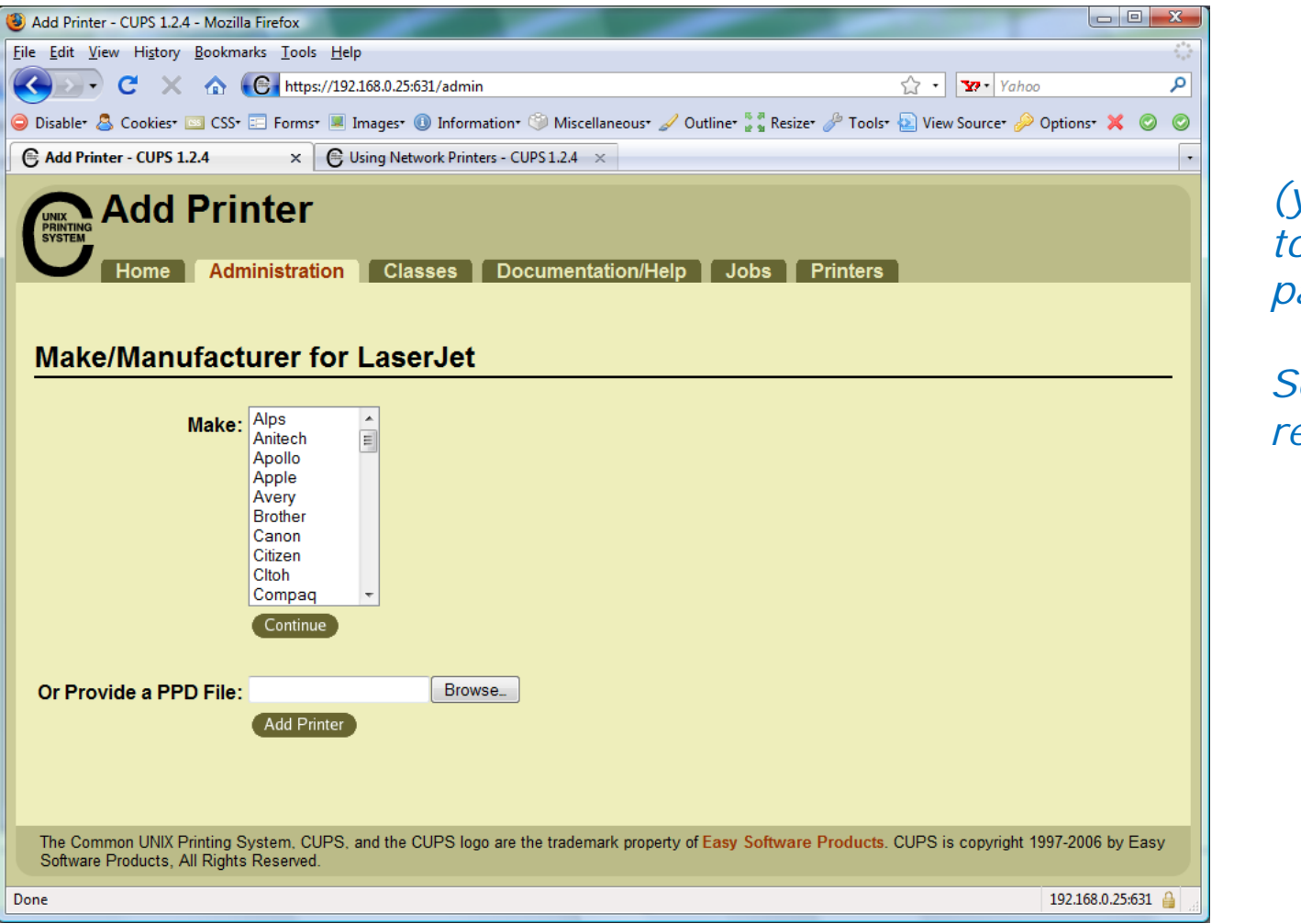

*(you will need to enter root's password)*

*Service will restart*

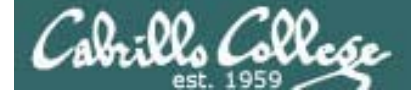

# CUPS

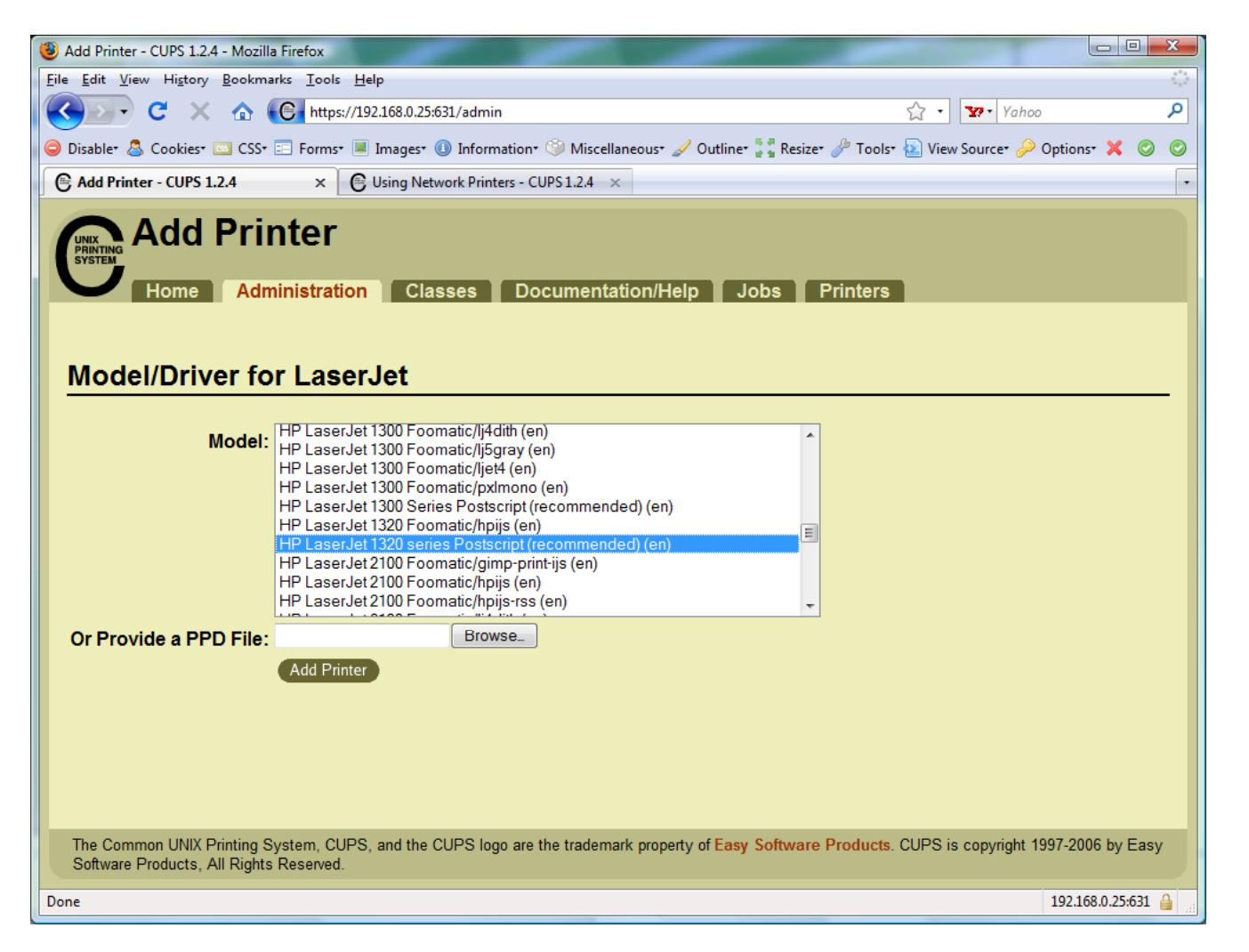

*We will choose hp LaserJet 1320 series Postscript (recommended) (en)*

108
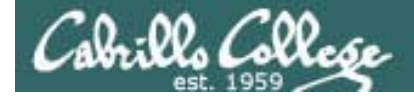

CUPS

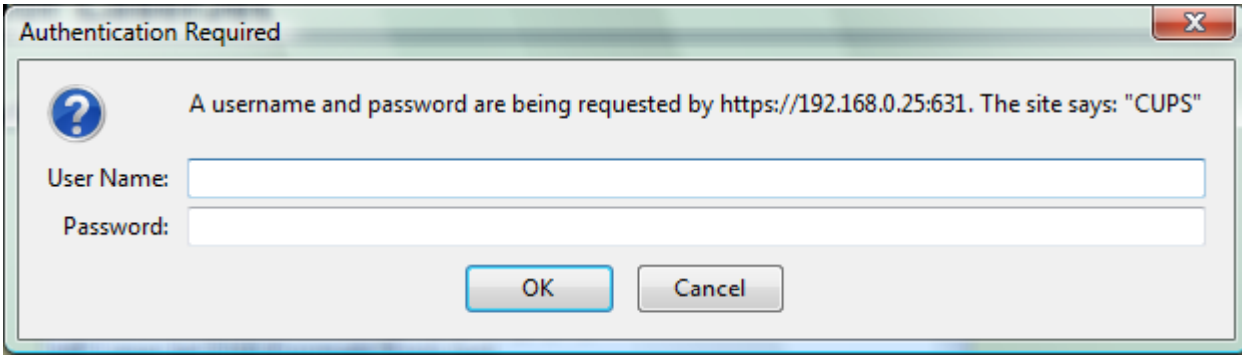

*To finally add the printer it will be necessary authenticate as root*

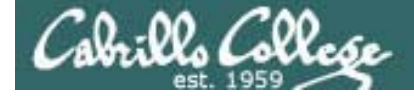

# **CUPS**

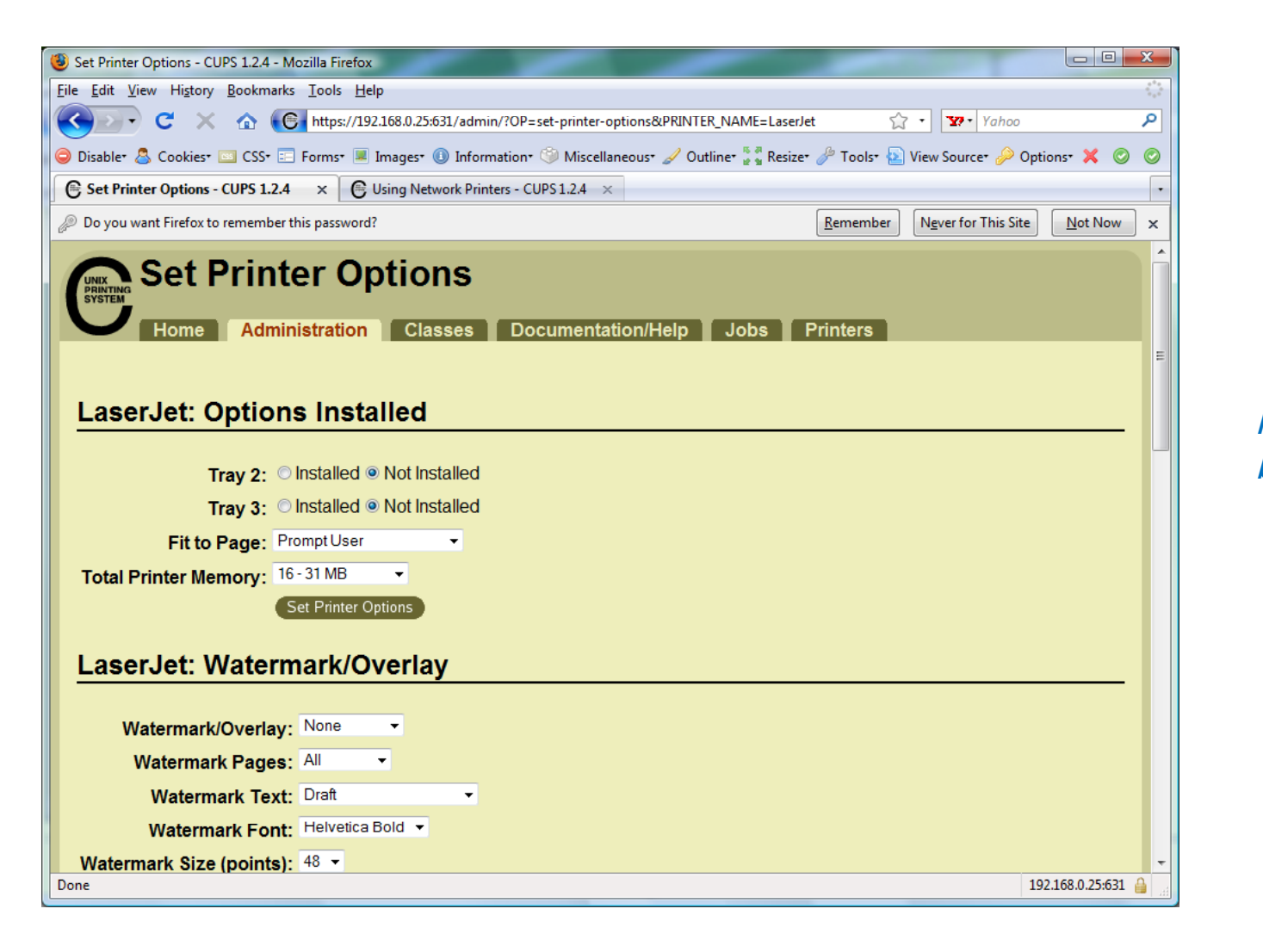

*Printer has been added*

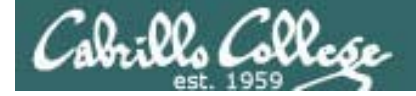

# **CUPS**

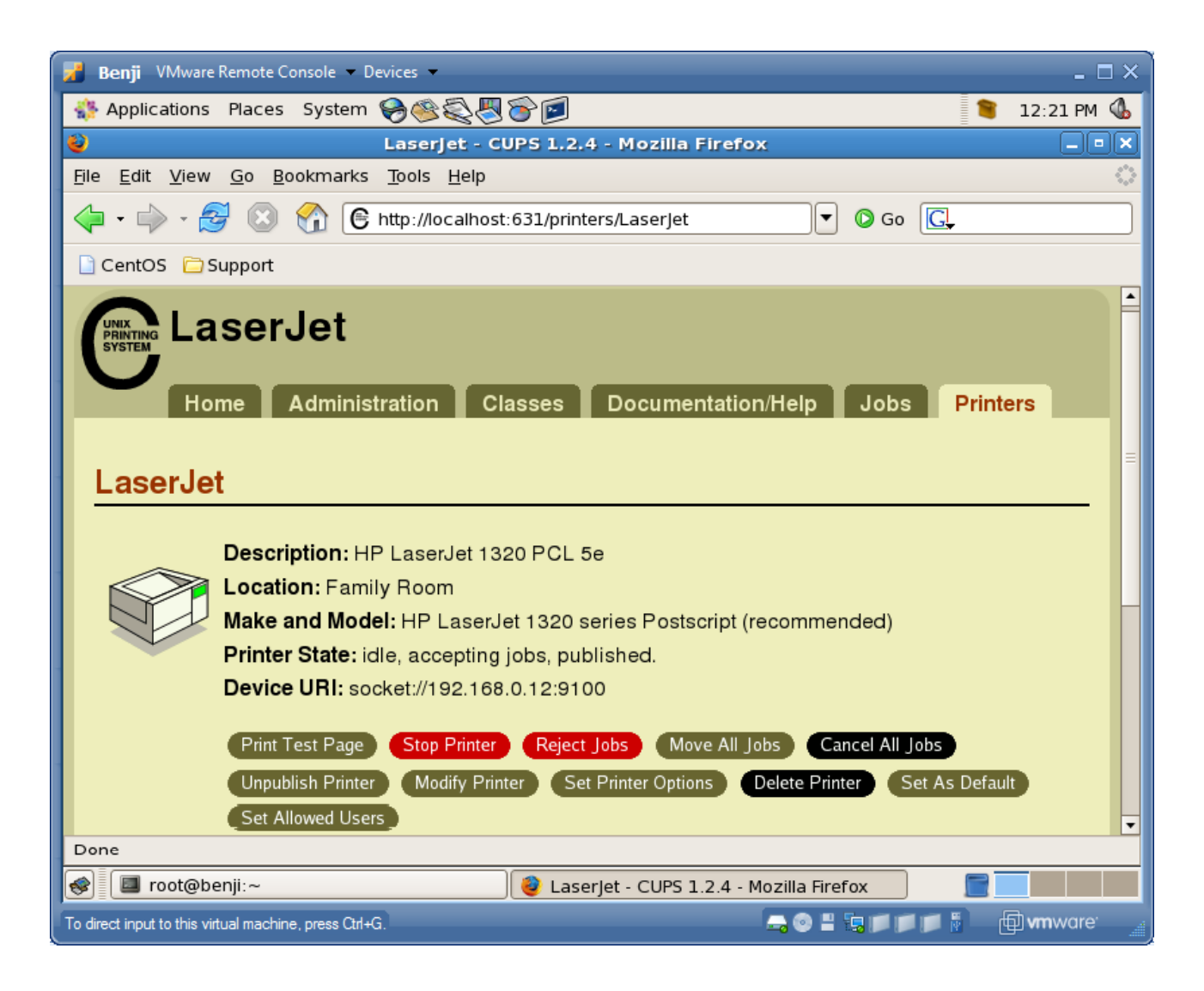

*View of newly added printer from Printer tab*

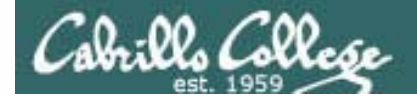

# CUPS

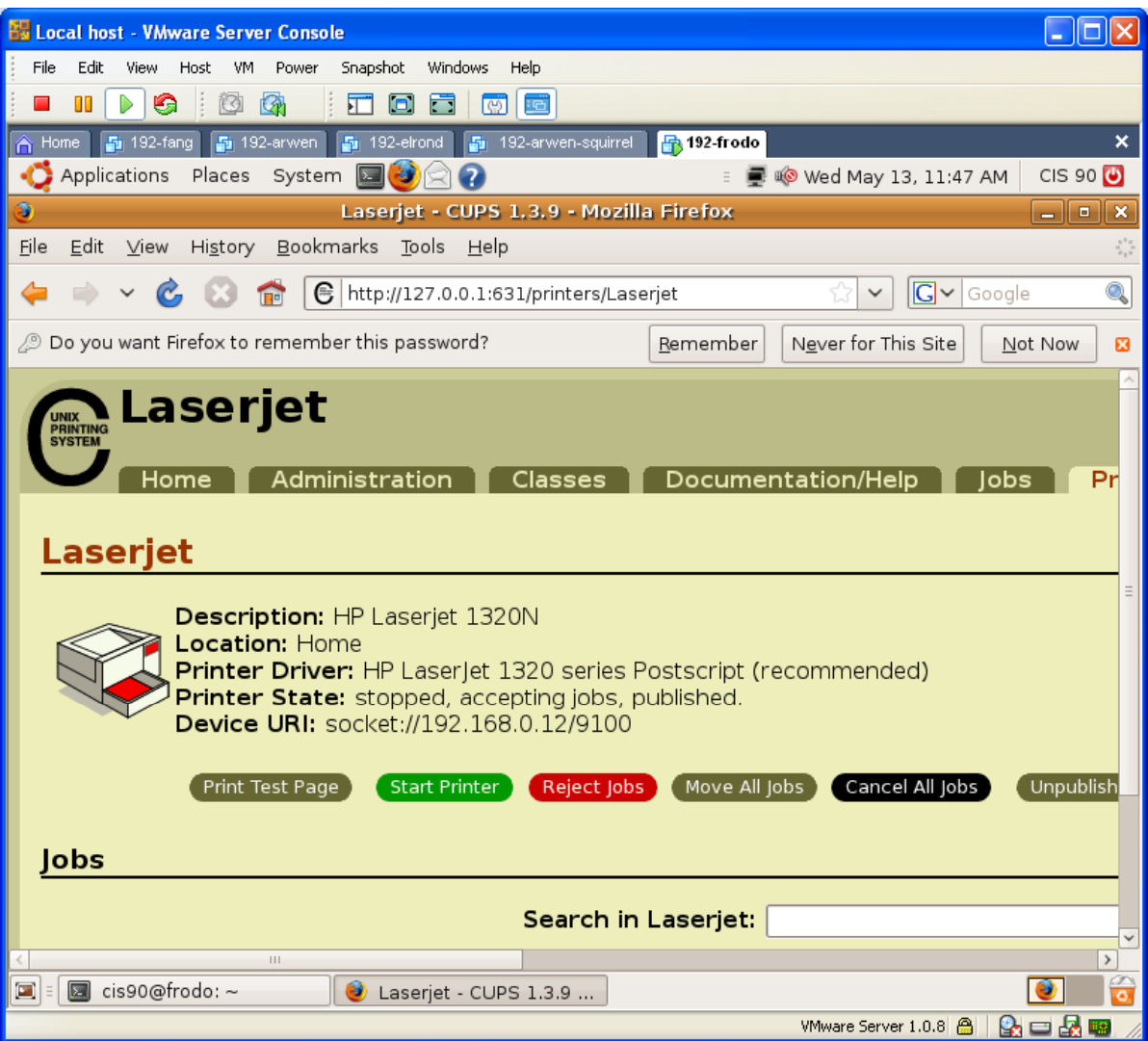

*Configure the printer so it is stopped but still accepts print jobs*

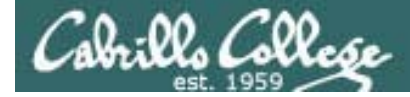

CUPS

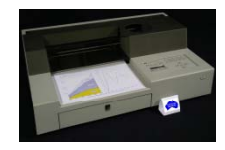

*Lets add second printer*

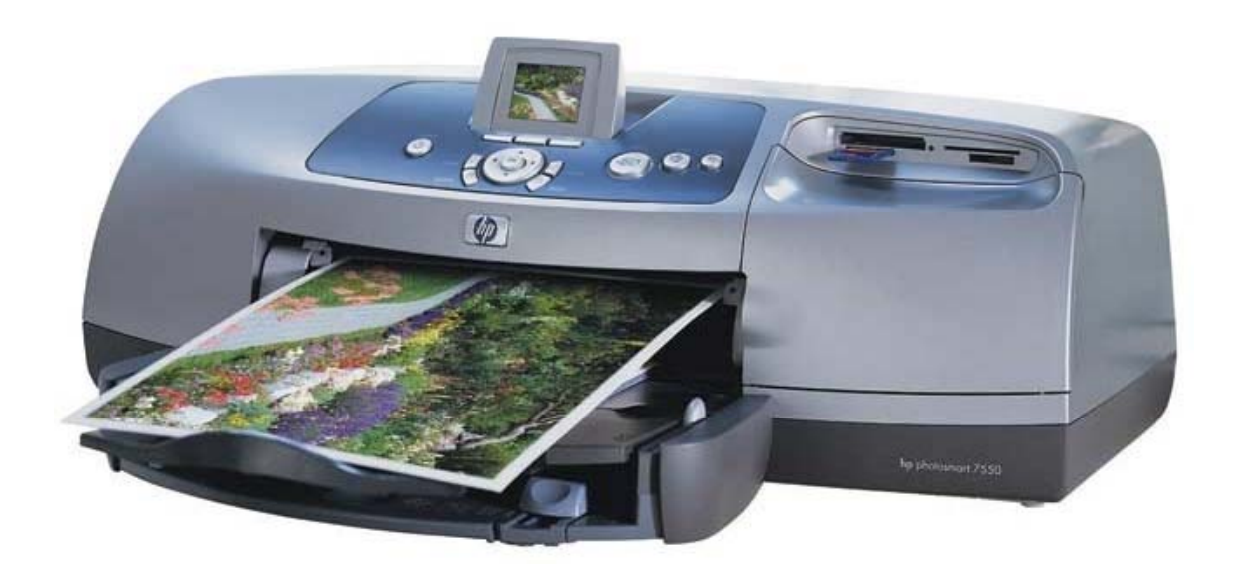

*Printer: hp photosmart 7550 (color inkjet technology) Connection: USB*

113

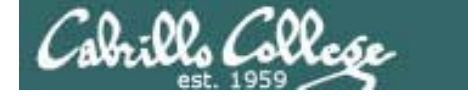

# Sidetrack – The previous 7550 "Hot Lips"

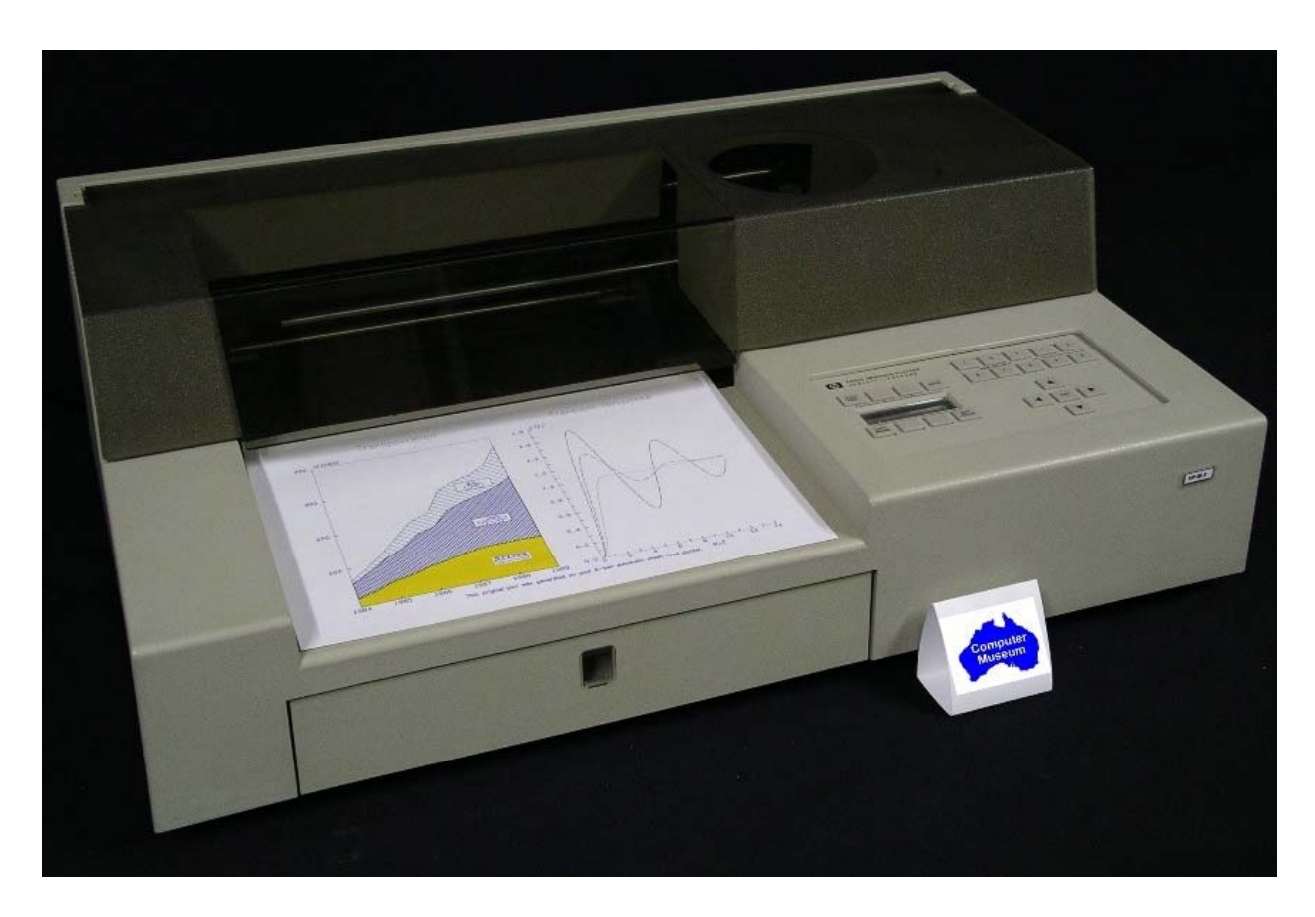

*6 G s of acceleration 's 8-pen turret* Grit wheel technology from HP Labs 114

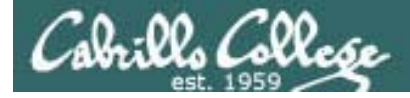

# CUPS

#### *Th d i i d b USB Wi d b k The second printer is connected by to a Windows notebook computer*

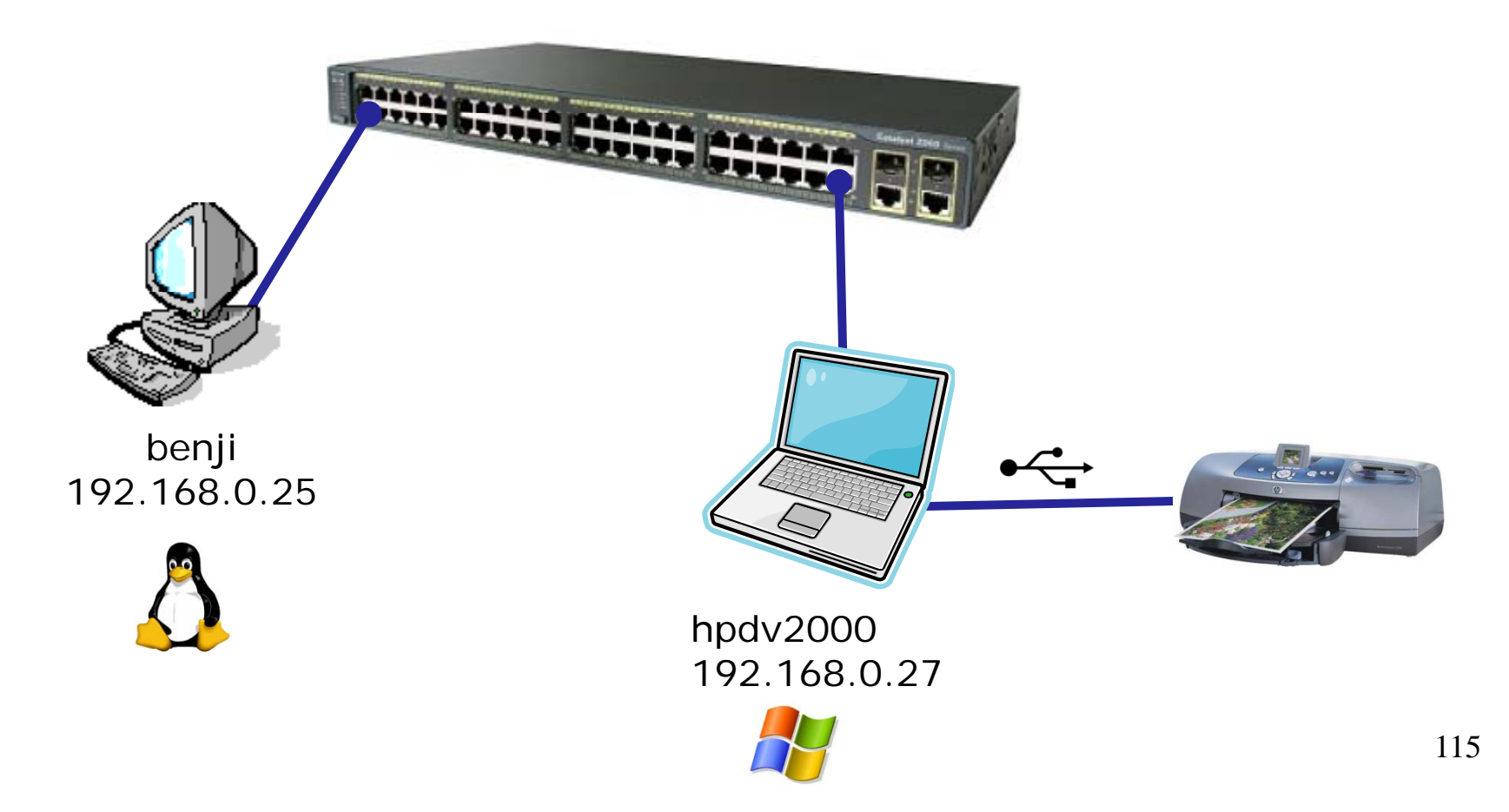

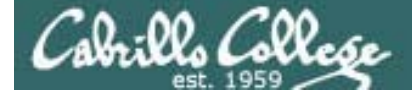

# **CUPS**

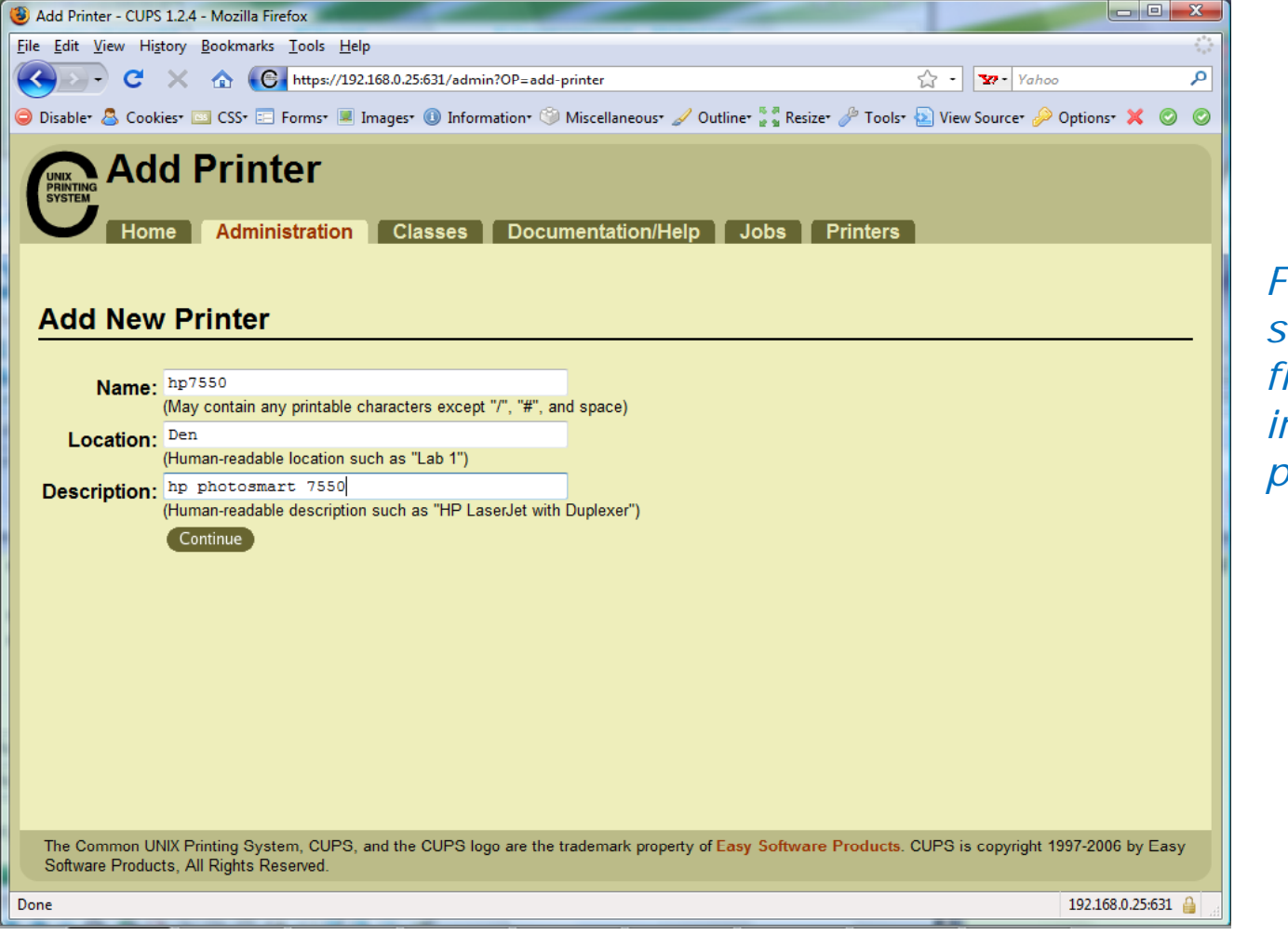

*First step is the same which is to fill out basic information on p ri t n ter*

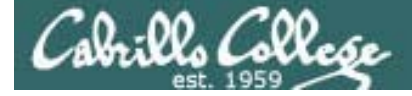

# **CUPS**

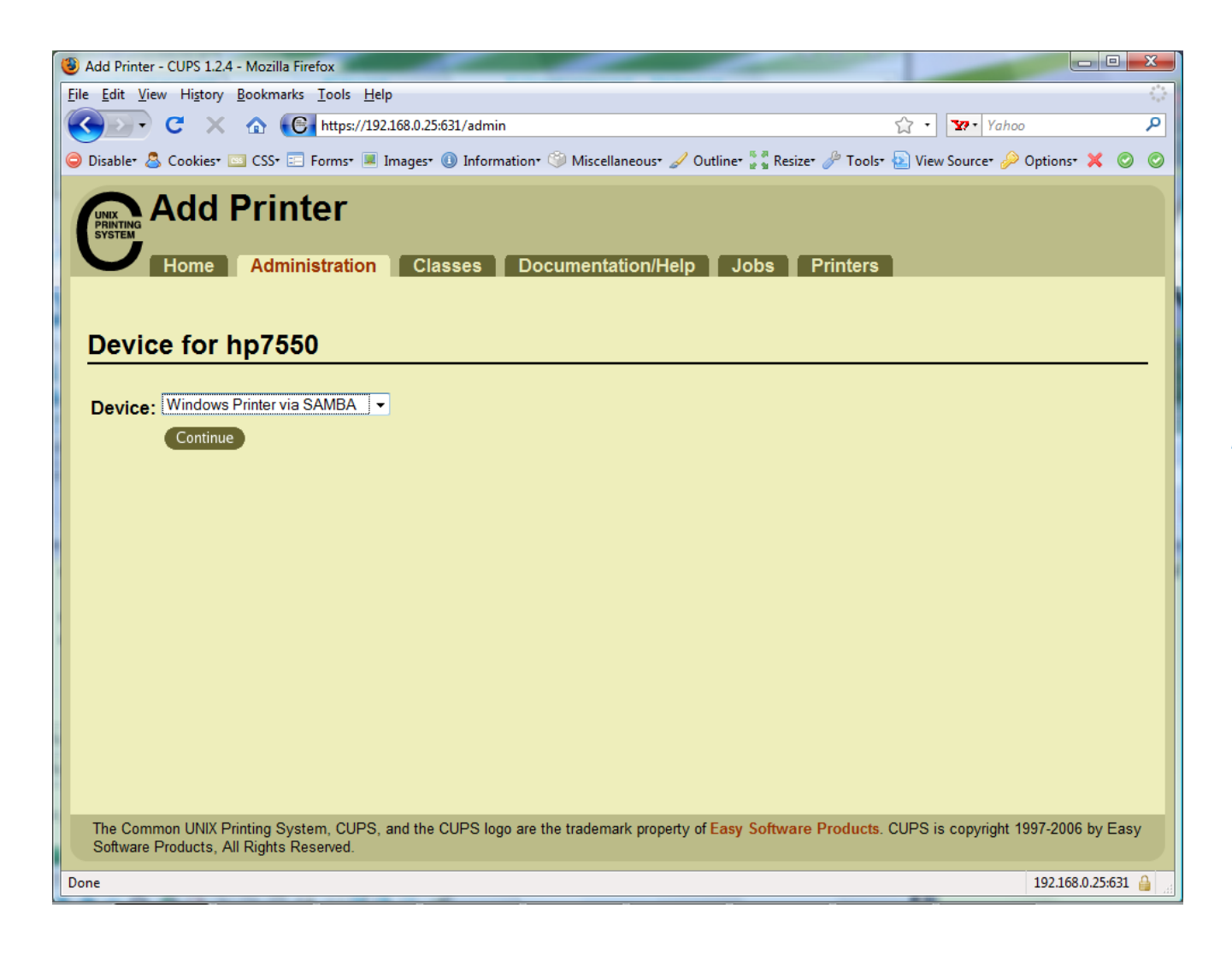

*For this connection we will use Samba. Samba implements Windows file and print services sharing on Linux.*

*Note Windows uses SMB (Server Message Block) protocol to implement these services*

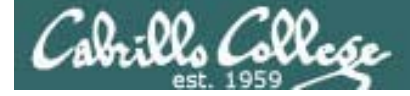

# **CUPS**

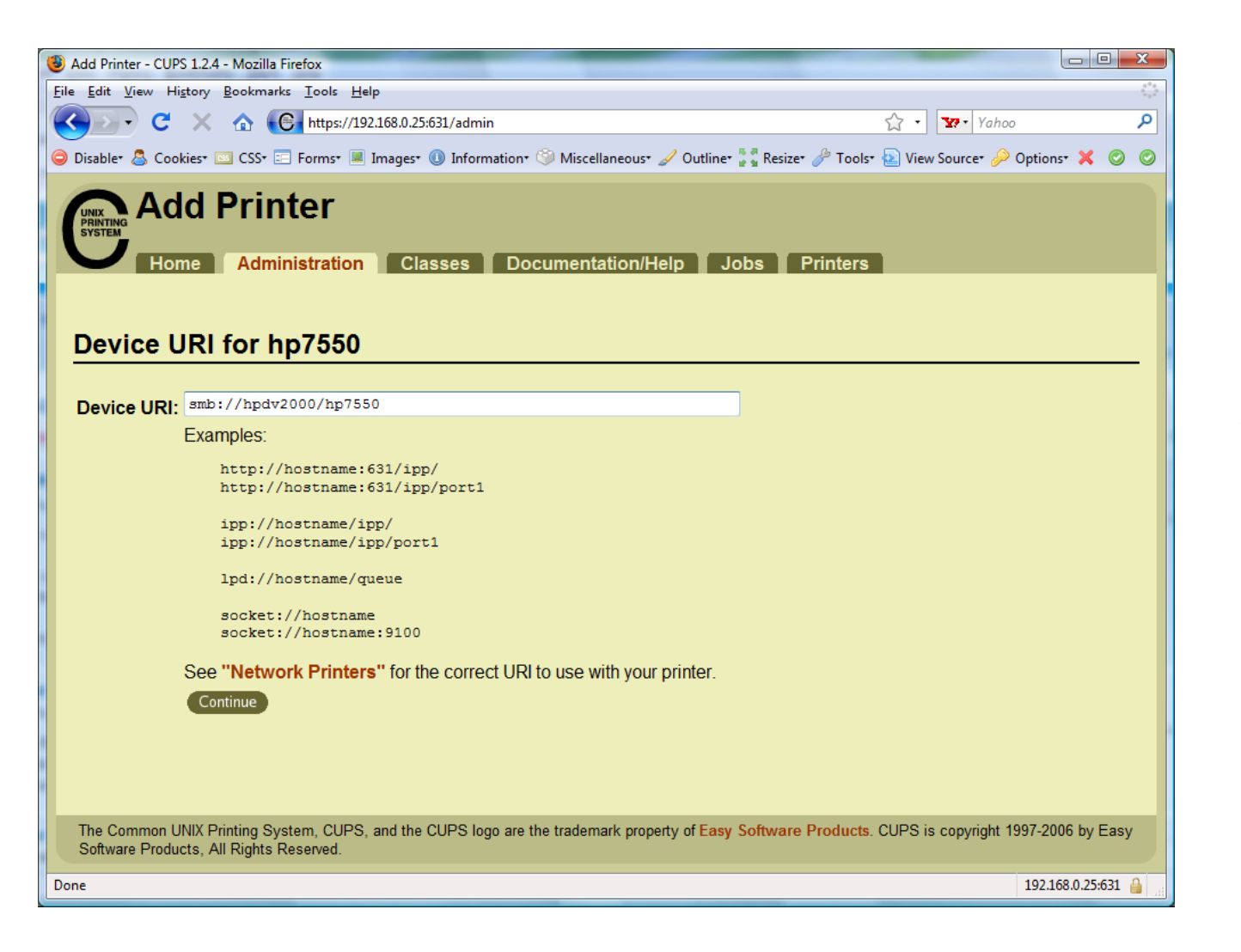

*Will need to specify the Windows print share*

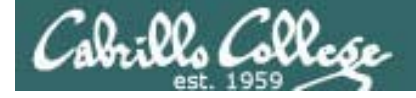

# CUPS

#### *Will need to specify the Windows print share as //hostname/printsharename*

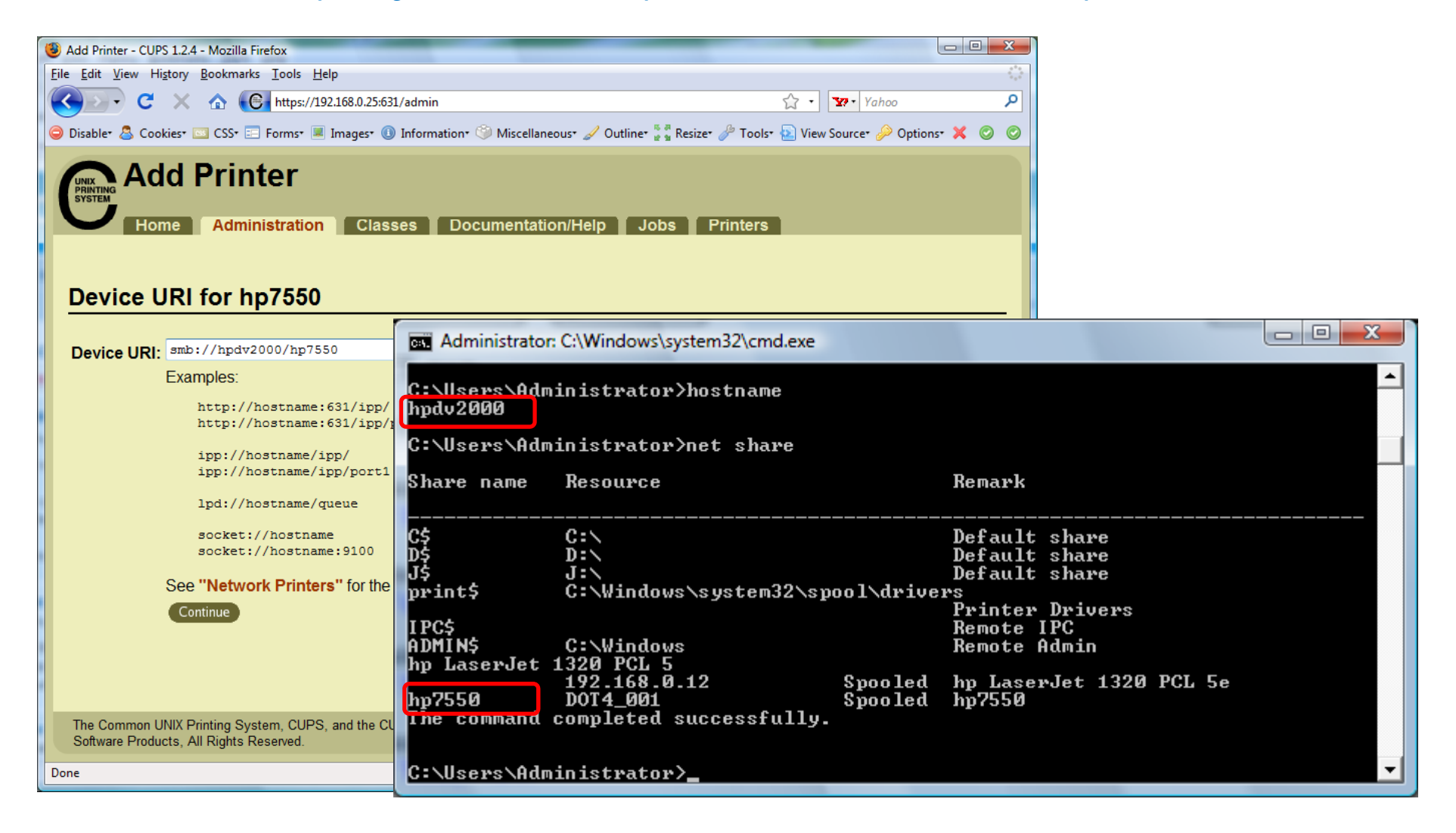

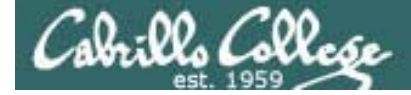

# CUPS

#### *Ways to specify a Windows share*

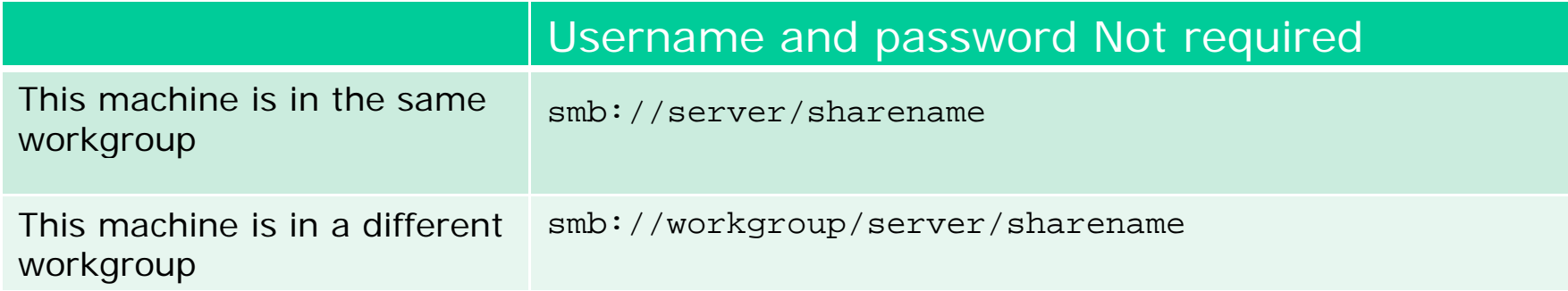

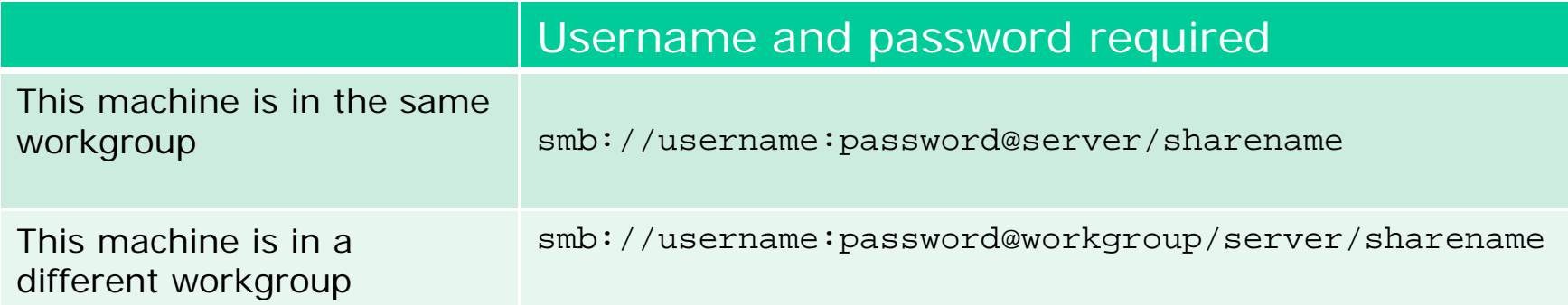

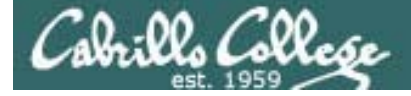

# **CUPS**

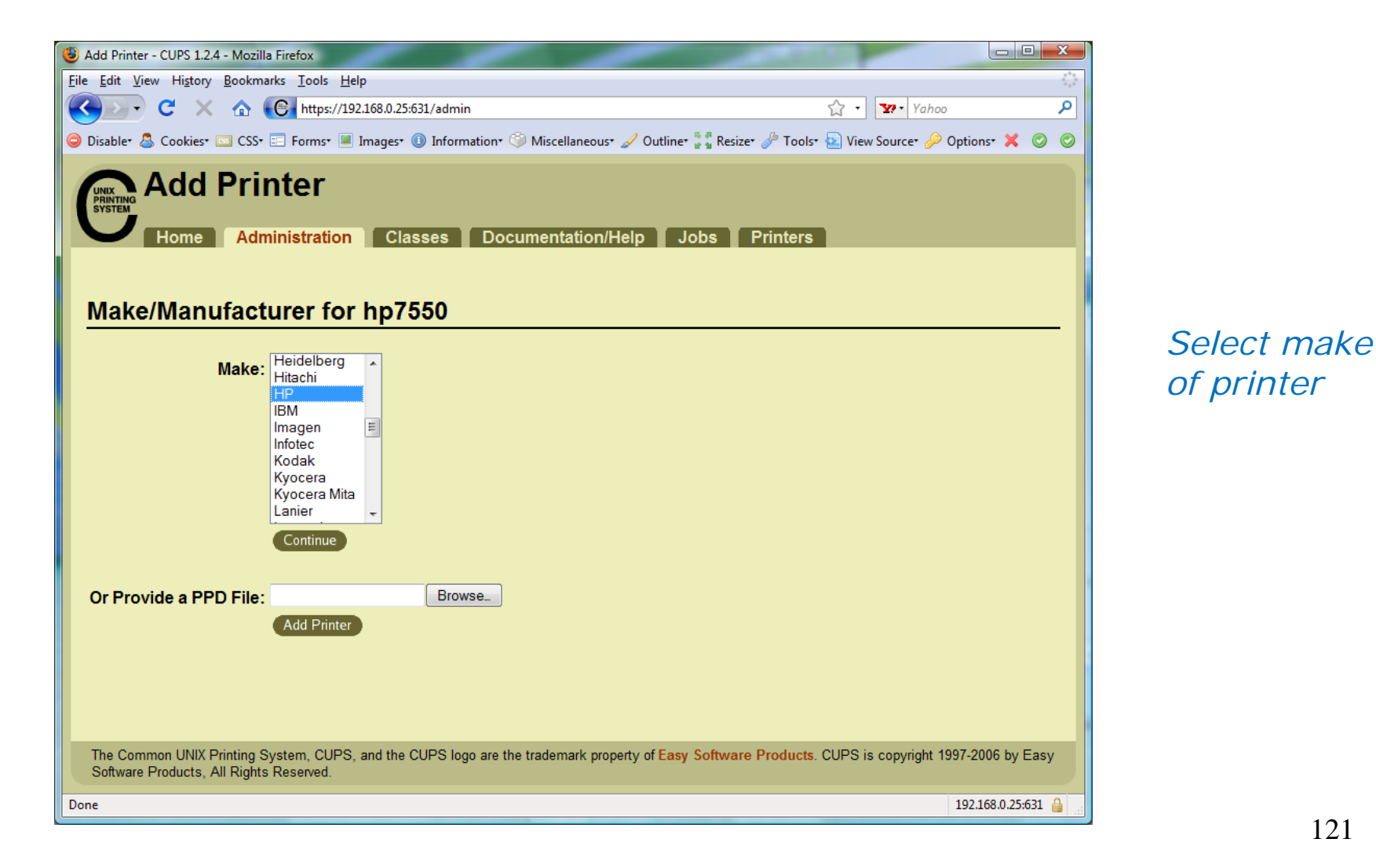

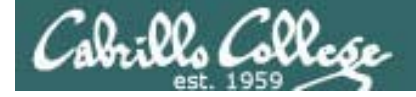

# **CUPS**

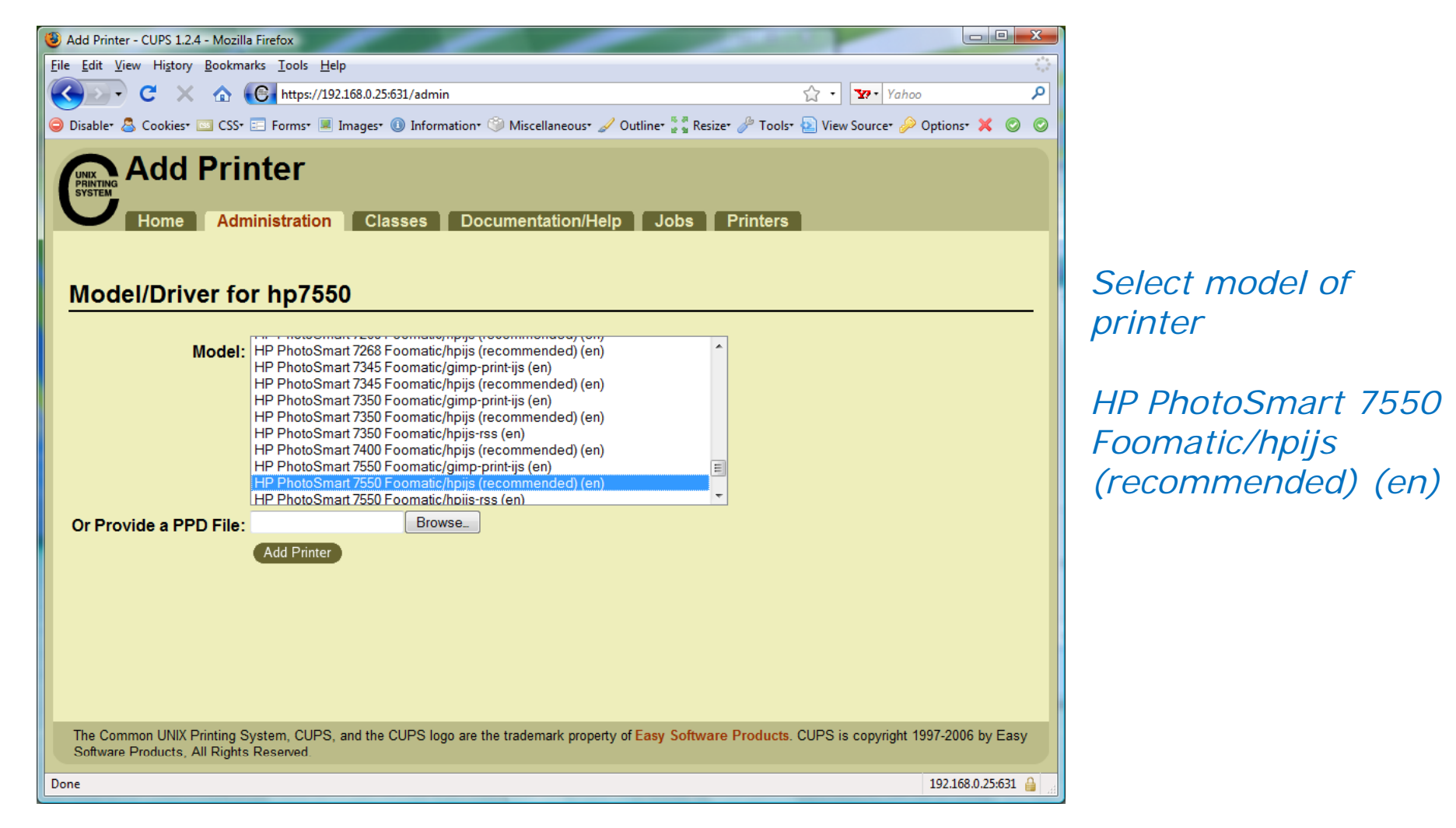

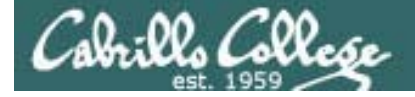

# CUPS

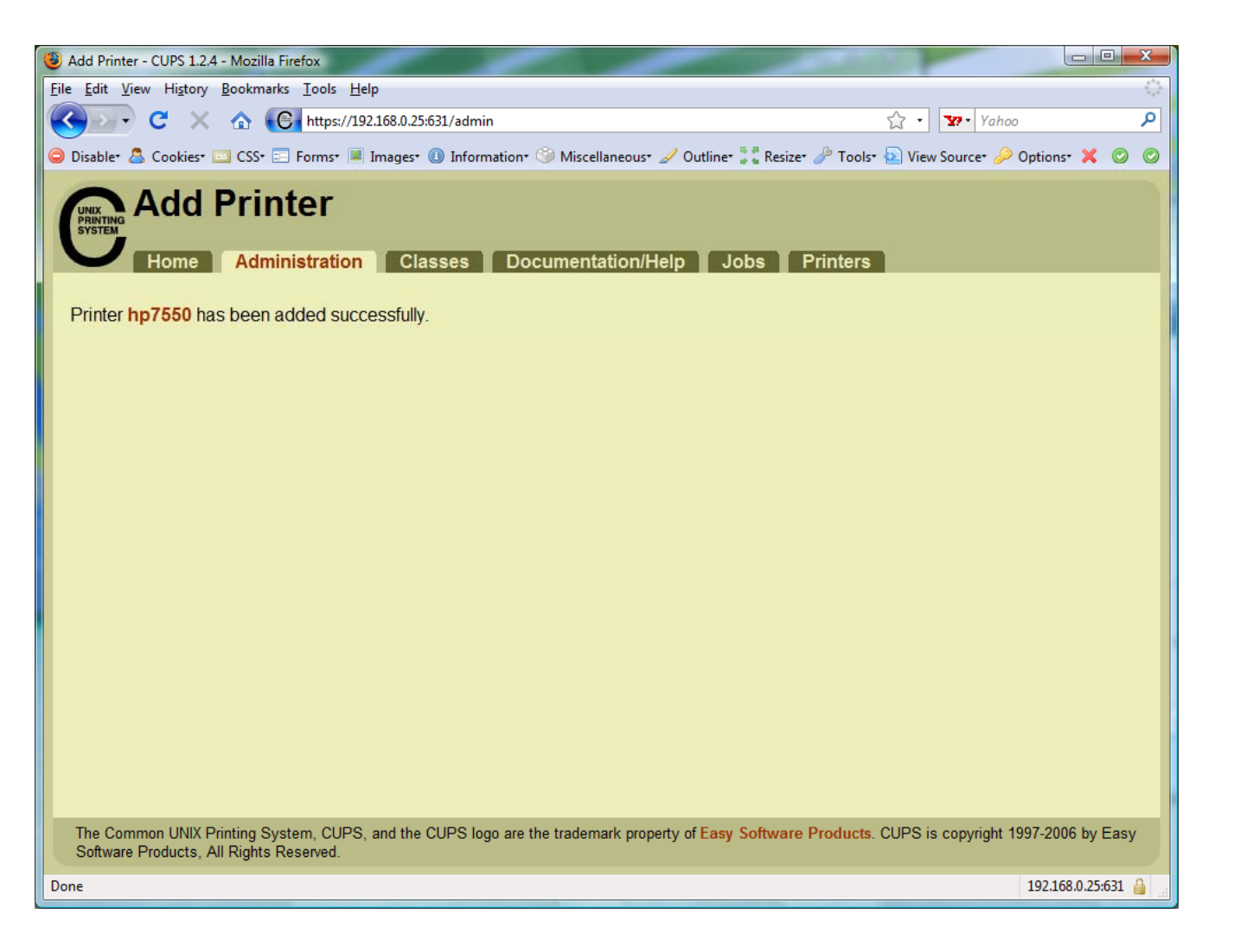

*Printer has been added*

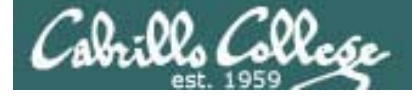

# **CUPS**

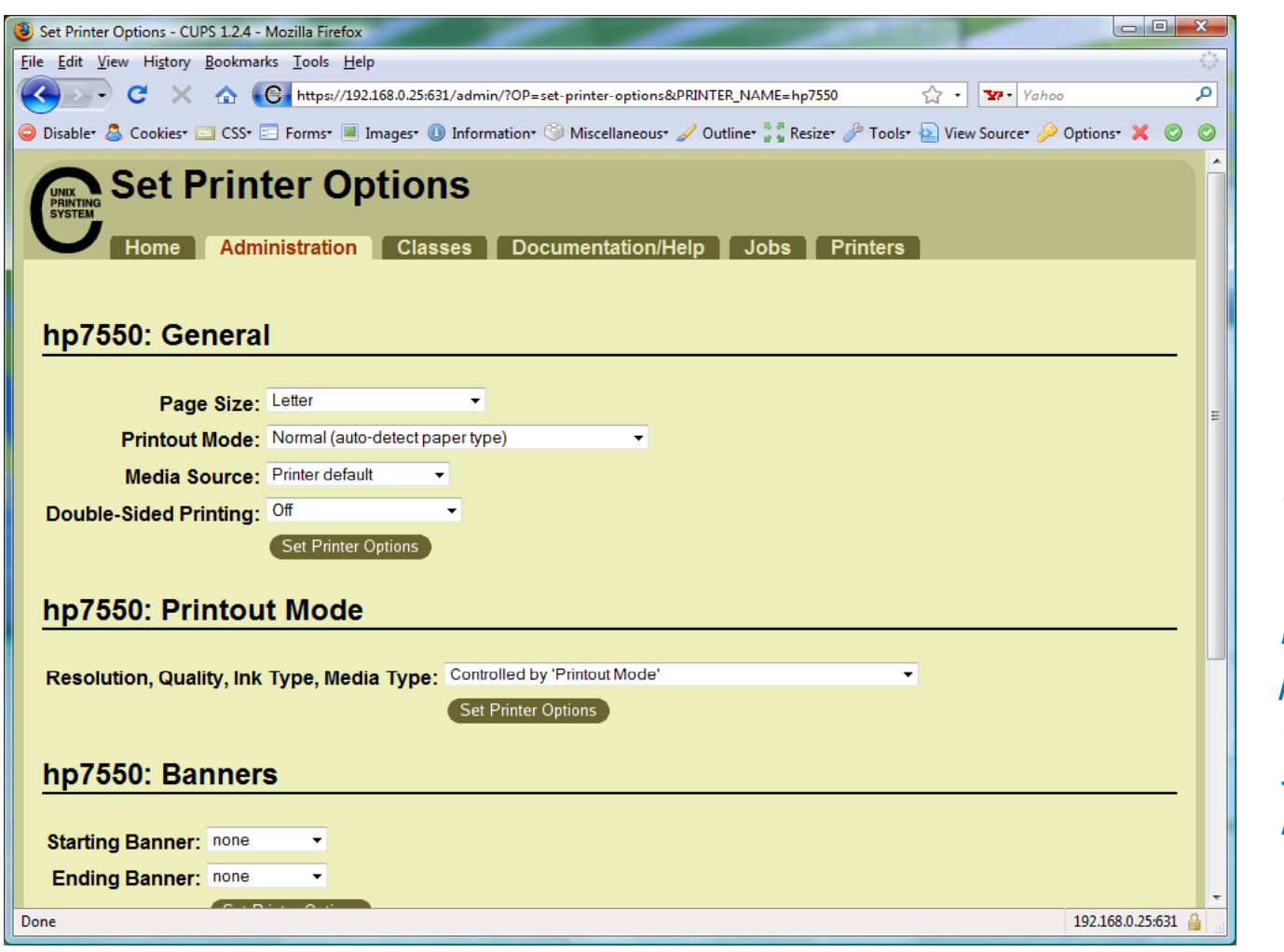

*View and set options as needed*

*Before using the printer we need to check that SAMBA is installed*

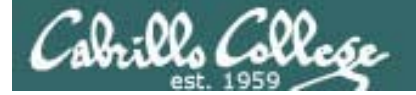

# Printing in Linux

125

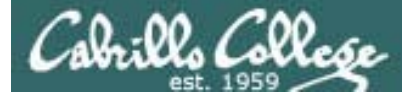

# Printing

#### **System V based print subsystem**

- lp (to print)
- lpstat (queue management)
- cancel (to remove jobs)

#### **BSD based print subsystem**

- lpr (to print)
- lpq (queue management)
- $\bullet$  lprm (to remove jobs)

### **CUPS**

• Provides both System V and Berkeley based command-line interfaces

- Supports new Internet Printing Protocol
- Works with Samba

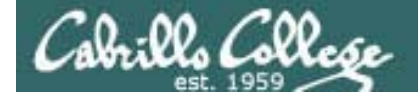

# CUPS lpstat command *On the Frodo VM*

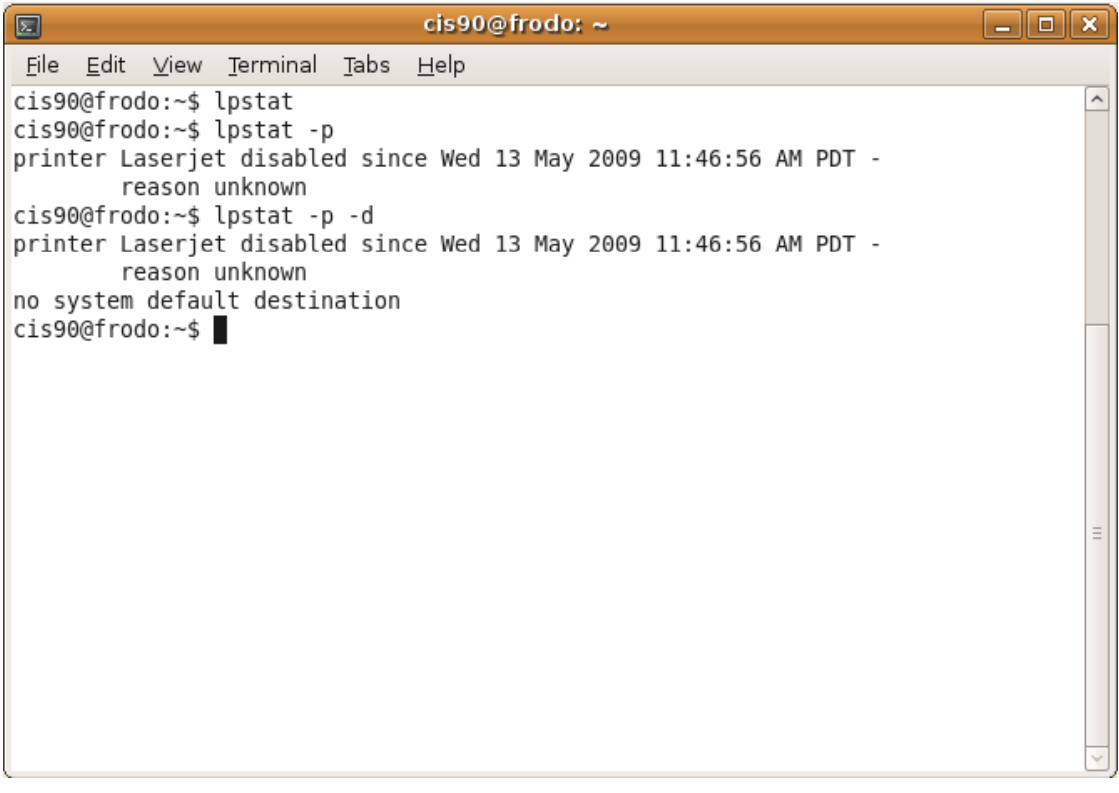

*CIS 90*

*The –p option will show the available printers The –d option will identify the default printer*

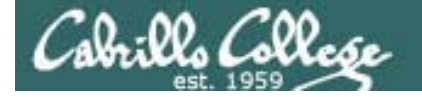

**CUPS** lpstat command

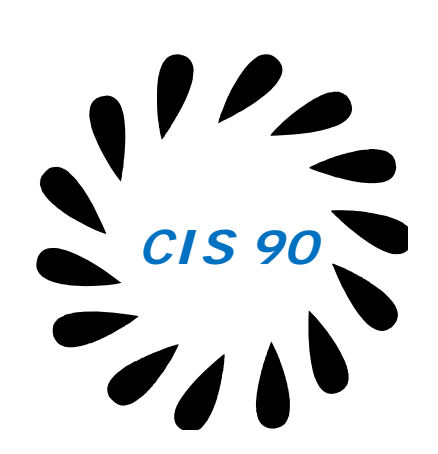

*On Opus*

/home/cis90/roddyduk \$ lpstat -p -d printer epson disabled since Tue 11 Nov 2008 01:36:13 PM PST reason unknownprinter hplaser disabled since Tue 11 Nov 2008 01:36:13 PM PST reason unknownsystem default destination: hplaser /home/cis90/roddyduk \$

*The –p option will show the available printers Th e –d ti ill id tif th d f lt i t d option will identify the default printer*

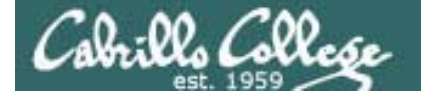

**CUPS** lp and lpr commands

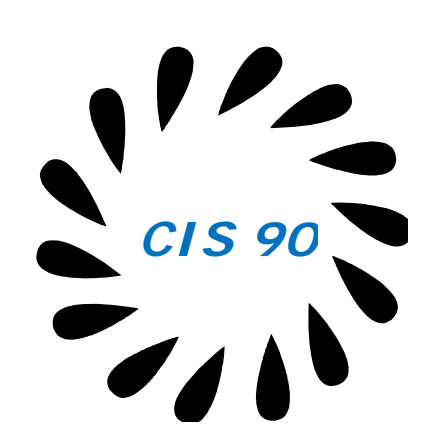

/home/cis90/roddyduk \$ 1p -d hplaser lab10 request id is hplaser-3 (1 file(s))

/home/cis90/roddyduk \$ lpr -P hplaser lab10

/home/cis90/roddyduk \$ 1p lab10 request id is hplaser-5 (1 file(s))

/home/cis90/roddyduk \$ 1pr lab10

*Either command will print lab10 to the selected printer*

*Or to the default printer*

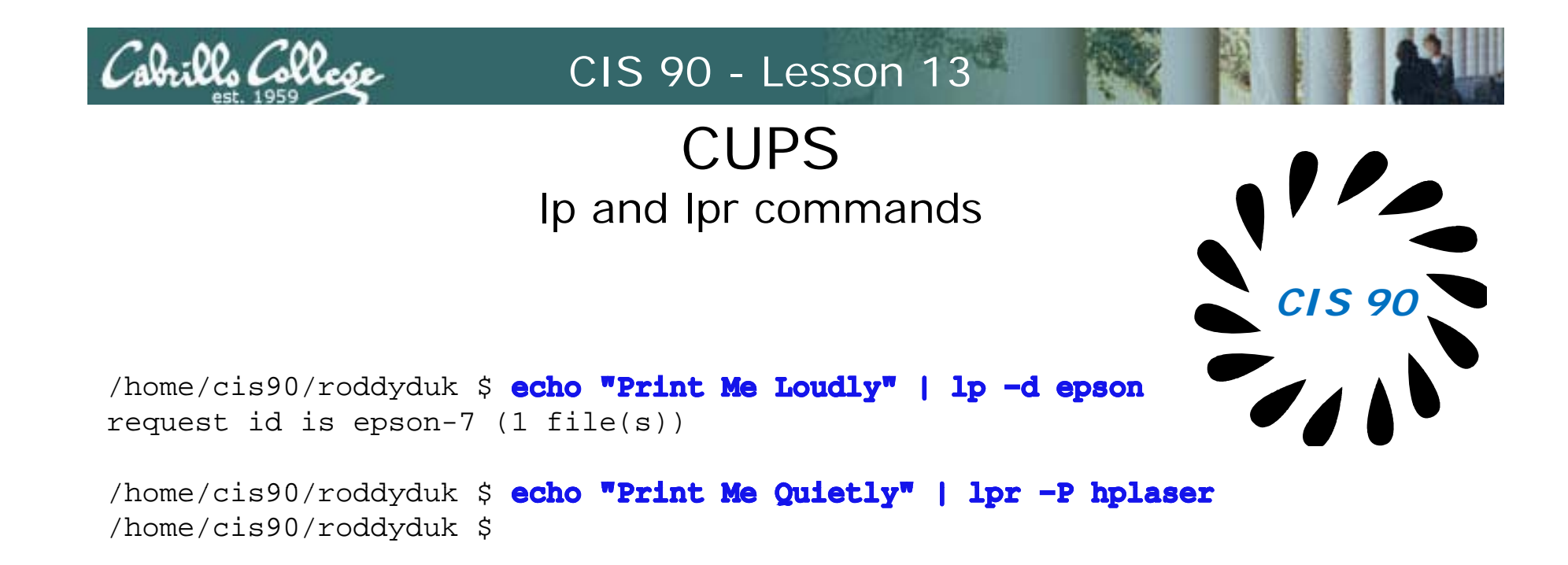

*Note that both lp and lpr will read from stdin.*

*This allows output from another command to be piped in*

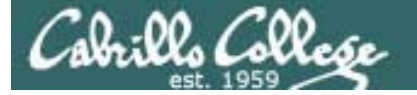

# Managing Print Jobs

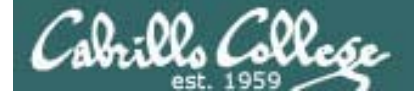

# CUPS Rejecting Jobs

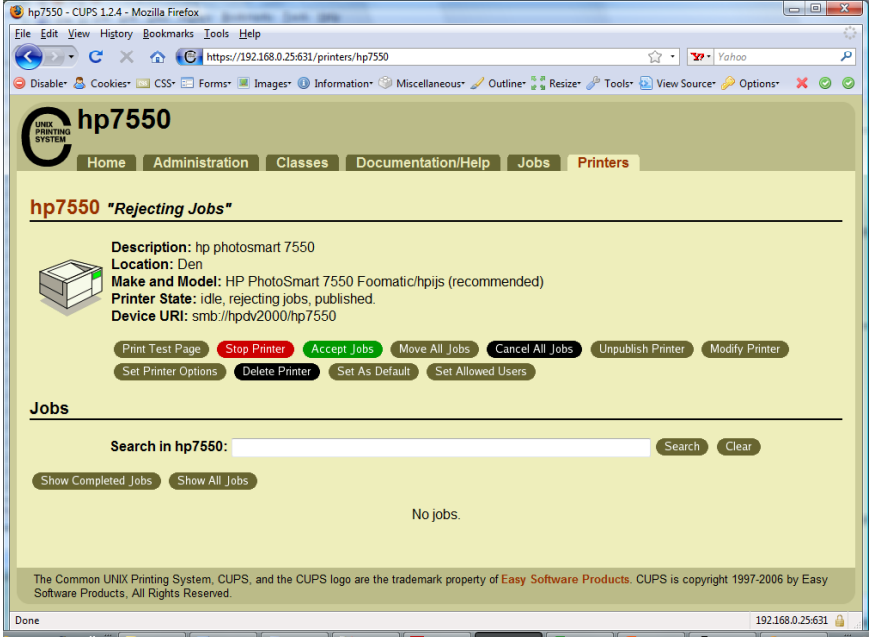

*Clicking the button on the web based utility will reject further jobs*

```
[root@benji ~]# 1p myfile
lp: Destination "hp7550" is not accepting jobs.
[root@benji ~]#
```

```
[root@benji ~]# 1pr myfile
lpr: Destination "hp7550" is not accepting jobs.
[root@benji ~]# 132
```
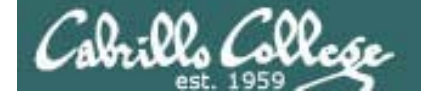

## CUPSStopping the Printer

[root@benji ~]# 1p myfile request id is  $hp7550-22$  (1 file(s)) [root@benji ~]# lpr myfile [root@benji ~]# 1p myfile request id is  $hp7550-24$  (1 file(s)) [root@benji ~]# 1pr myfile  $[root@benji ~]$ # 1pg hp7550 is not ready Rank Owner Job File(s) Total Size1st root 22 myfile 1024 bytes 2nd root 23 myfile 1024 bytes 3rd root 24 myfile 1024 bytes 4th root 25 myfile 1024 bytes [root@benji ~]# lpstat hp7550-22 root Nov 2008 12:20:23 PM PSThp7550-23 root Nov 2008 12:20:28 PM PSThp7550-24 24 t 1024 S t 15 <sup>nov 2000</sup> 12:20:20 In ISI root 1024 Sat 15 Utility Will Still allow jobs to Nov 2008 12:20:31 PM PSThp7550-25 root Nov 2008 12:20:34 PM PST

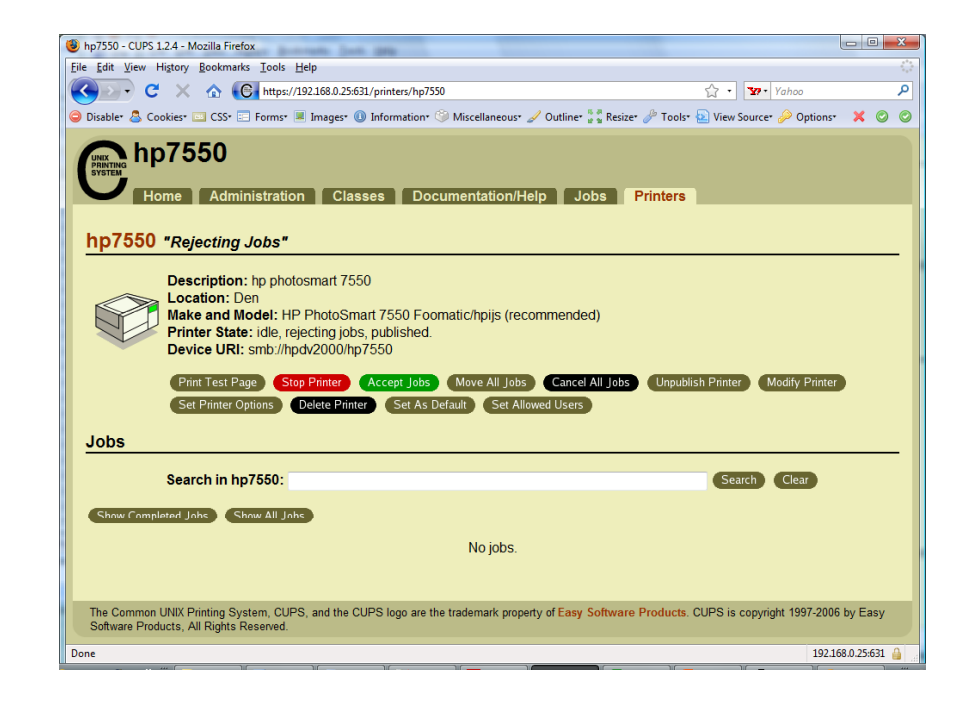

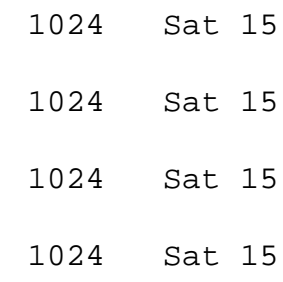

*Clicking the button on the web based be spooled*

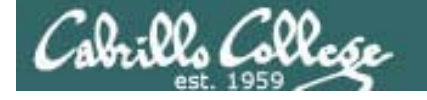

# CUPS Showing jobs waiting to print

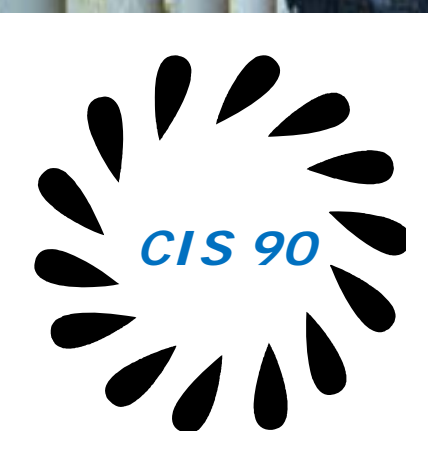

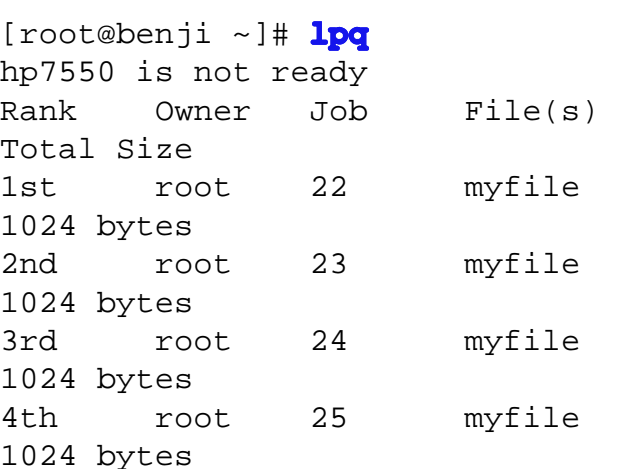

*Use lpq or lpstat to show*   $spooled print jobs$ 

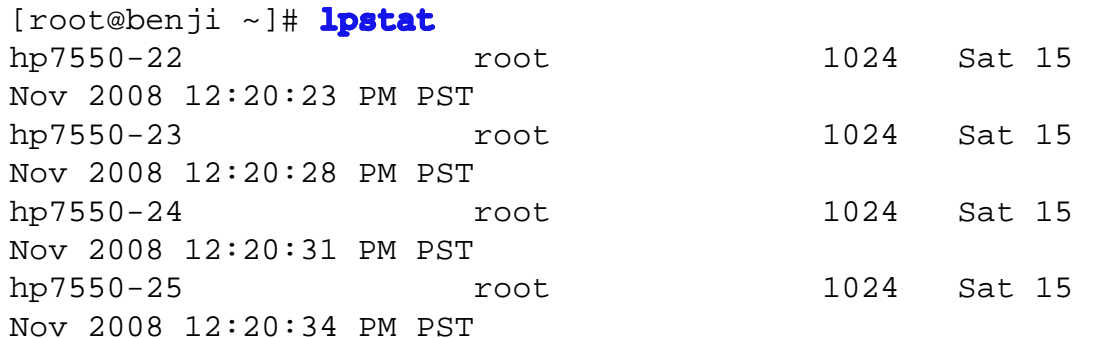

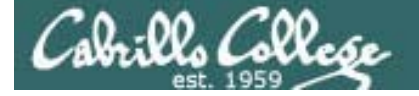

# CUPS

#### Removing/canceling pending print jobs

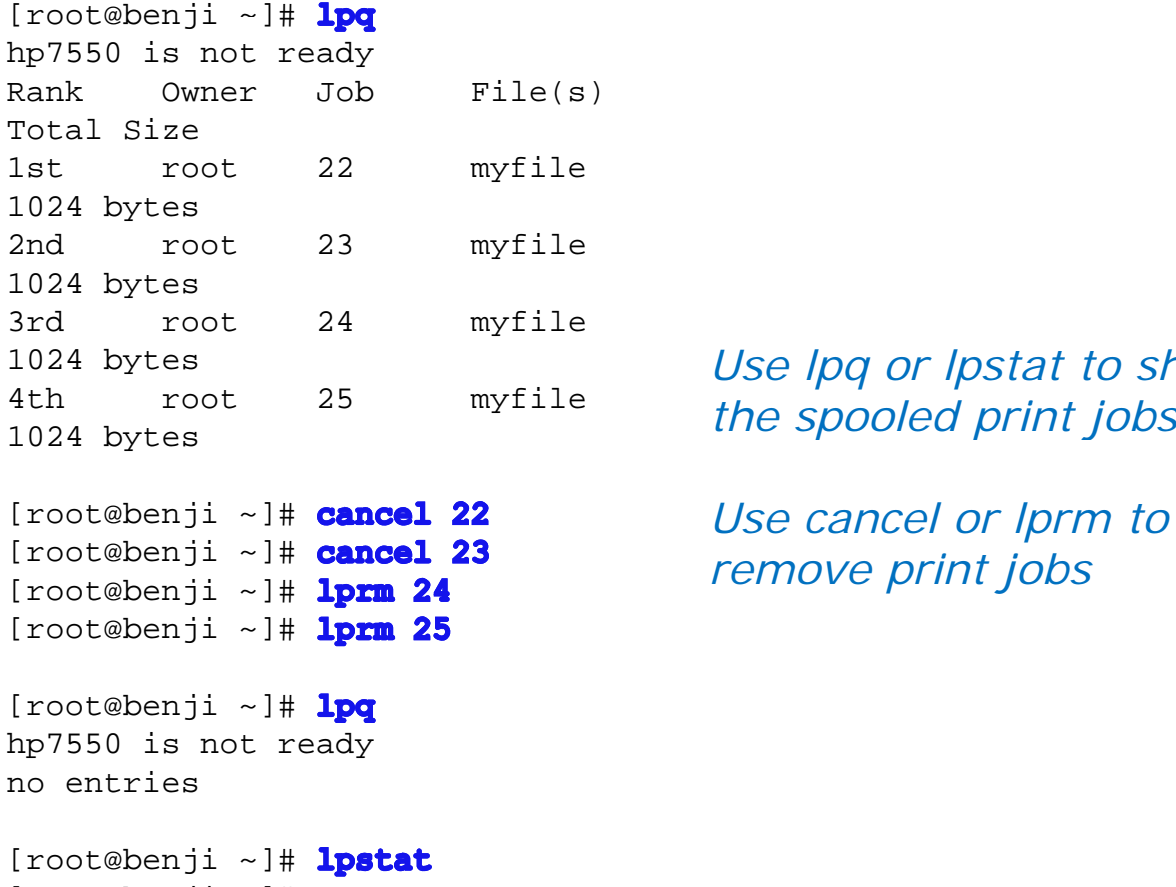

[root@benji ~]#

*Use lpq or lpstat to show* 

*Use cancel or lprm to remove print jobs*

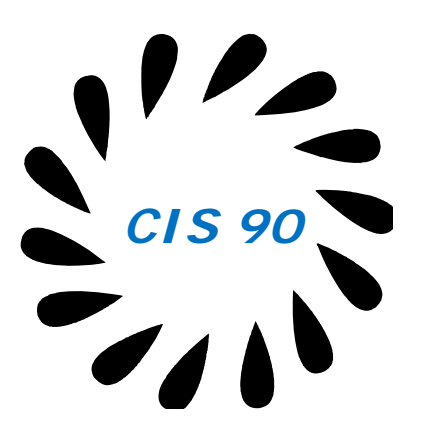

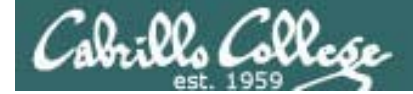

# Wrap up

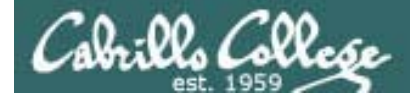

#### Commands:

- lp, lpr Linux print command
- cancel, lprm cancel print job
- lpq, lpstat  $\qquad \qquad$  Show print queue

#### Web:

http://hostname: 9100 - HP JetDirect printer

- http://hostname:631 CUPS web based management utility
	-

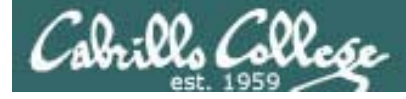

# Next Class

Assignment: Check Calendar Page on web site to see what is due next week.

No Quiz

No Lab due

Work on final projects

Optional extra credit lab

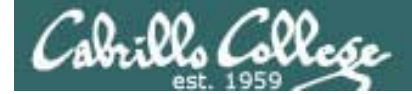

# Backu p

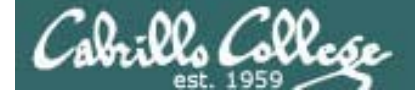

# **CUPS**

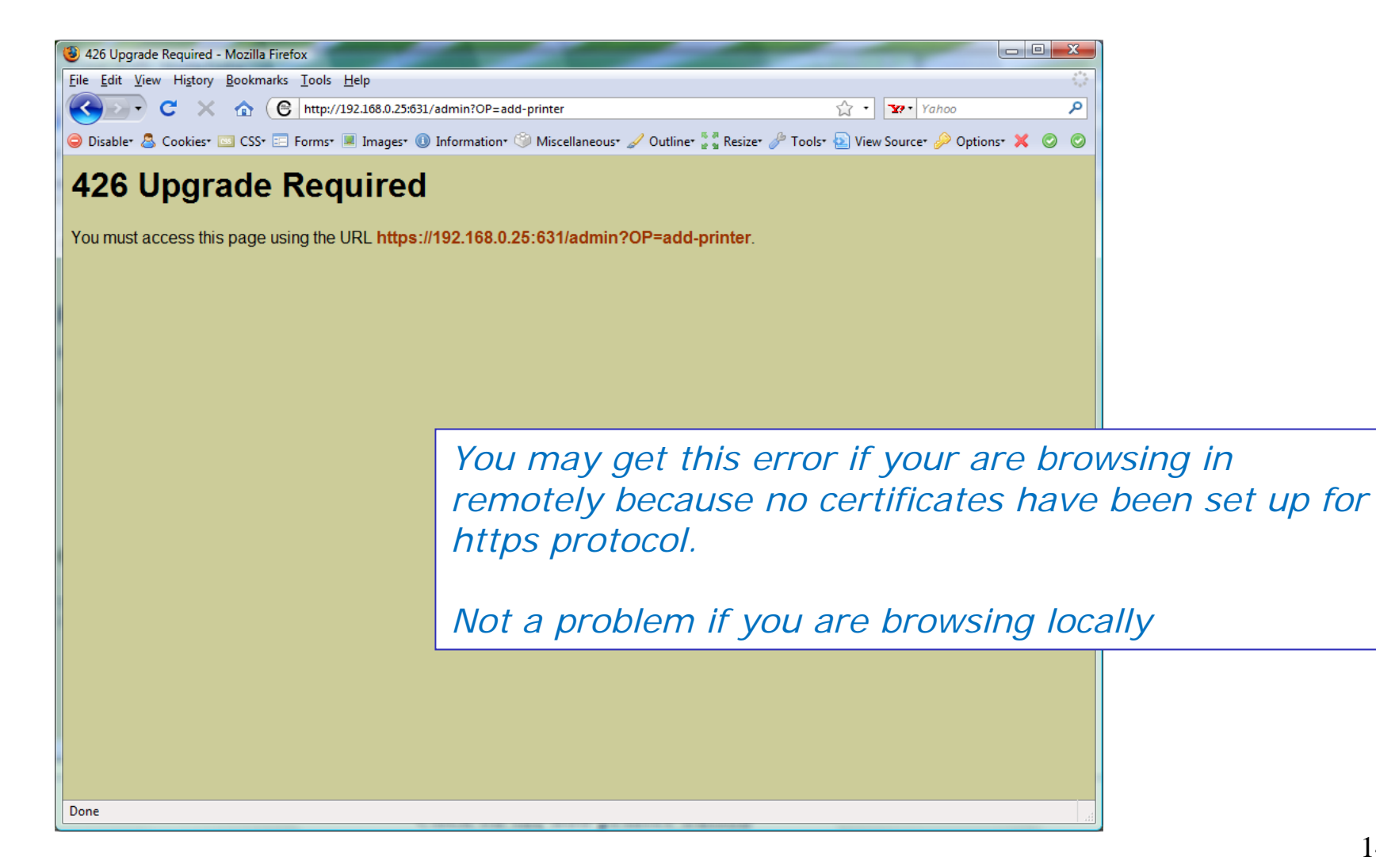

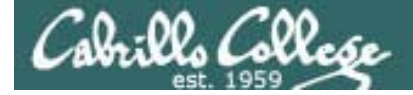

# **CUPS**

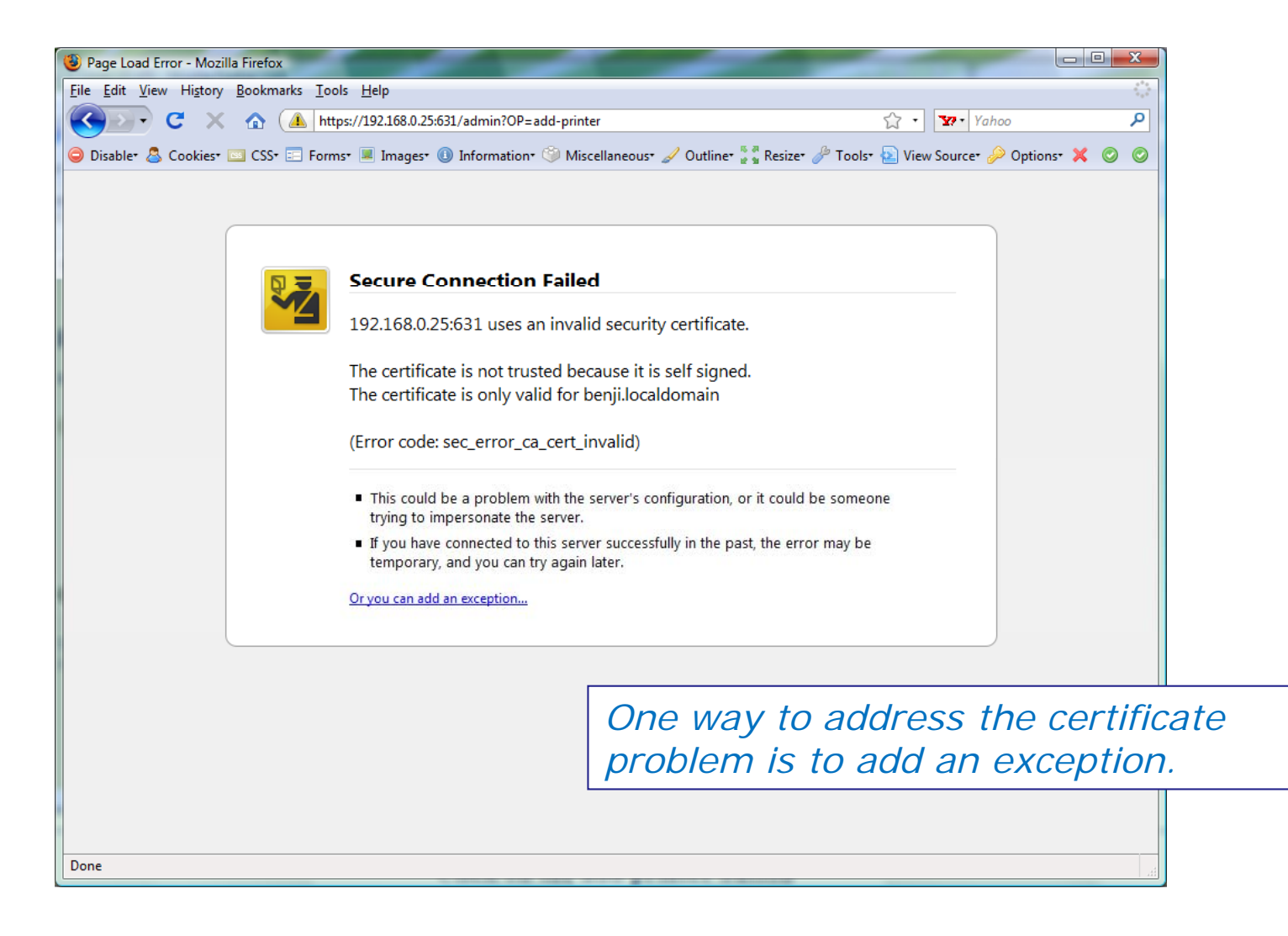

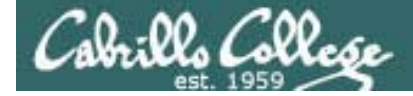

**CUPS** 

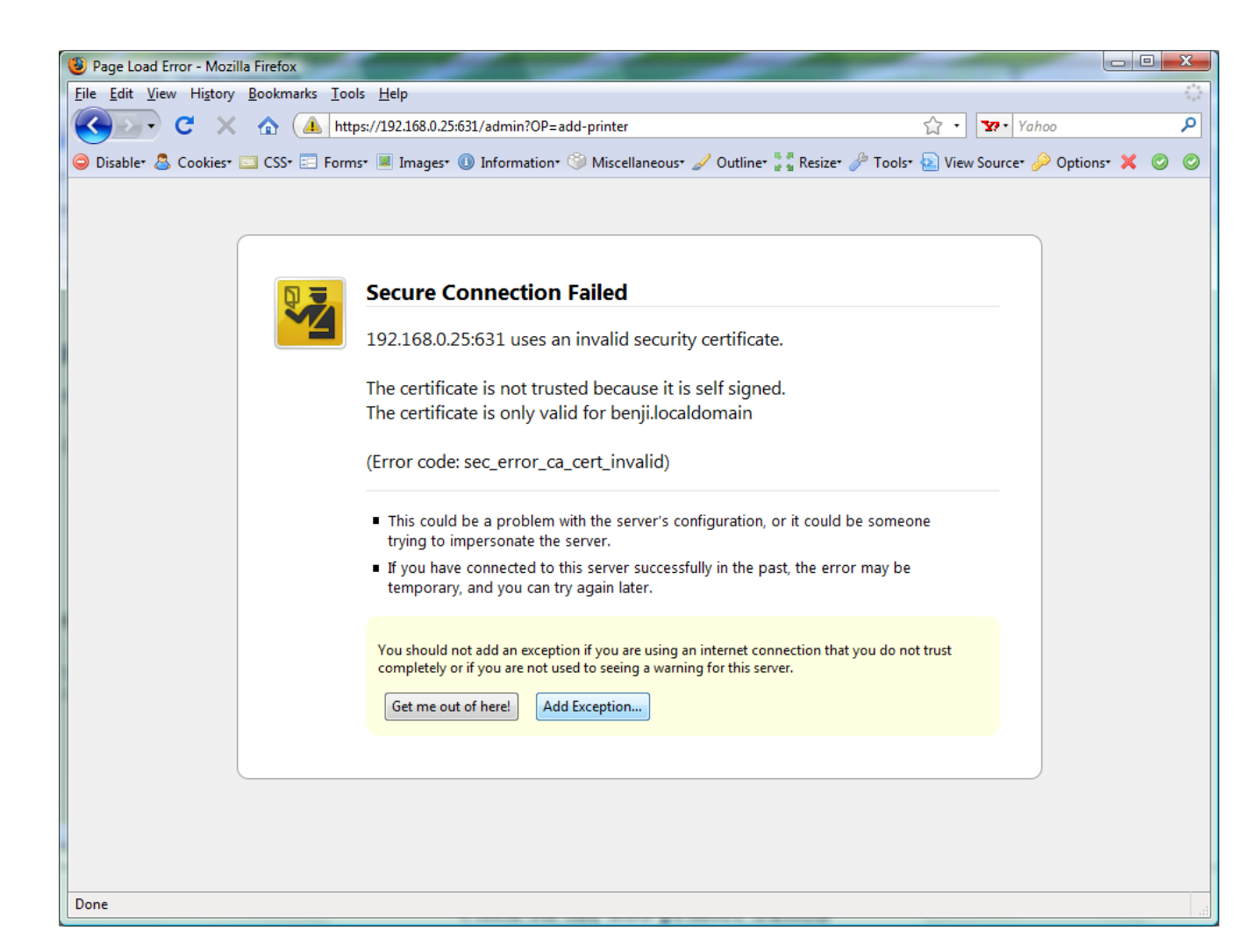

#### *This adds the exception*

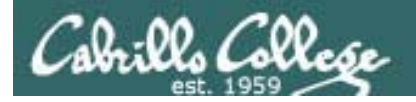

# CUPS

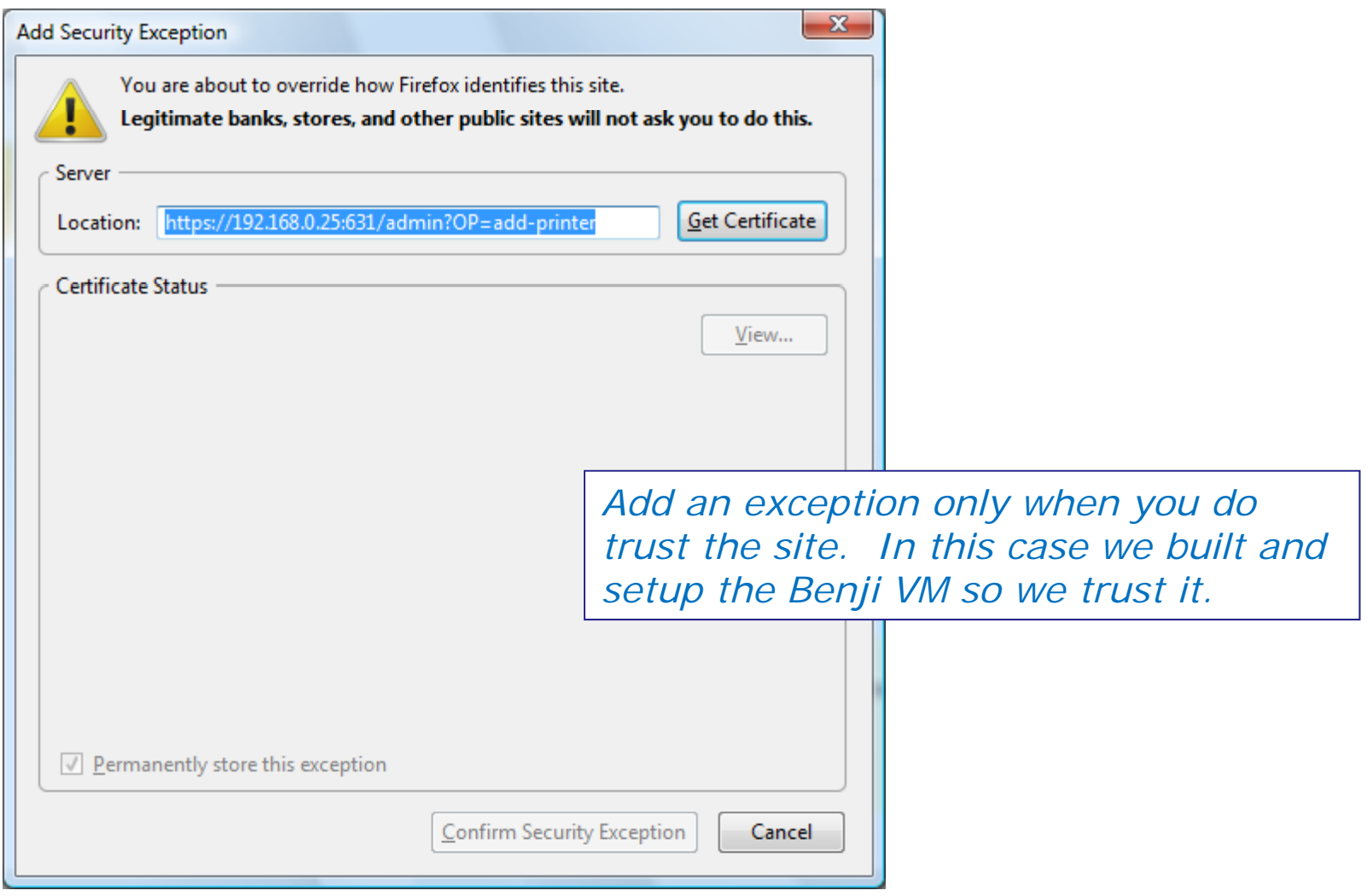

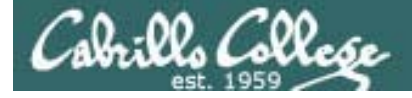

# **CUPS**

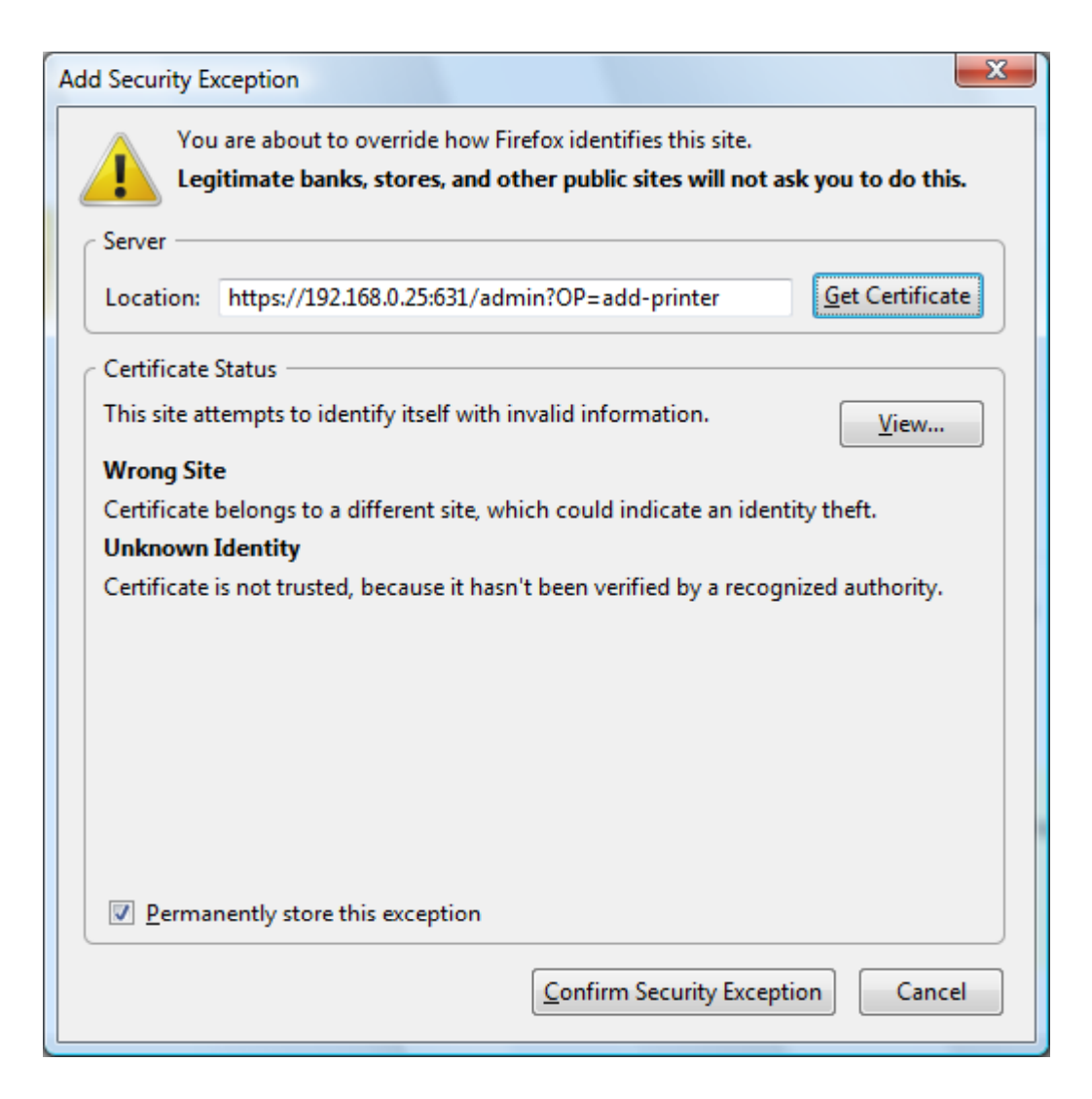

*Click Confirm Security Exception button*
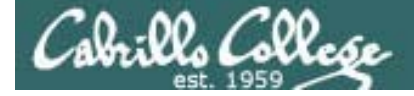

# **CUPS**

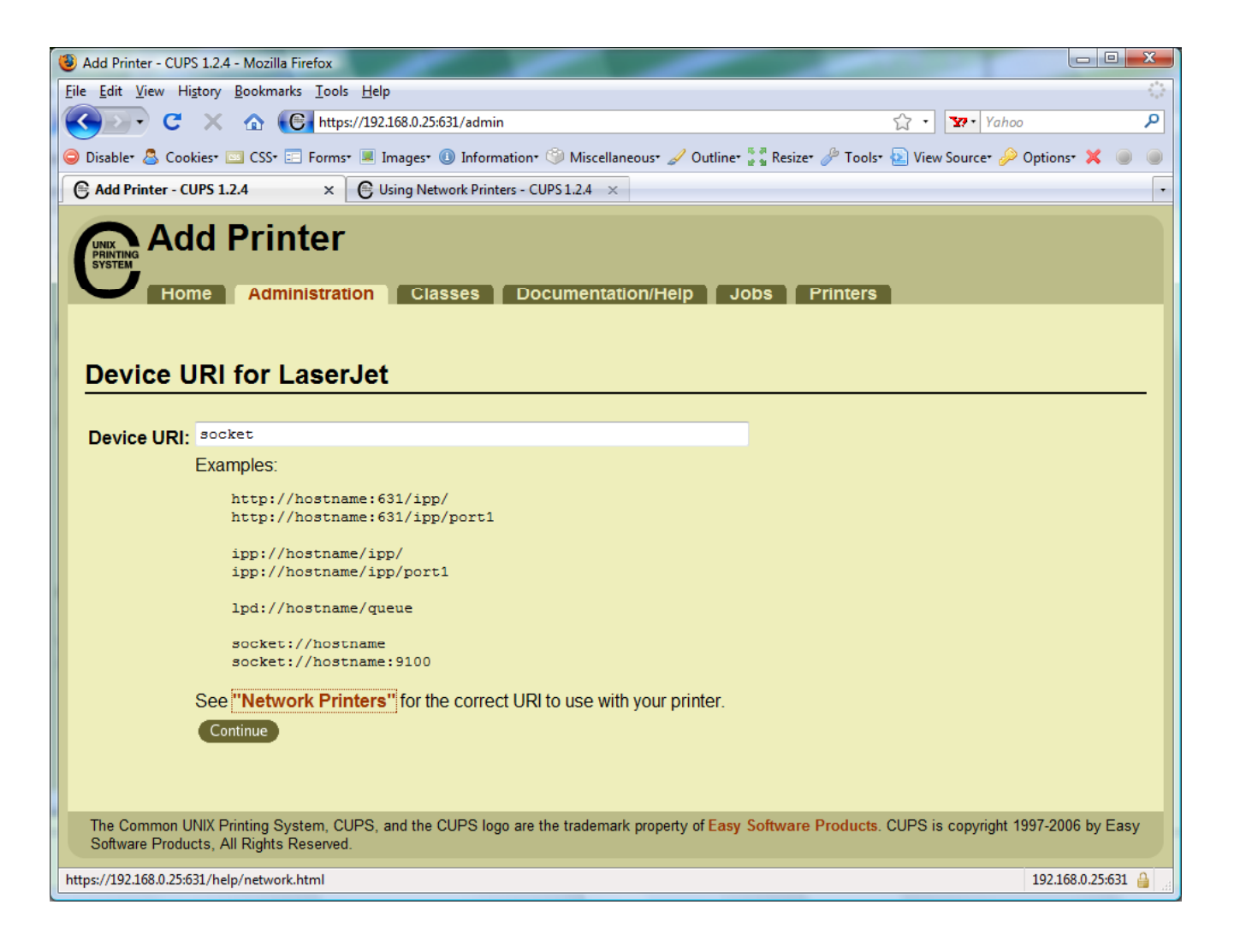

*Hmmm …. lets click on NetworkPrinters link to figure this one out.*

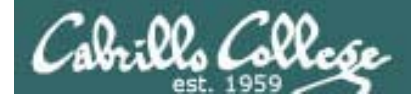

# CUPS

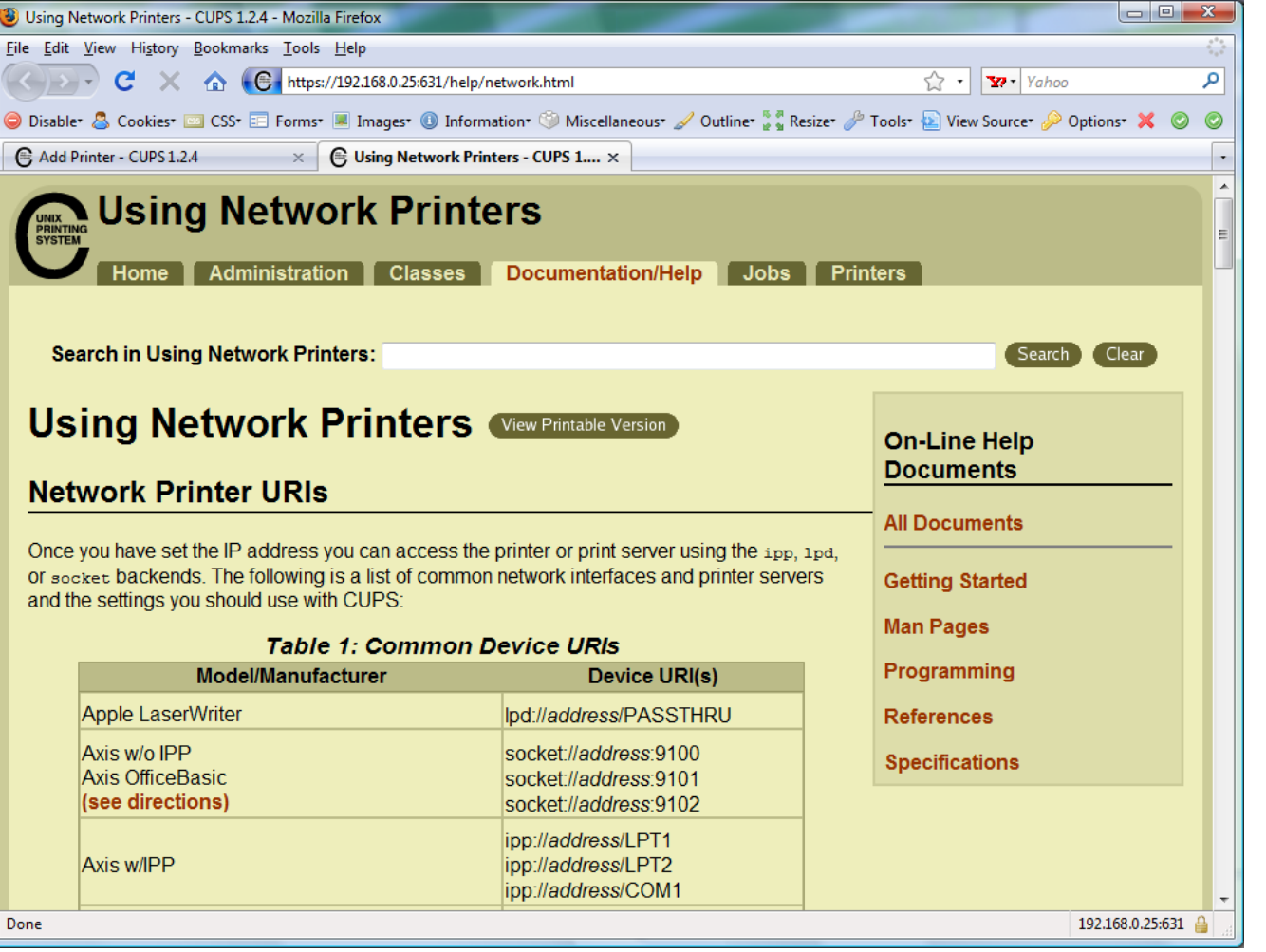

*Scroll down to* 

*HP printers*

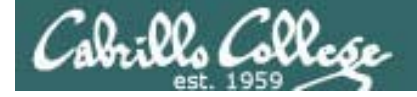

# CUPS

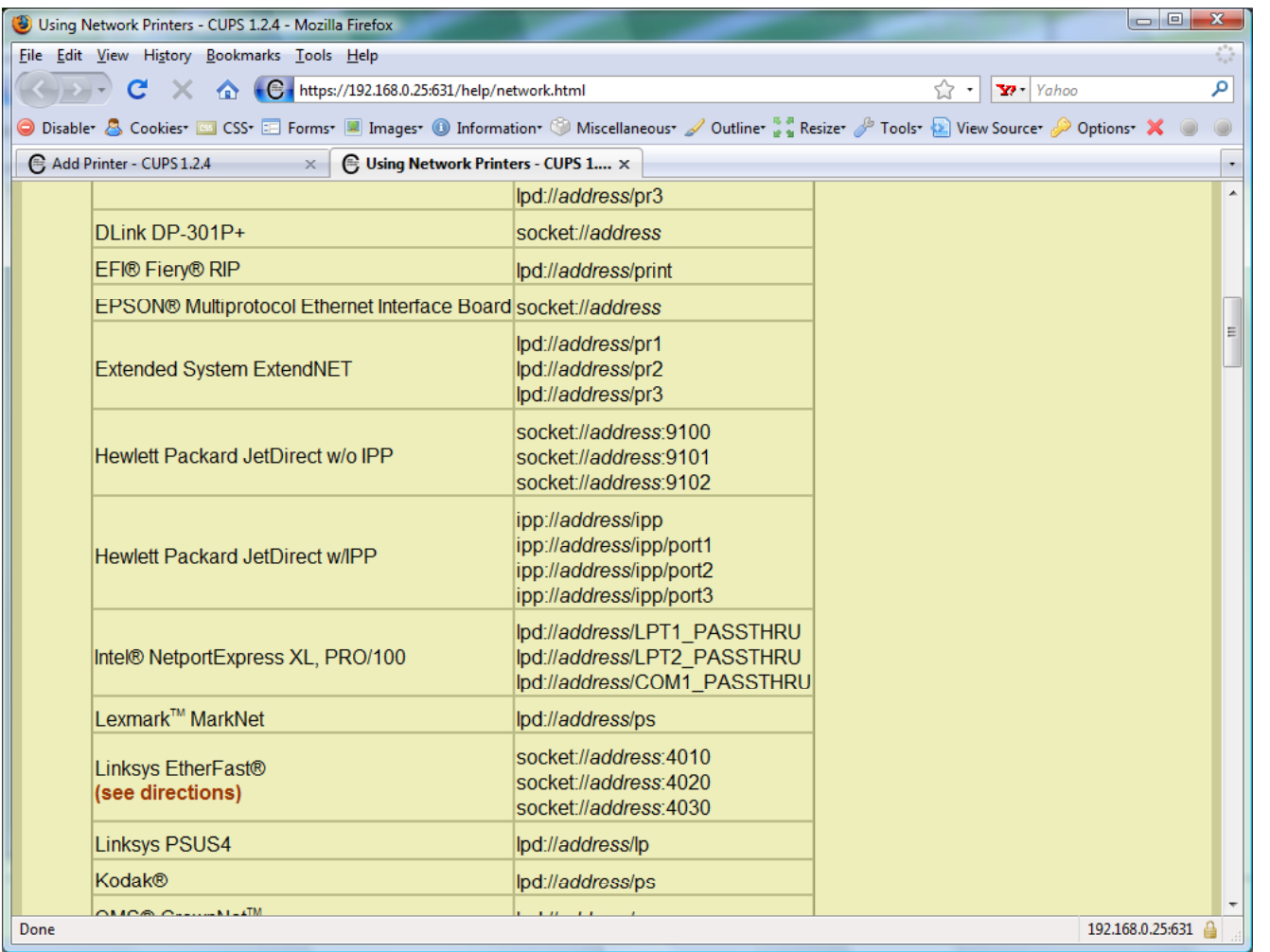

We will use the *JetDirect w/o IPP for the HP 1320n*

*IPP is Internet Printing Protocol fo se d p r send print jobs over the Internet via the http protocol*

*HP JetDirect cards use port 9100*

*A socket is the combination of an IP address and a port number.* <sup>147</sup>

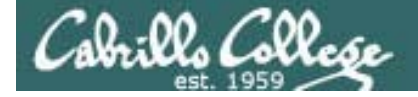

## **CUPS** convert command

*JPEG files need to be converted to postscript before printing with lp or lpr commands*

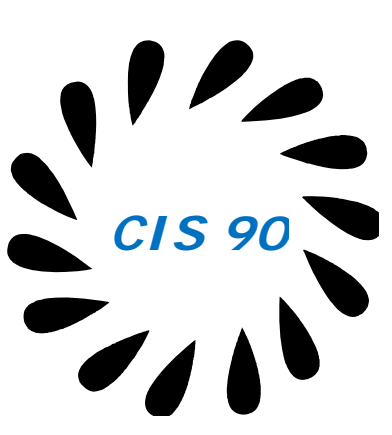

[root@benji Desktop]# convert benji-500x420.jpg benji-500x420.ps [root@benji Desktop]# 1p benji-500x420.ps request id is  $hp7550-29$  (1 file(s)) [root@benji Desktop]# lpq hp7550 is not ready Rank Owner Job File(s) and the Total Size 1st root 28 benji-500x420.ps 1284096 bytes 2nd root 29 benji-500x420.ps 1284096 bytes [root@benji Desktop]# cancel 29 [root@benji Desktop]# cd /var/spool/cups/ [root@benji cups]# ls *Print job #28* 0000001b c00009 c00012 c00015 c00018 c00021 c00024 c00027 d00028-001c00001 c00010 c00013 c00016 c00019 c00022 c00025 c00028 tmp c00008 c00011 c00014 c00017 c00020 c00023 c00026 c00029[root@benji cups]# ls tmp

148

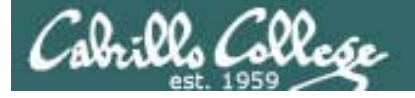

# Process Information

#### Use –l for additional options

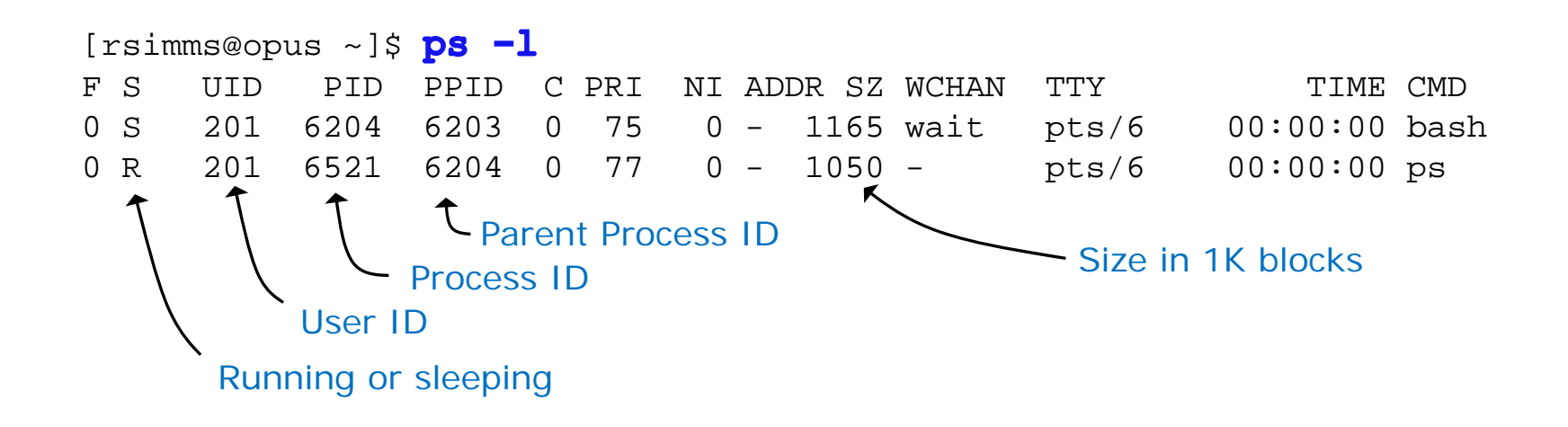

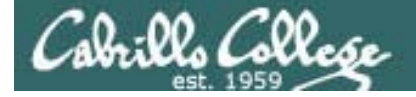

### Common Environment Variables

```
/home/cis90/roddyduk $ cat .bash_profile
# .bash_profile
# Get the aliases and functions
if [-f \sim / .bashrc]; then
        . ~/.bashrc
fi# User specific environment and startup programs
PATH=$PATH:$HOME/../bin:$HOME/bin:.
BASH_ENV=$HOME/.bashrc
USERNAME=""PS1 = 'SPWD S'export USERNAME BASH_ENV PATH
umask 002set -o ignoreeof
stty susp
eval `tset -s -m vt100:vt100 -m :\?${TERM:-ansi} -r -Q `
/home/cis90/roddyduk $
```
*On Opus, PS1 is set in /etc/bashrc and then redefined in .bash\_profile* <sup>150</sup>

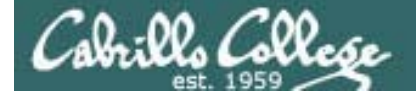

Common Environment Variables

```
/home/cis90/roddyduk $ cat .bashrc
# .bashrc
# User specific aliases and functions
# Source global definitions
if [ -f /etc/bashrc ]; then
          . /etc/bashrc
fialias print="echo -e"
/home/cis90/roddyduk $
/home/cis90/roddyduk $ cat /etc/bashrc | grep PS1
if [ "$PS1" ]; then
    [ "$PS1" = "\\s-\\v\\\$ " ] && PS1="[\u@\h \W]\\$ "
/home/cis90/roddyduk $
```
*On Opus, PS1 is set in /etc/bashrc and then redefined in .bash\_profile* <sup>151</sup>

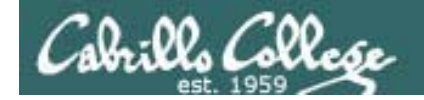

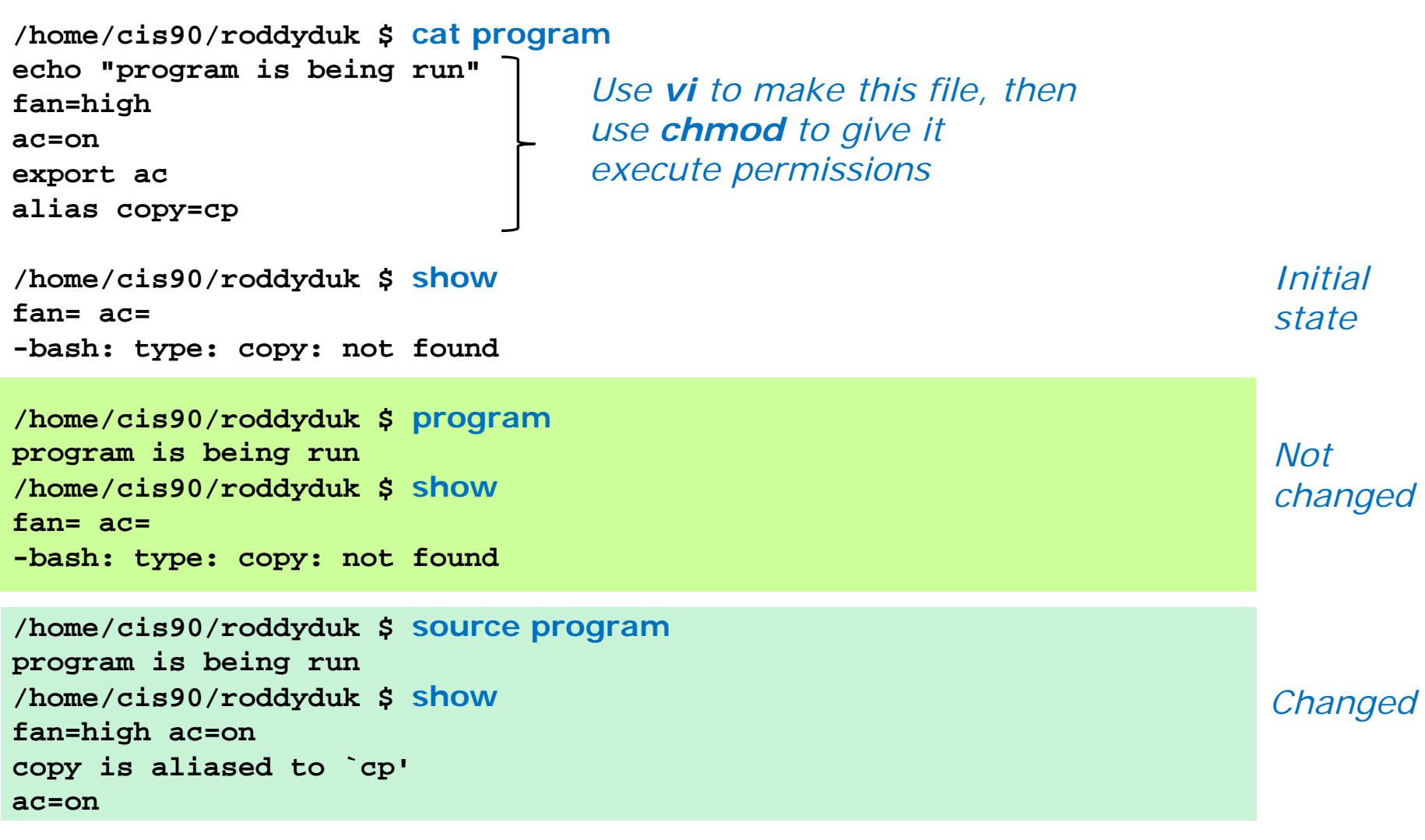

*Do you get the same results?* 152 *Note: using alias show='echo fan=\$fan ac=\$ac; type copy; env | grep ac'*